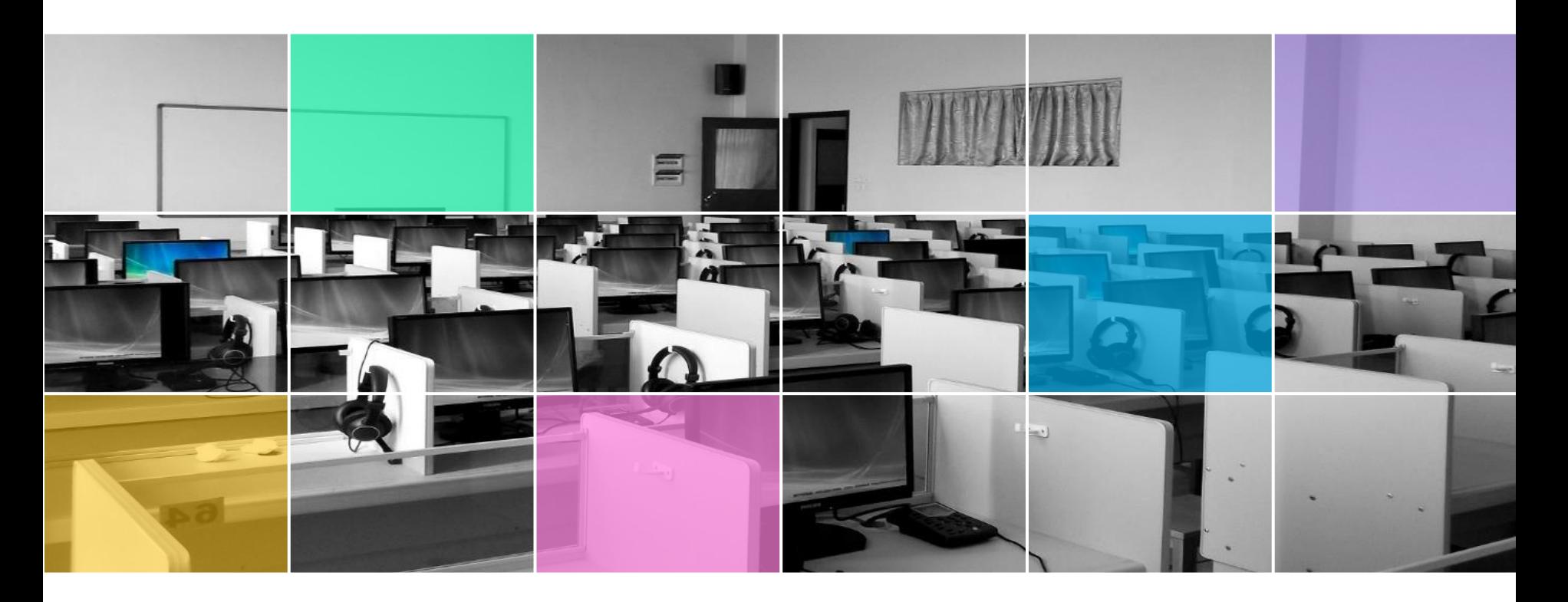

### **國家通訊傳播委員會**

## **無障礙認證標章申請與檢測作業**

**中華民國資訊軟體協會 106年7月**

**大綱**

# **標章申請作業流程 Freego 2.0檢測工具介紹 標章申請作業說明 自我評量重點要求說明 各等級人工檢測重點介紹**

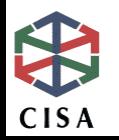

## **標章申請作業流程**

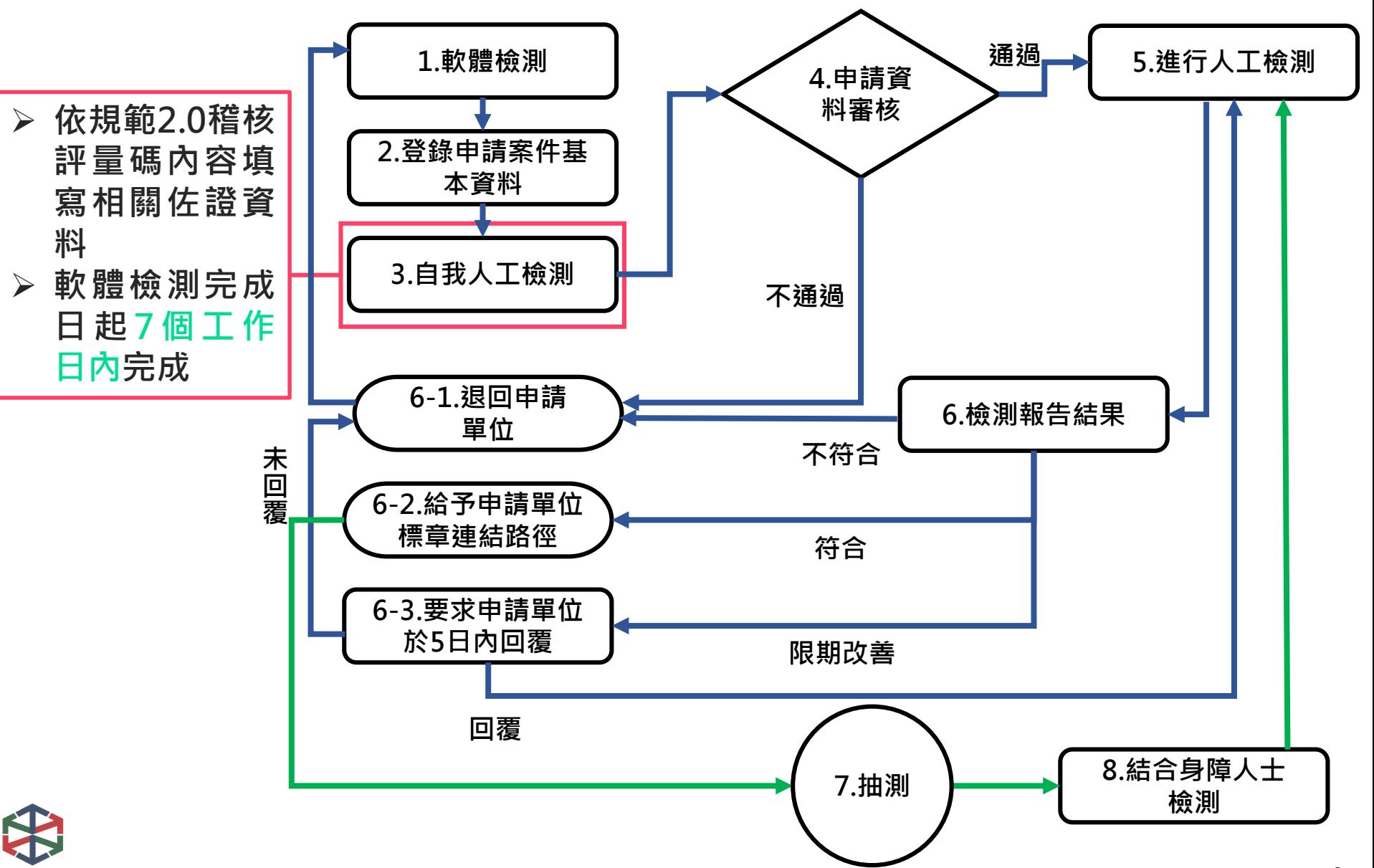

## **標章申請作業流程**

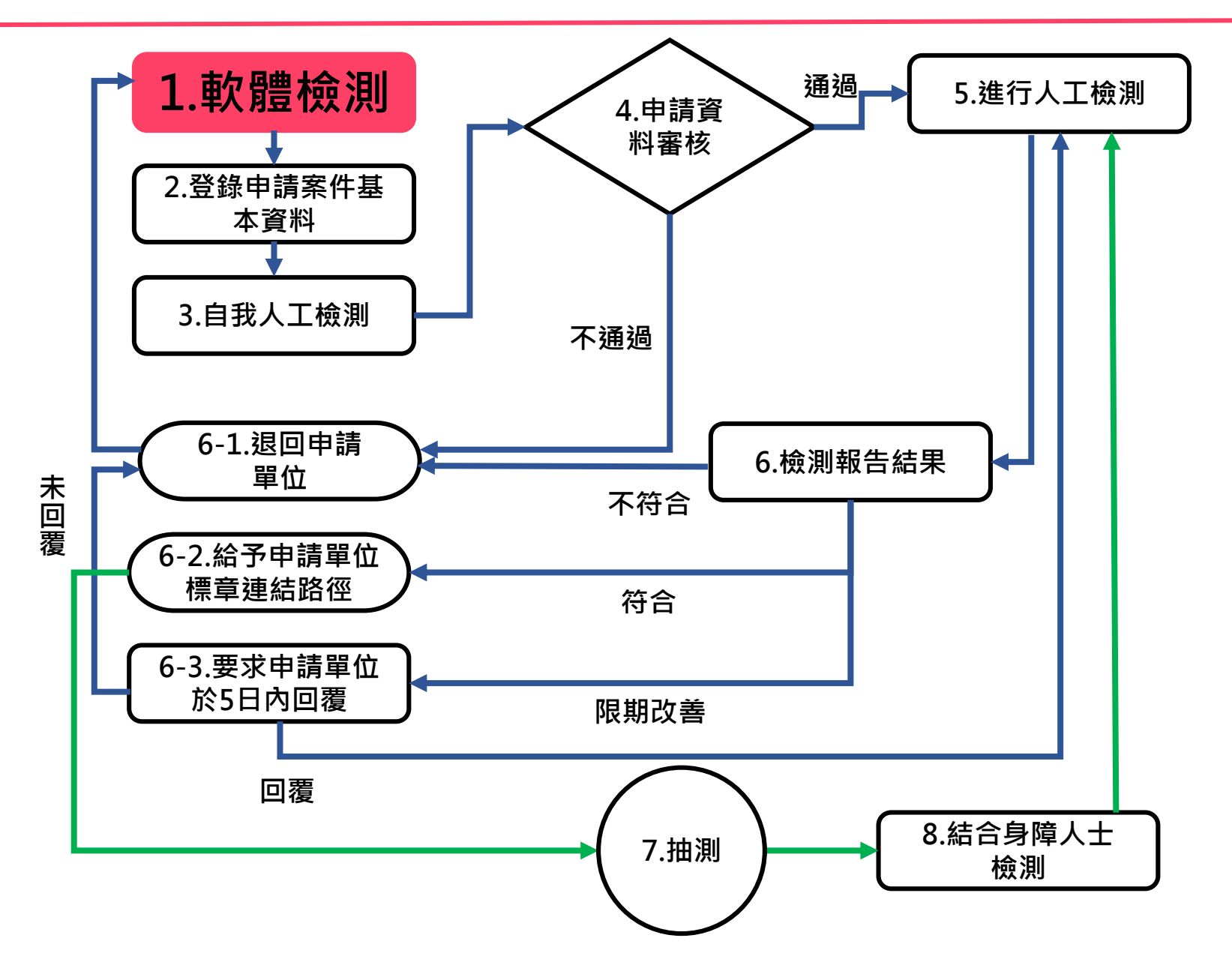

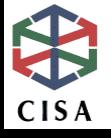

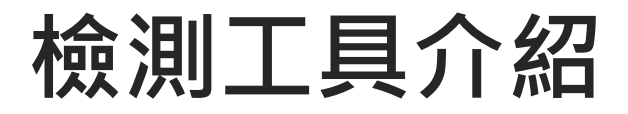

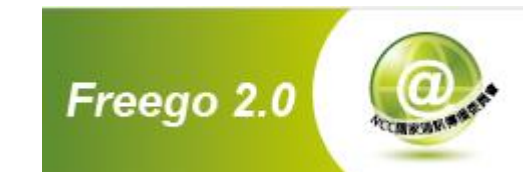

 **國家通訊傳播委員會開發提供 符合「網站無障礙規範2.0」檢測標準 適用Windows/Linux 免費的檢測工具 線上下載位置:[『無障礙網路空間服務網](http://www.handicap-free.nat.gov.tw/Download/Detail/1375?Category=52)-下載專區-單機版檢 測工具 Freego 2.0』**

### **Note**

- **本工具採用結合瀏覽器的方式讀取網站內容**
- **本工具必須在JVM環境之下執行**

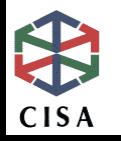

## **Freego 2.0下載頁面**

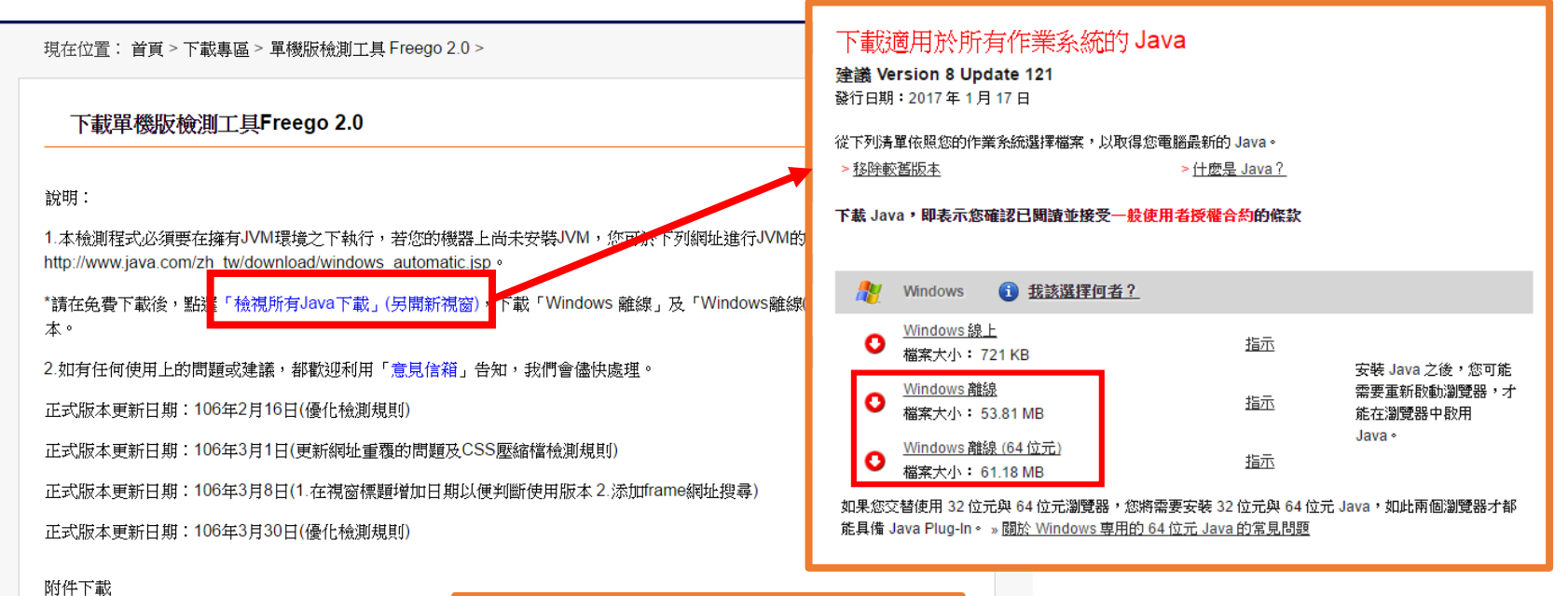

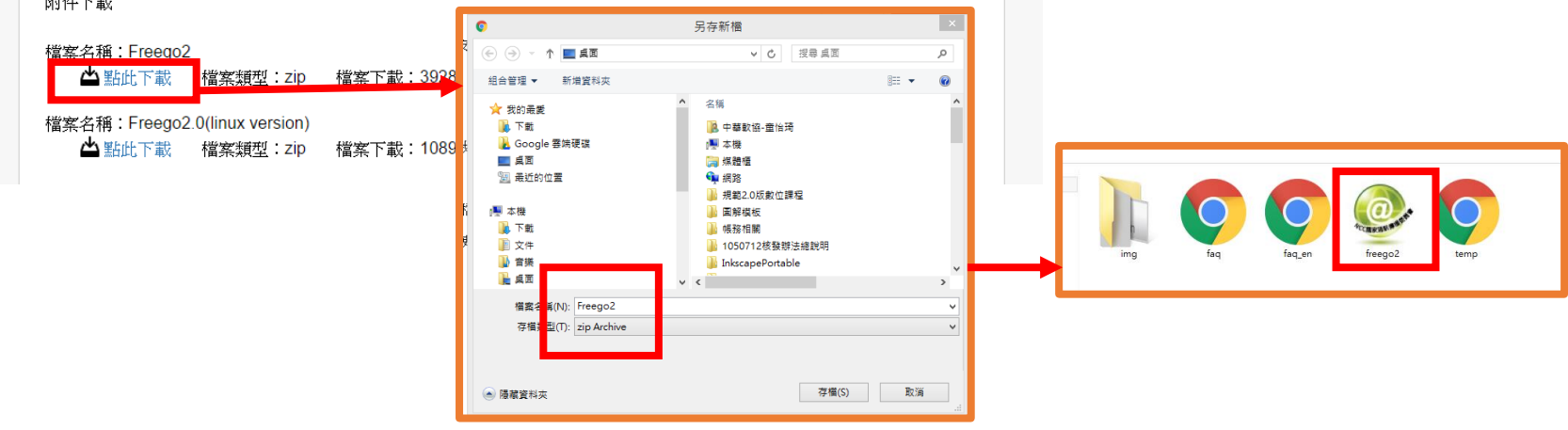

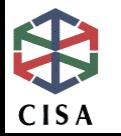

## **Freego 2.0功能**

- **1.採用瀏覽器讀取網路通訊之方式,並依據HTTP狀態碼 判定網頁的狀態,針對抓取狀況作出適當之處理**
- **2.檢視網站是否符合「網站無障礙規範2.0版」各檢測等 級的要求**
- **3.檢視需要「帳號、密碼」登入的網站資訊**
- **4.針對「不符合」之網址列出顯示**
- **5.針對網站檢測結果自動歸納、分析、重組產生易於瞭 解判斷之有意義的內容**
- **6.提供網站符合「網站無障礙規範2.0版」的程式語法說 明**

**7.提供網站上無效連結之判斷**

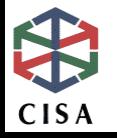

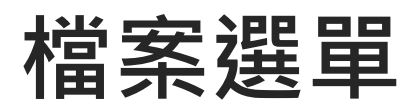

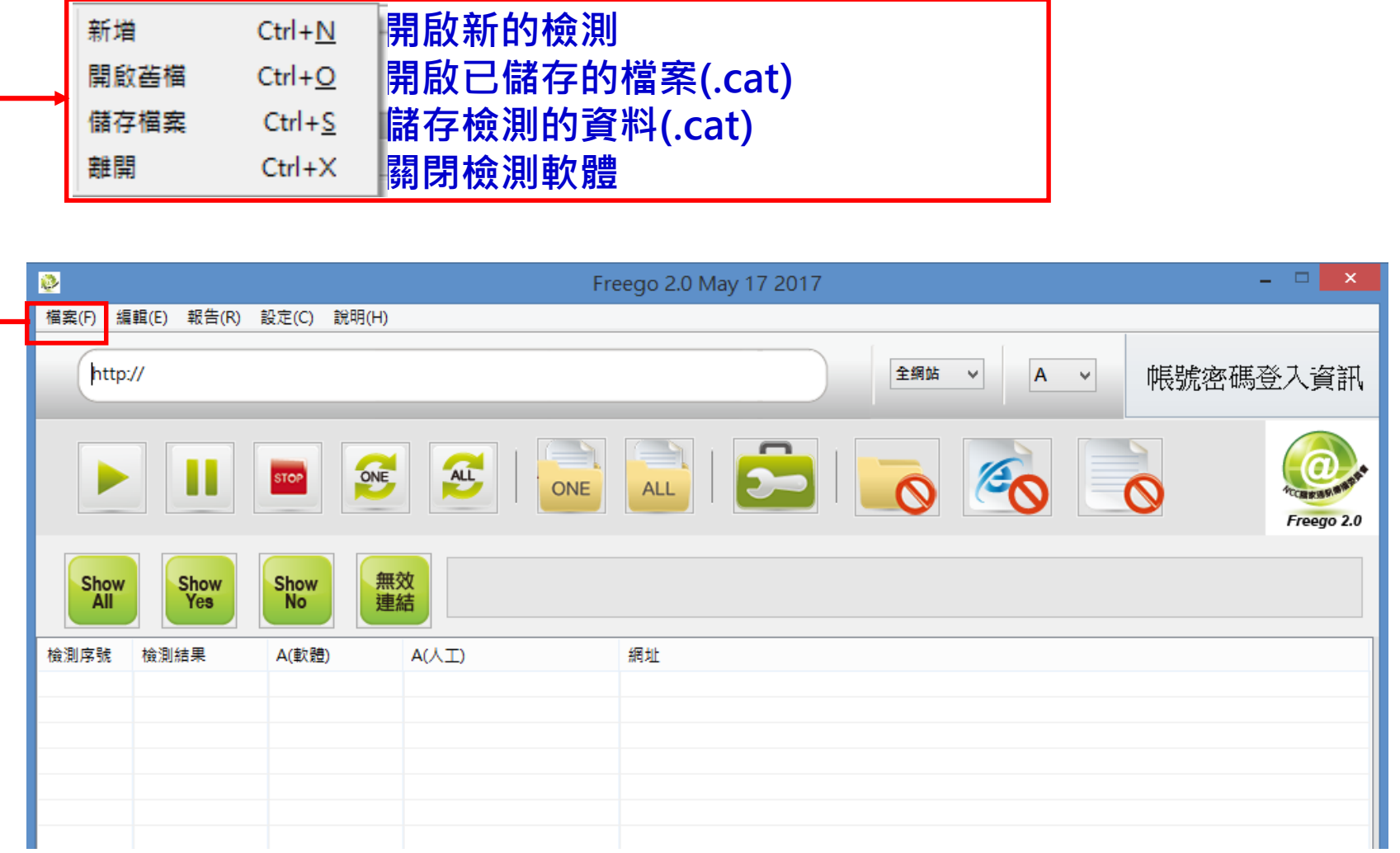

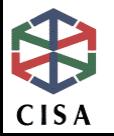

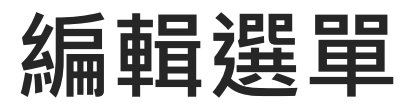

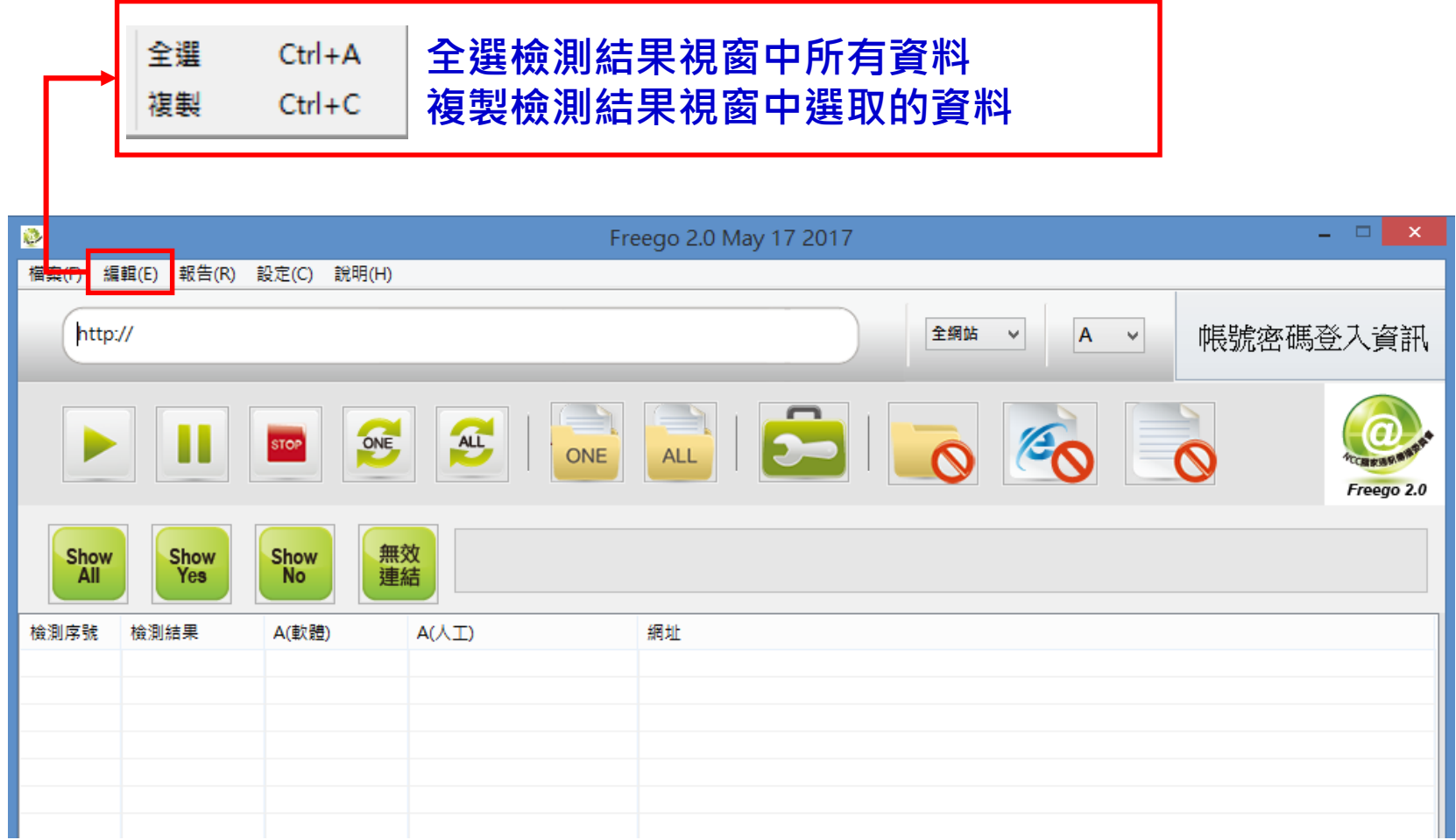

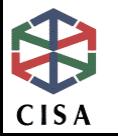

**報告選單**

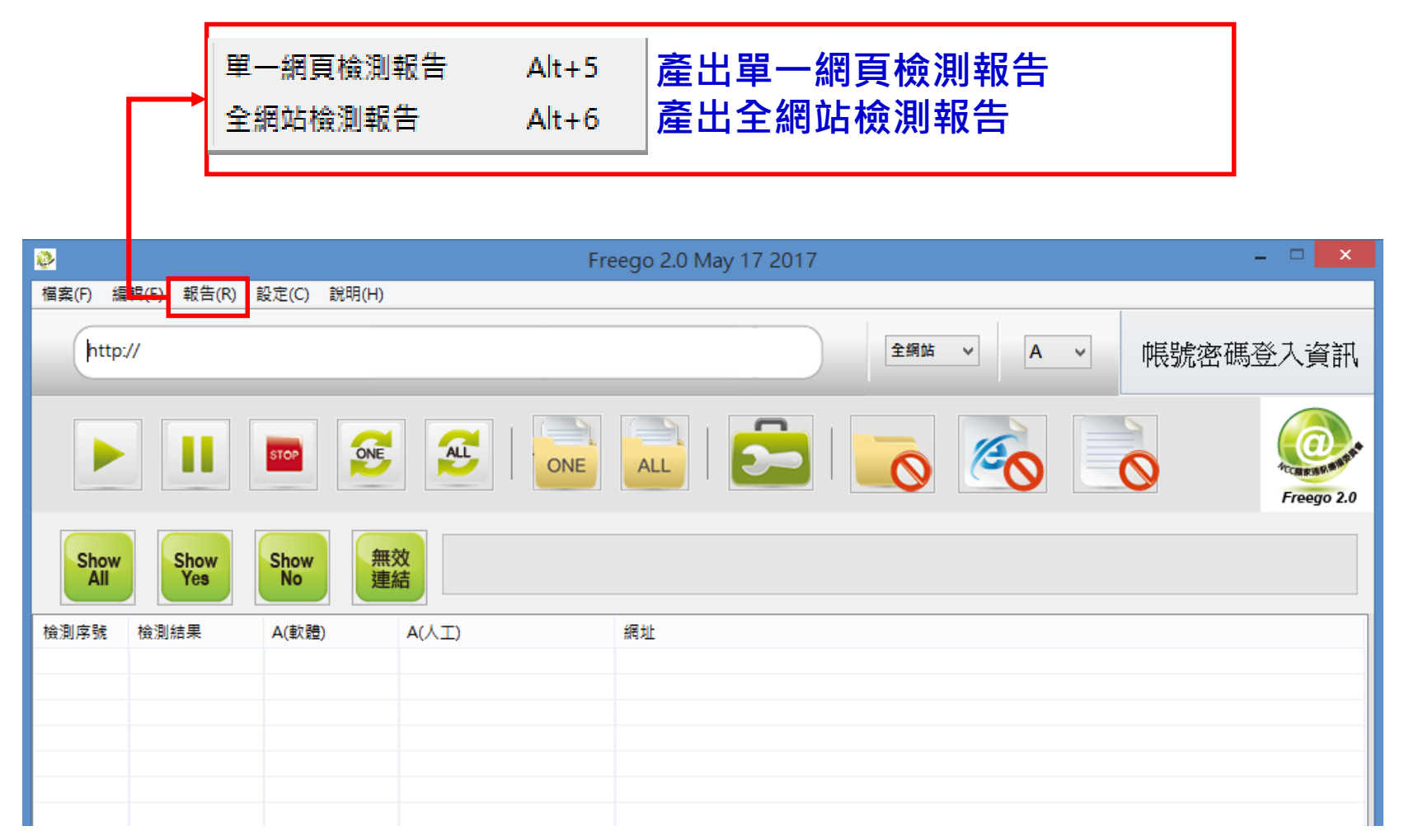

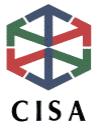

## **設定選單**

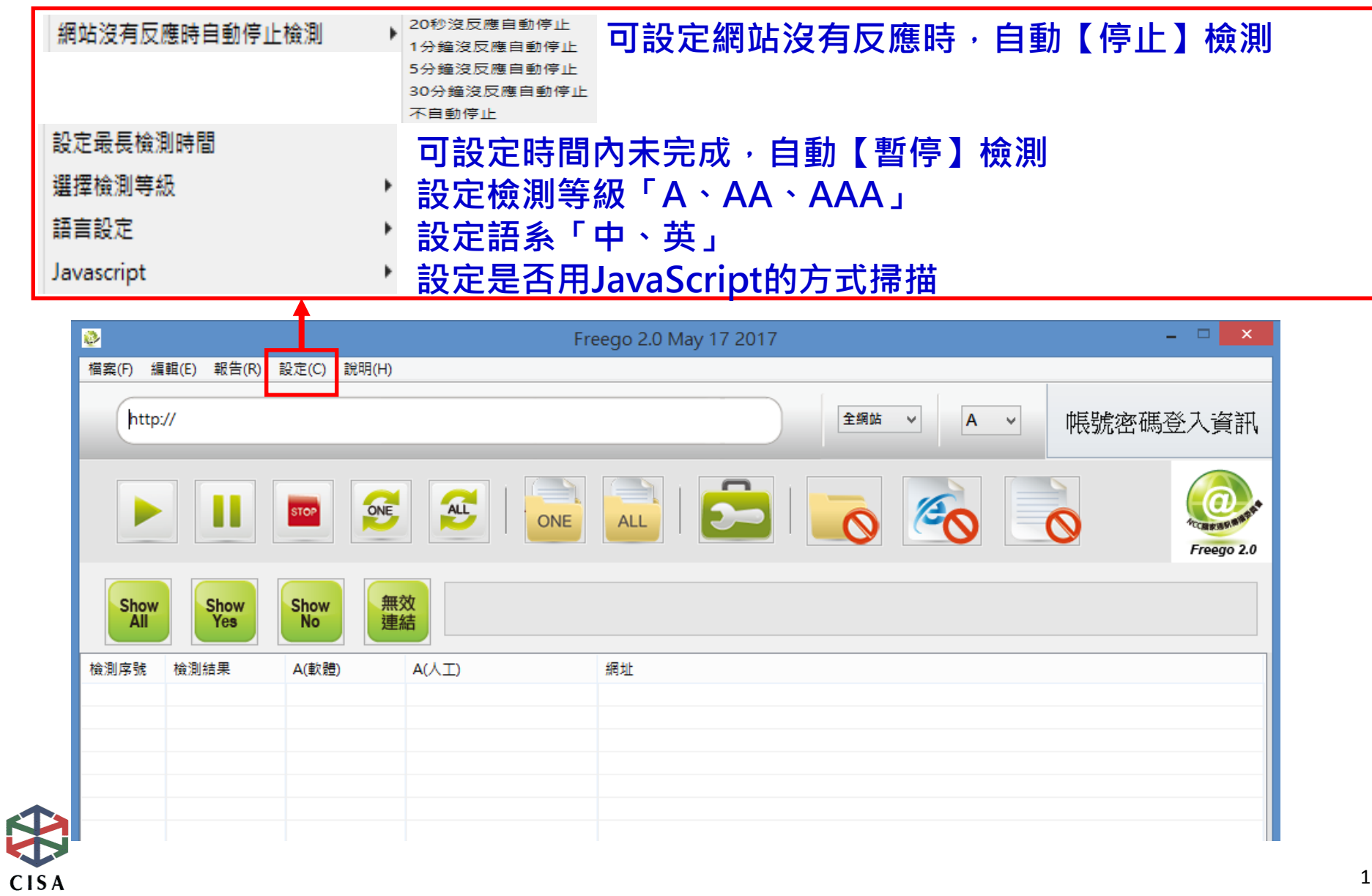

## **說明選單**

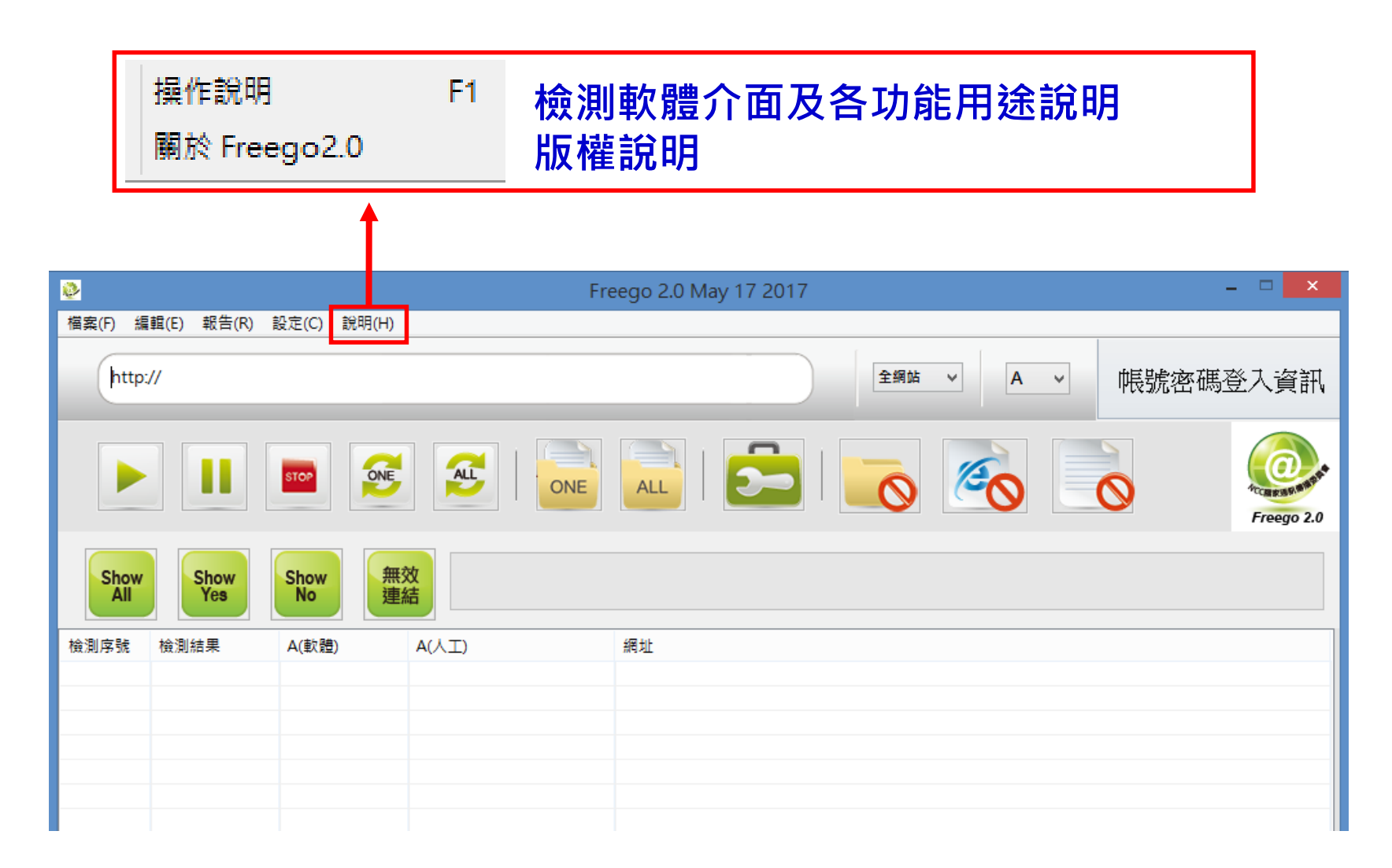

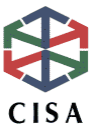

## **操作介面-輸入設定**

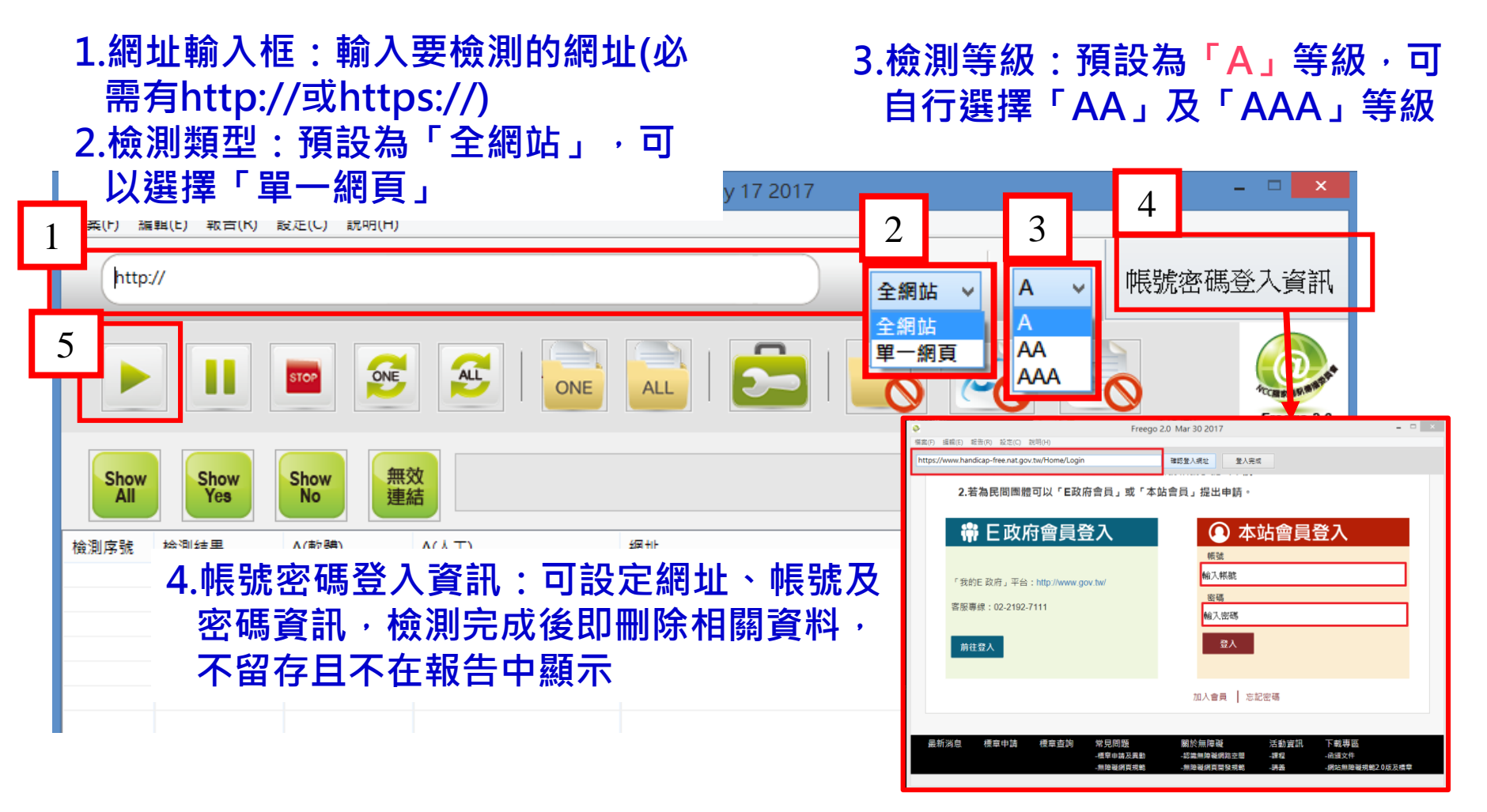

**5.開始:網址、檢測範圍、檢測等級等設定後,即可點選「開始」, 進行檢測**

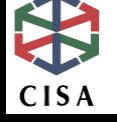

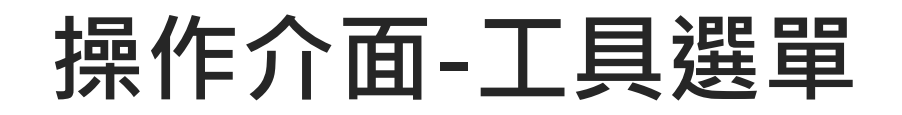

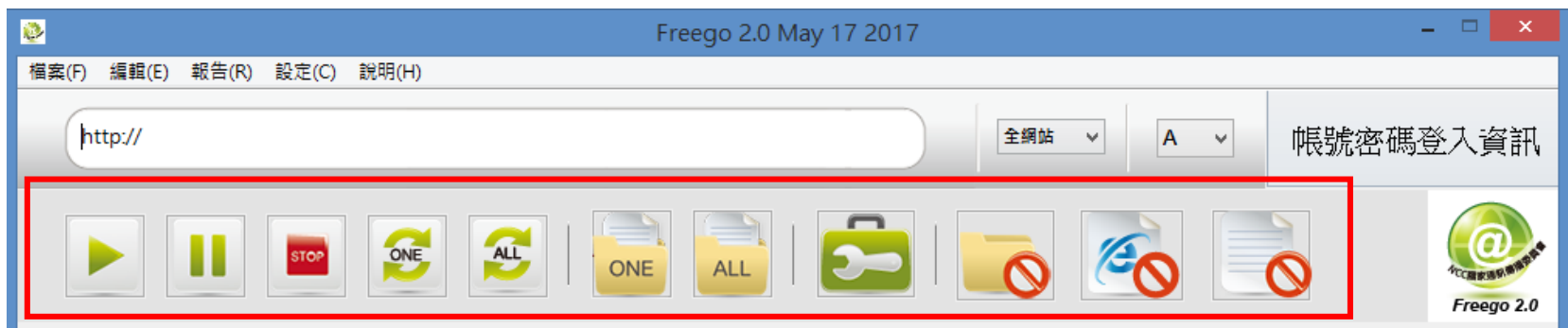

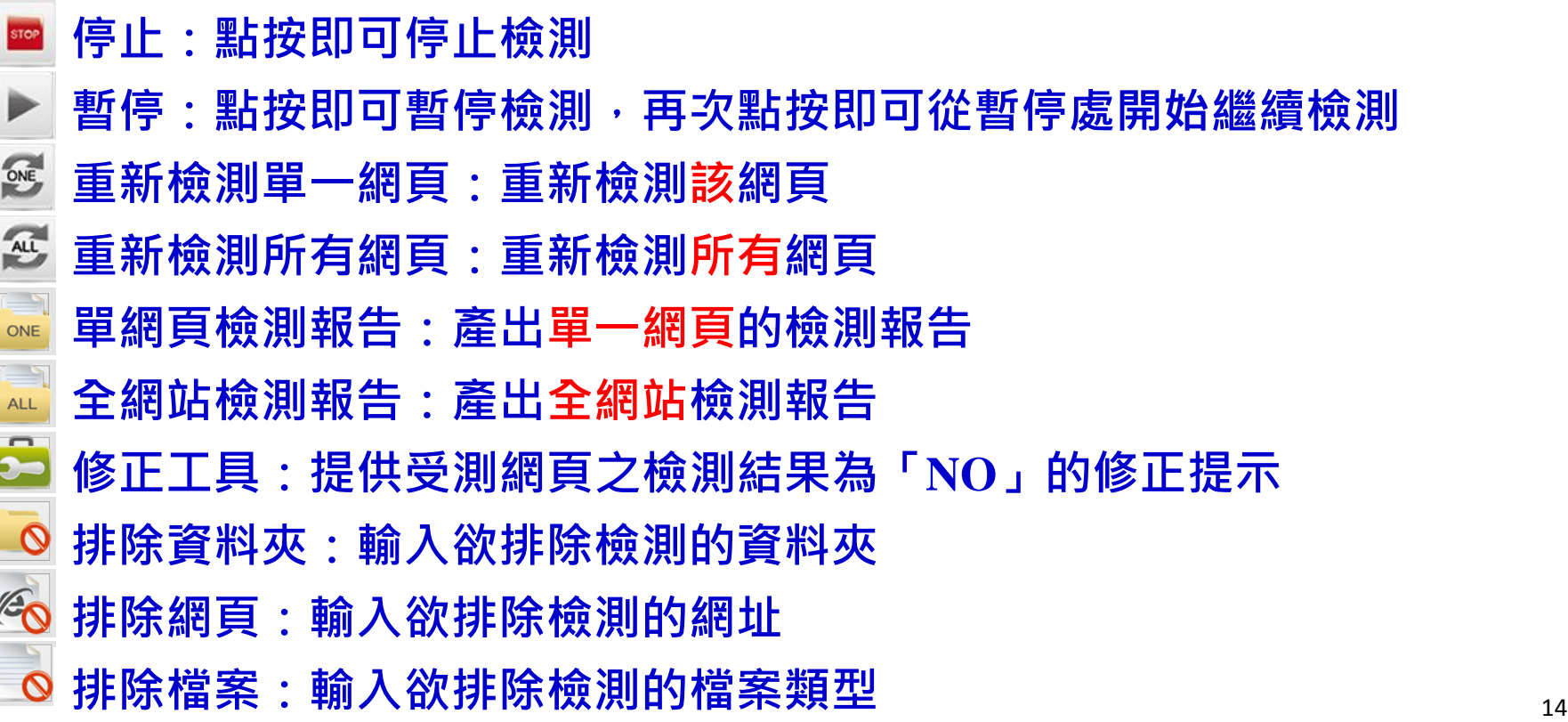

## **操作介面-檢測結果視窗**

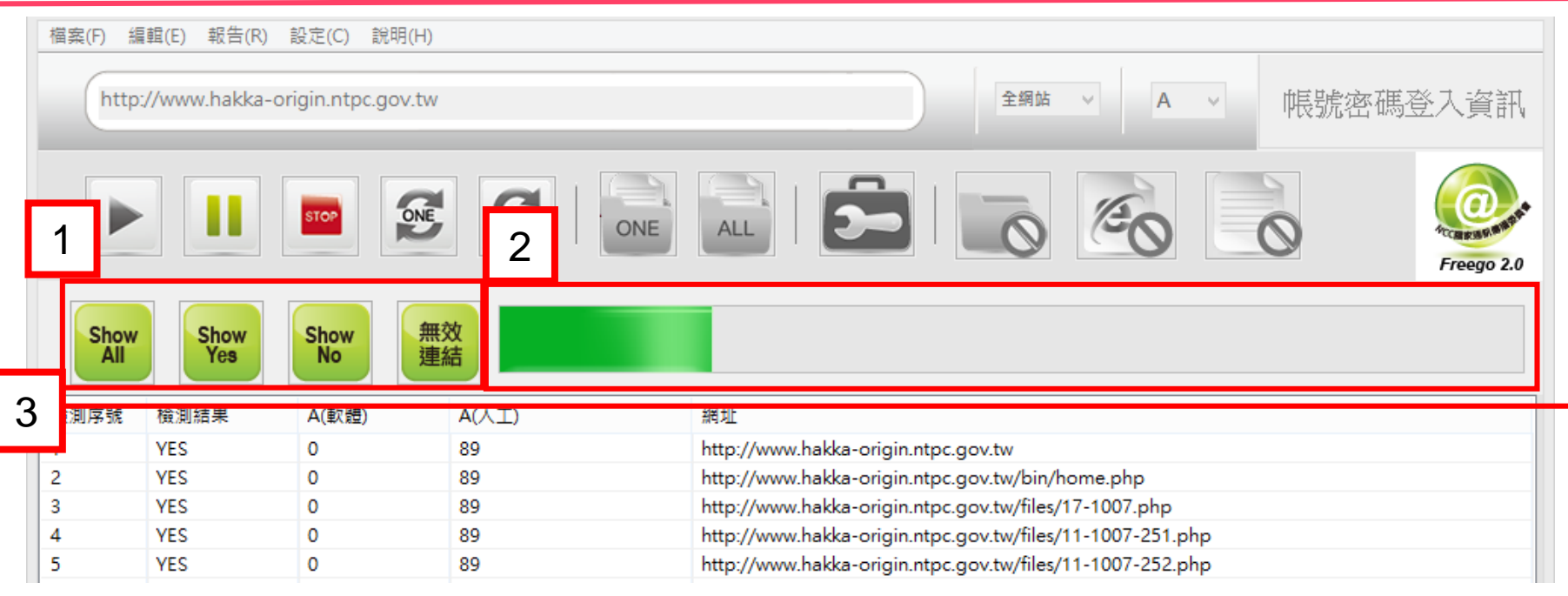

- **1.檢測結果顯示篩選**
- **Show All**: 顯示全部
- **Show Yes:僅顯示「檢測結果」為「YES」的網址**
- **Show No:僅顯示「檢測結果」為「NO」的網址**
- **無效連結:僅顯示無效連結的網址**
- **2.檢測進度示意:顯示檢測完成進度**
- **3.檢測結果視窗**

## **修正工具操作說明(1)**

### **1.選取「Show No」,顯示檢測結果為「NO」的網址 2.選取資料列 3.選取「修正工具」**

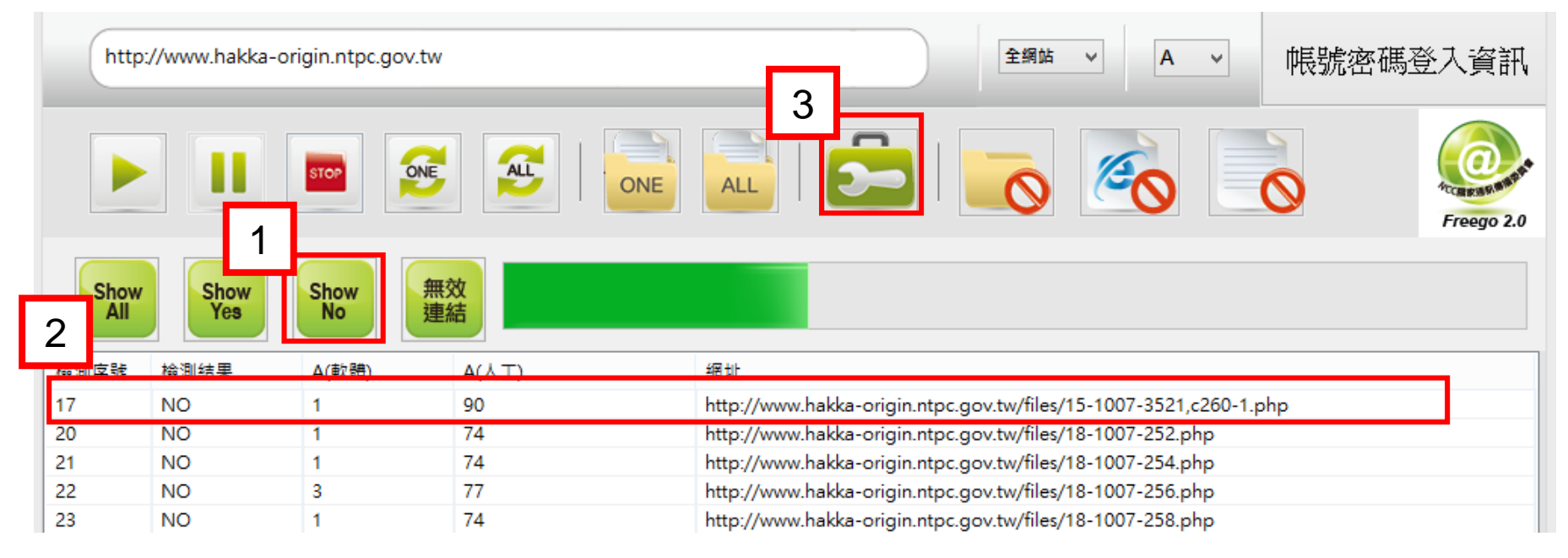

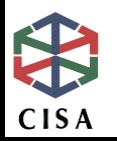

## **修正工具操作說明(2)**

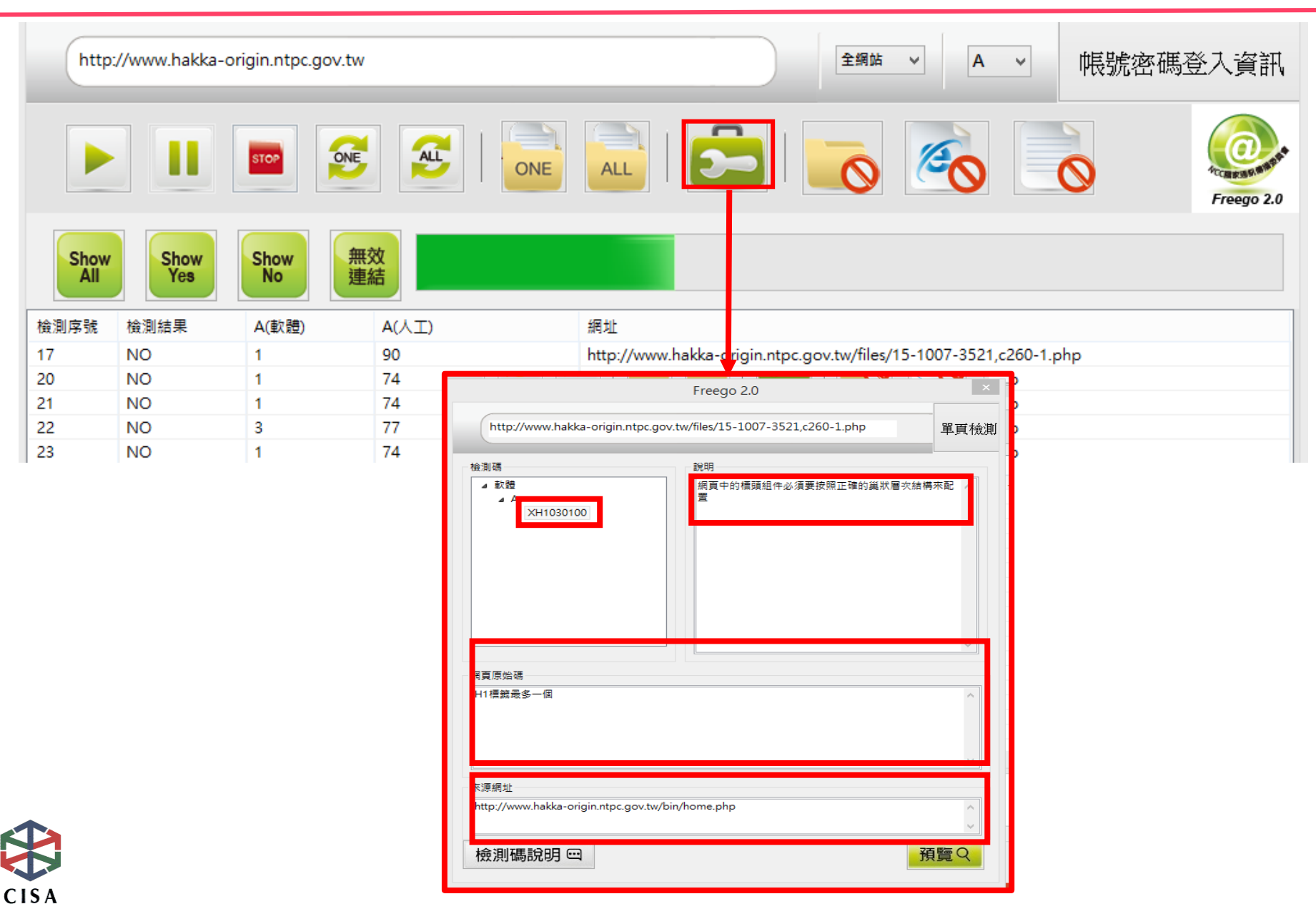

## **修正工具操作說明(3)**

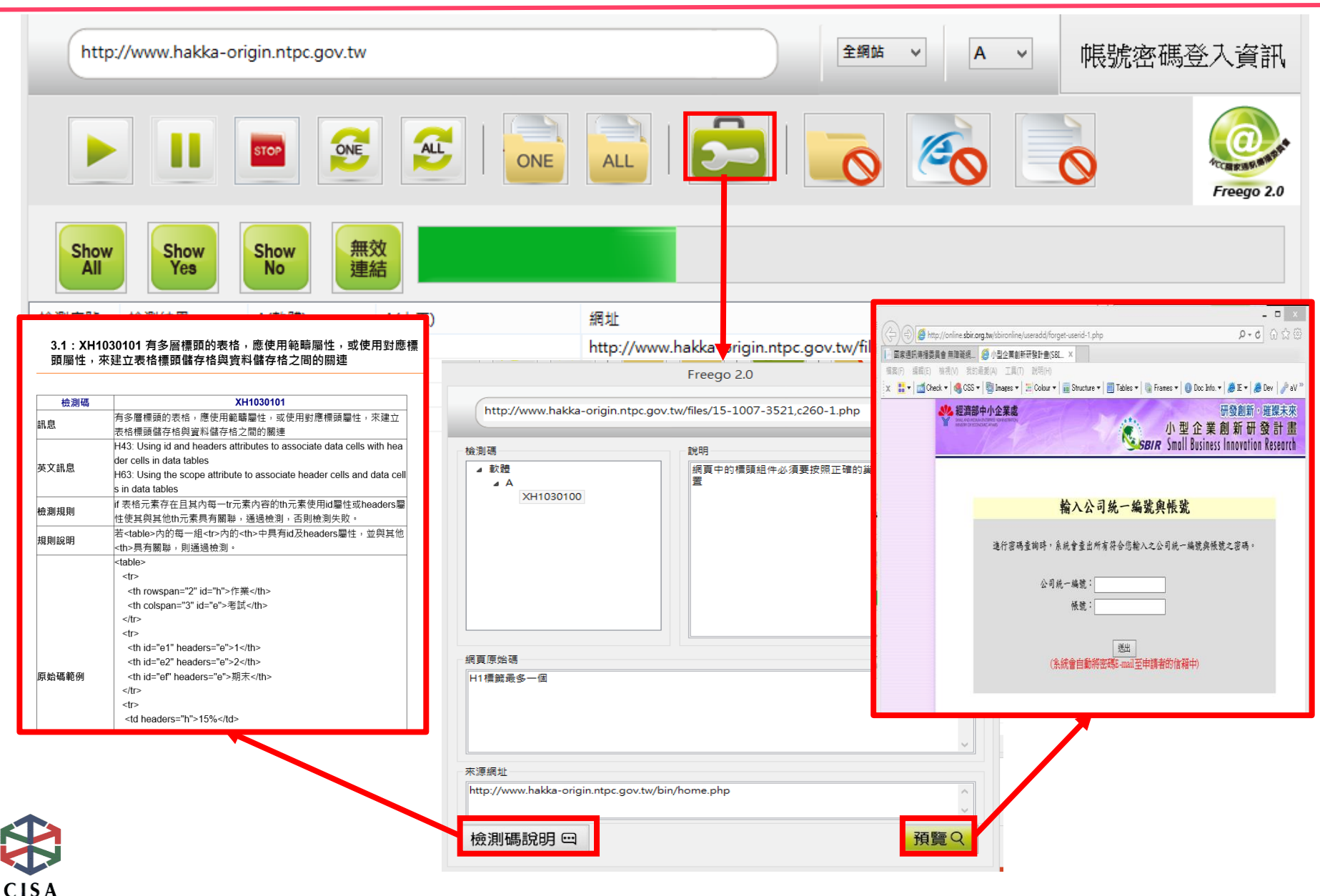

## **全網站檢測報告(1)**

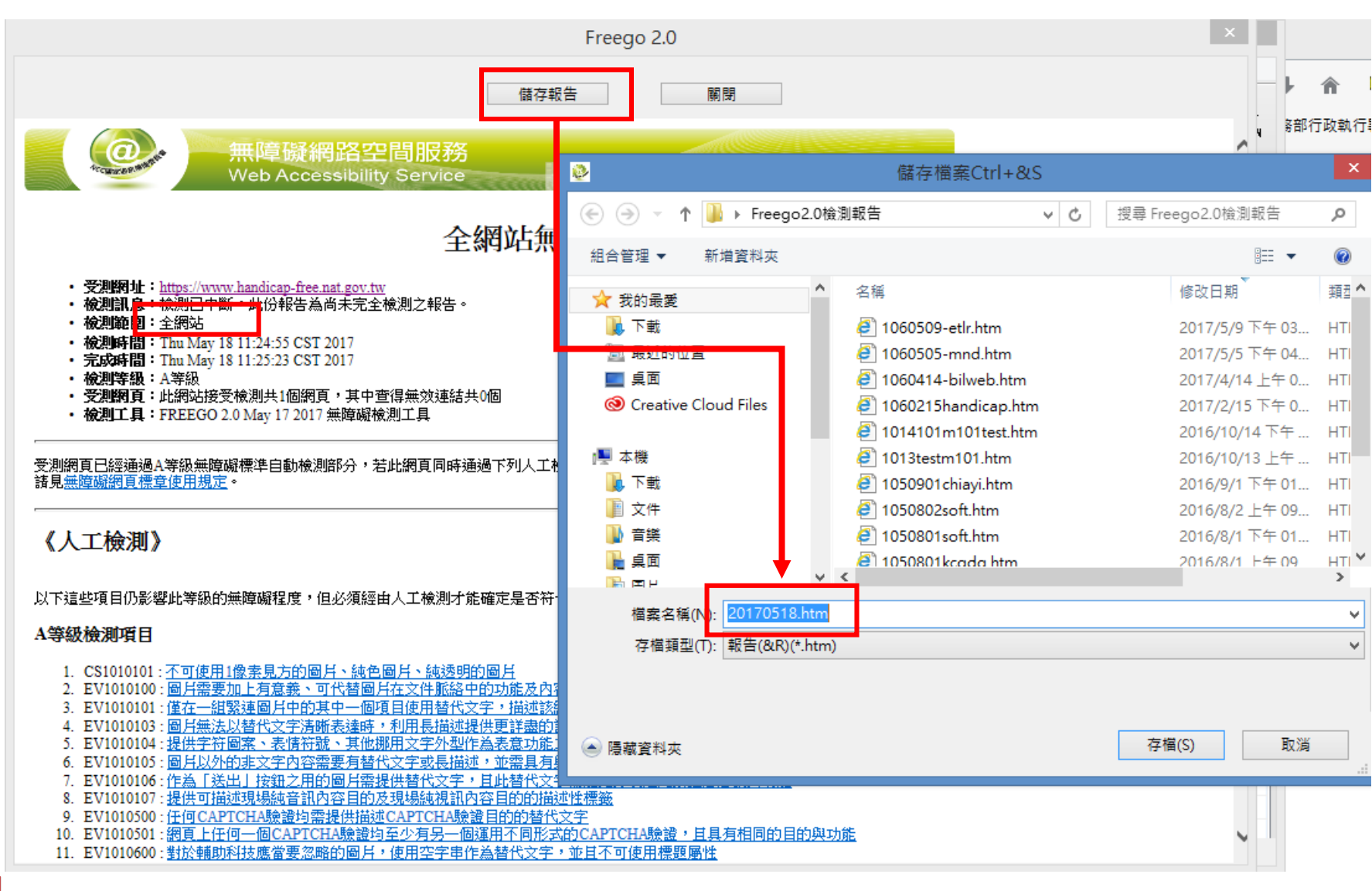

## **全網站檢測報告(2)**

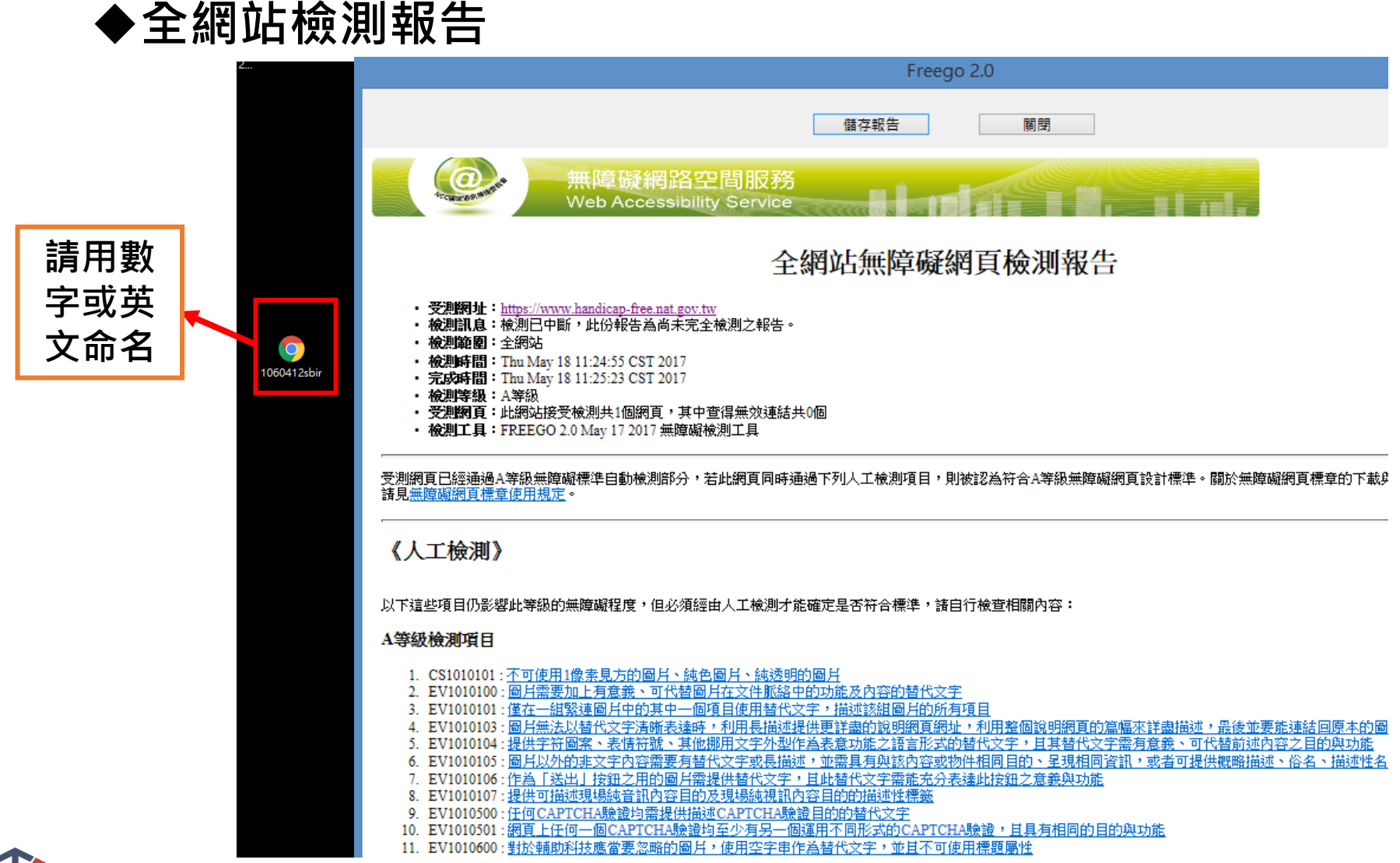

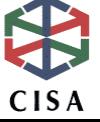

## **單一網頁檢測報告**

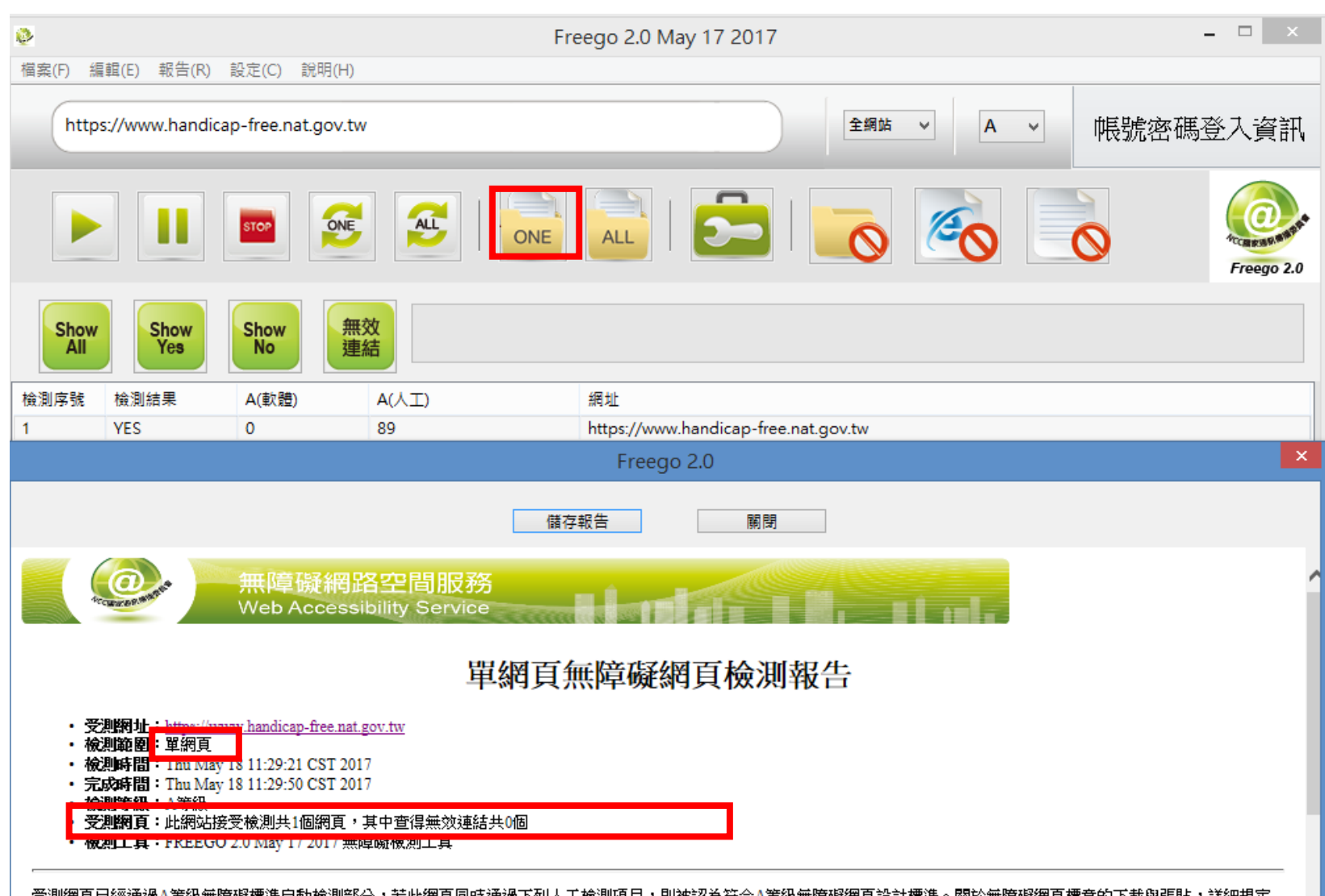

受測網頁已經通過A等級無障礙標準自動檢測部分,若此網頁同時通過下列人工檢測項目,則被認為符合A等級無障礙網頁設計標準。關於無障礙網頁標章的下載與張貼,詳細規定<br>請見<u>無障礙網頁標章使用規定</u>。

## **軟體檢測報告注意事項**

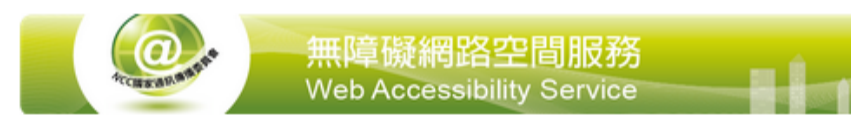

### 全網站無障礙網頁檢測報告

- 受測網址: http://fongshan2-house.kcg.gov.tw
- 檢測範圍:全網站
- 檢測時間: Wed May 17 22:02:07 CST 2017
- 宗成時間: Wed May 17 23:03:24 CST 2017
- 檢測等級:A等級
- 受測網頁:此網站接受檢測共383個網頁,其中查得無效連結共0 個
- 檢測工具:FREEGO 2.0 May 17 2017 無障礙檢測工具

受測網重已經通過小等級無障礙標準自動檢測部分,若此網頁同時通過 下列人工檢測項目,則被認為符合A等級無障礙網頁設計標準。關於無 |障礙網頁標章的下載與張貼,詳細規定請見<u>無障礙網頁標章使用規定</u>。 **受測網址**

- **勿以Local端網址申請檢測**
- **檢測範圍:全網站**
	- **✓ 不可為單一網頁檢測報告**
- **完成時間**
	- **需於申請前7個工作日內**
- **檢測等級:A/AA/AAA**
- **受測網頁**
	- **超過1萬筆才可以中斷**
- **檢測工具:最新版本Freego 2.0**
- **報告結果需通過標章檢測等級**
- **無效連結不影響結果,惟仍應 自行完成修正**

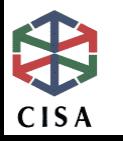

### **標章申請作業說明**

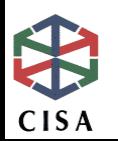

## **規範2.0版作業流程**

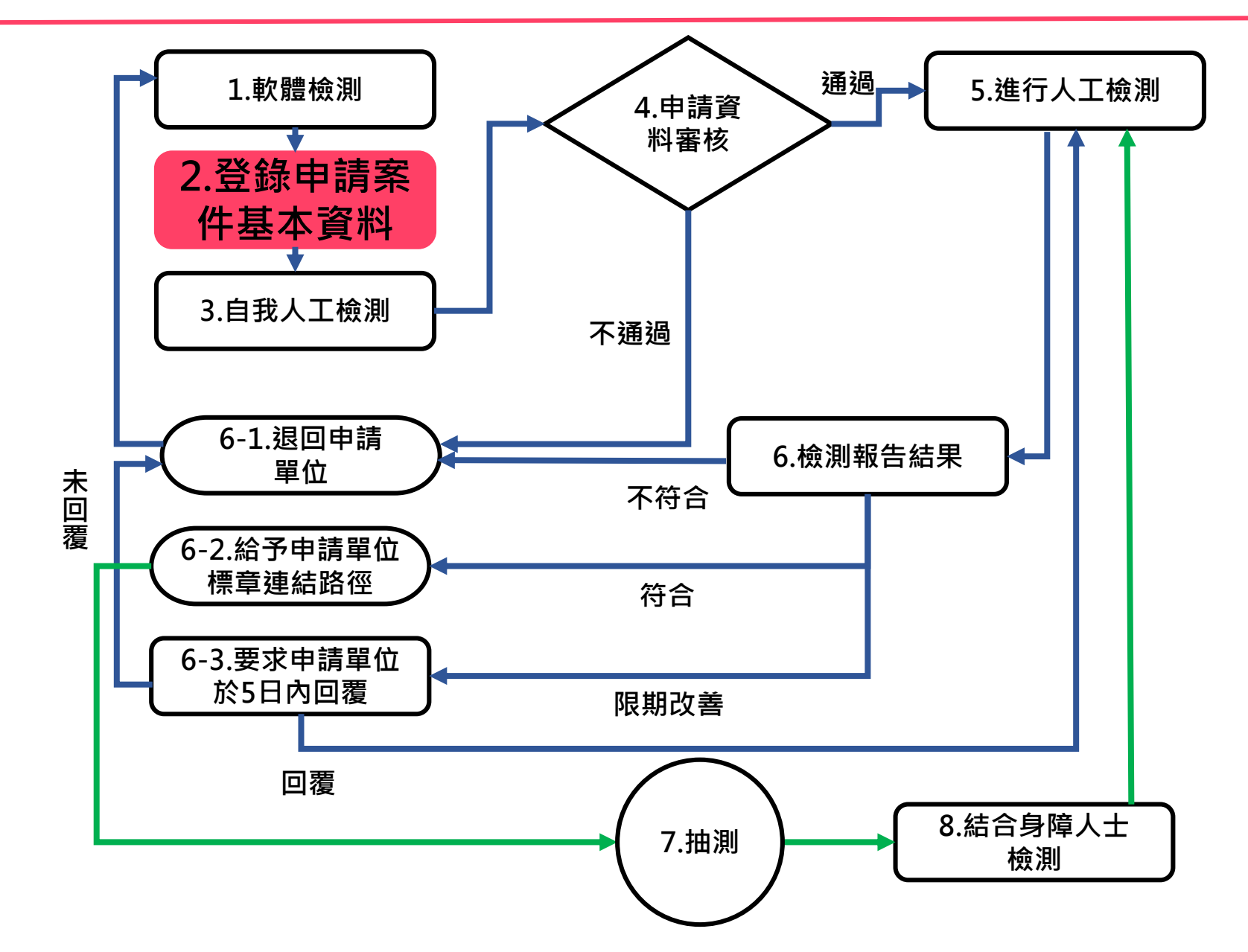

CISA

24

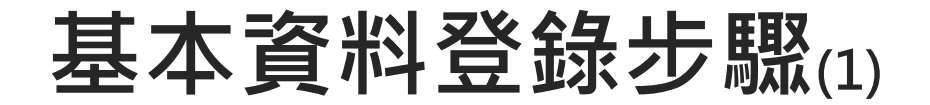

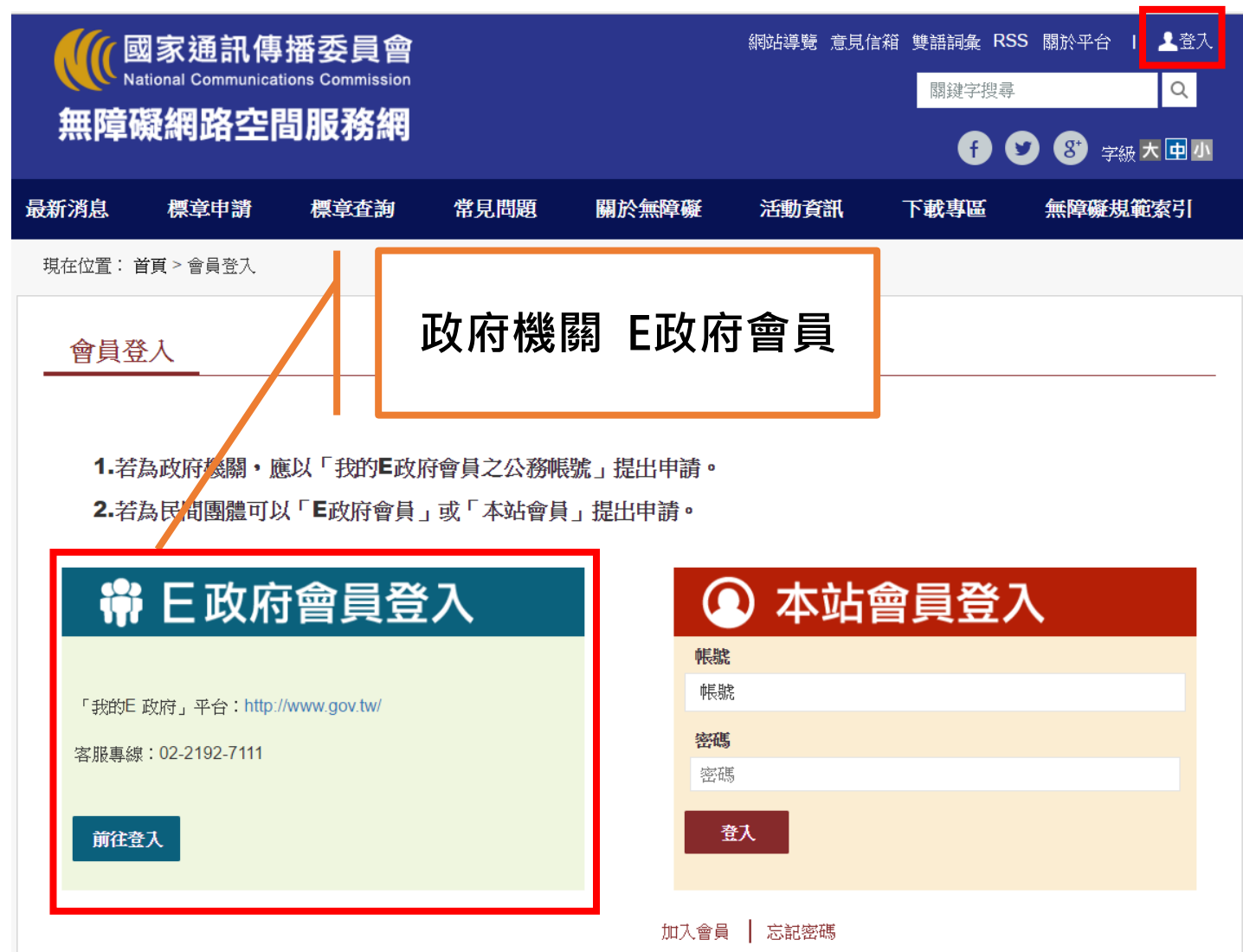

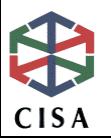

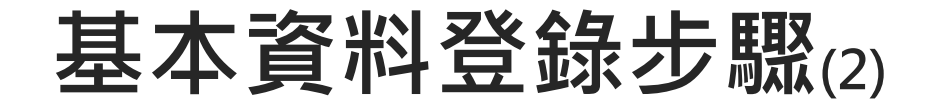

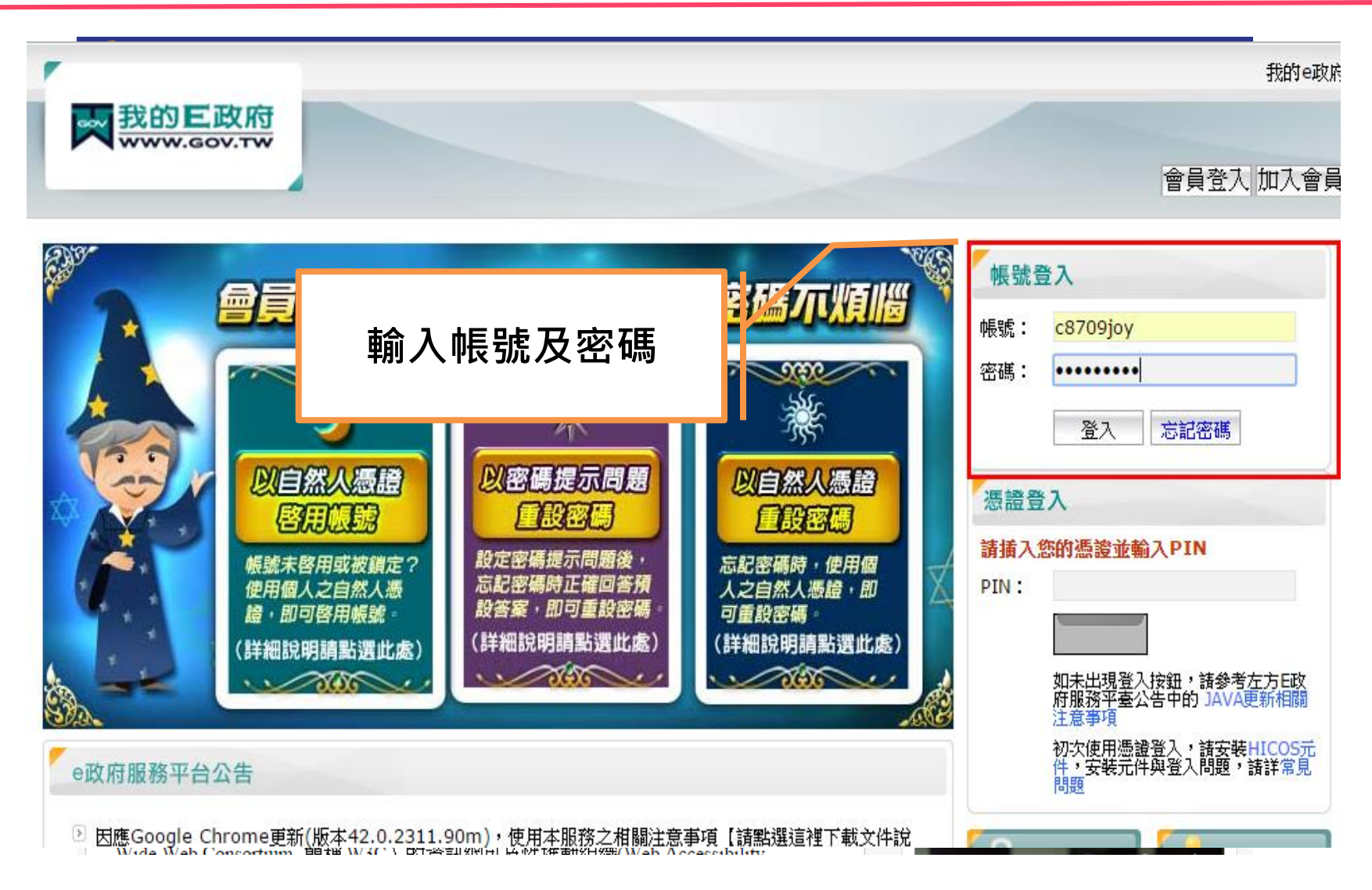

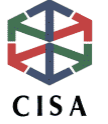

**基本資料登錄步驟(3)**

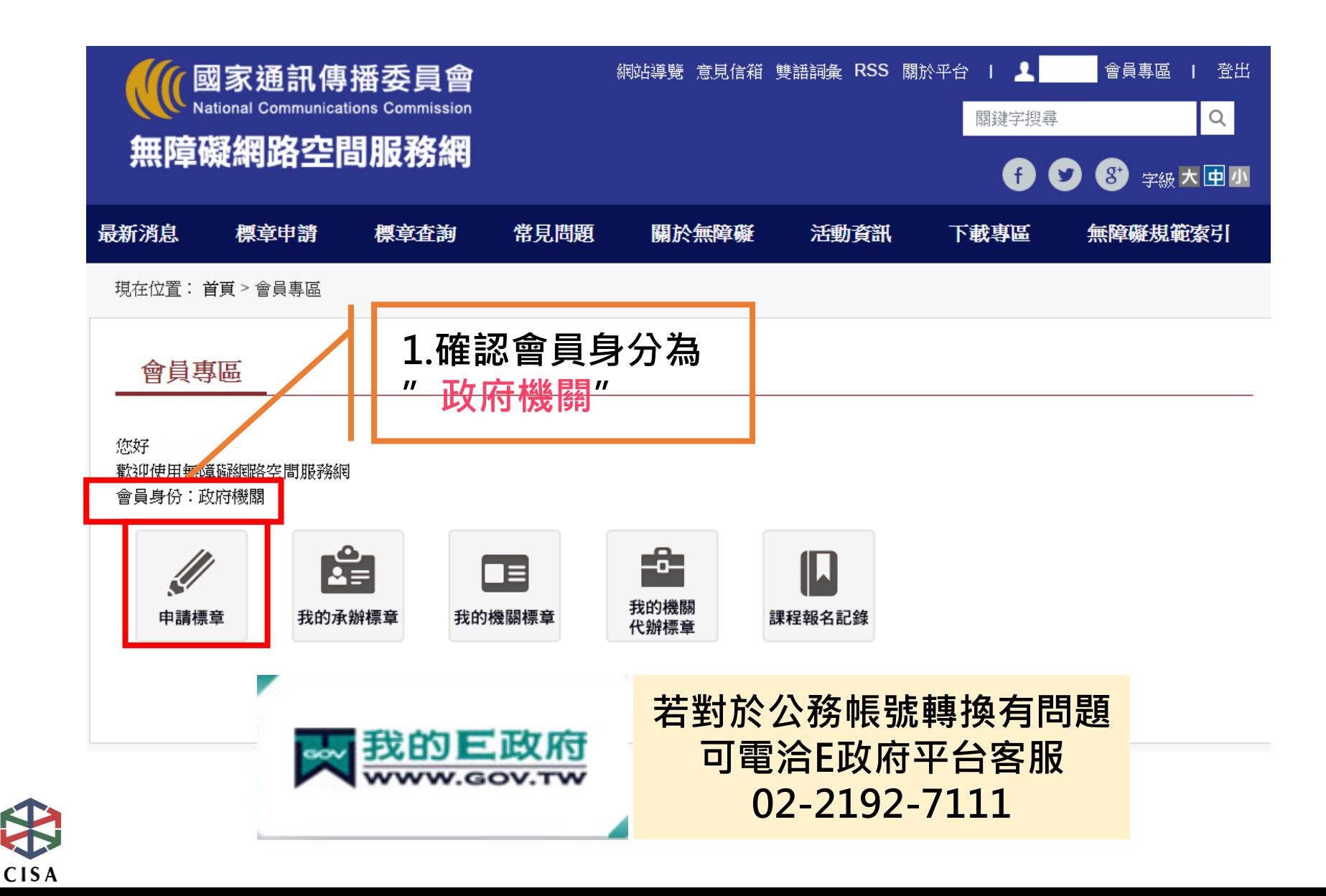

## **申請資料登錄注意事項**

**會員登入時自動帶入 承辦人及機關代碼自動帶入** 承辦人 **網站權責人員 會員登入時自動帶入**承辦人機關代碼 **承辦人需全名** 標章機關代碼 (必填)標章機關代碼 **┃>標章機關代碼 政府機關-選擇機關代碼** 標章機關名稱 標章機關名稱 **非政府機關-選民間團體** 網站名稱 (必填) 網站名稱 **網站名稱:機關名稱+網站名稱** 網 址 **網址:公開上線且建置完成** 網 址 (必填) **勿以Local端的網址登錄(8080端)** 標章等級  $A \odot AA \odot AAA$  **須與Freego 2.0檢測報告之受測網** 選擇檔案 未選擇任何檔案 **(必填)** 檢測報告 **址一致 須與Google或Yahoo搜尋結果一致** 備 備 註 註 **標章等級 須與Freego 2.0檢測等級一致** 確認繼續 重新整理 **檢測報告:須Html檔**

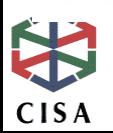

 $0%$ 

## **106年度基本資料退件原因**

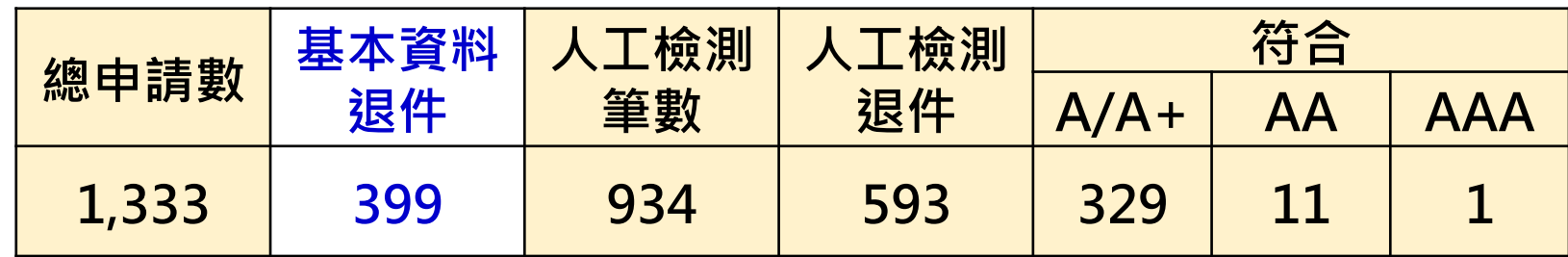

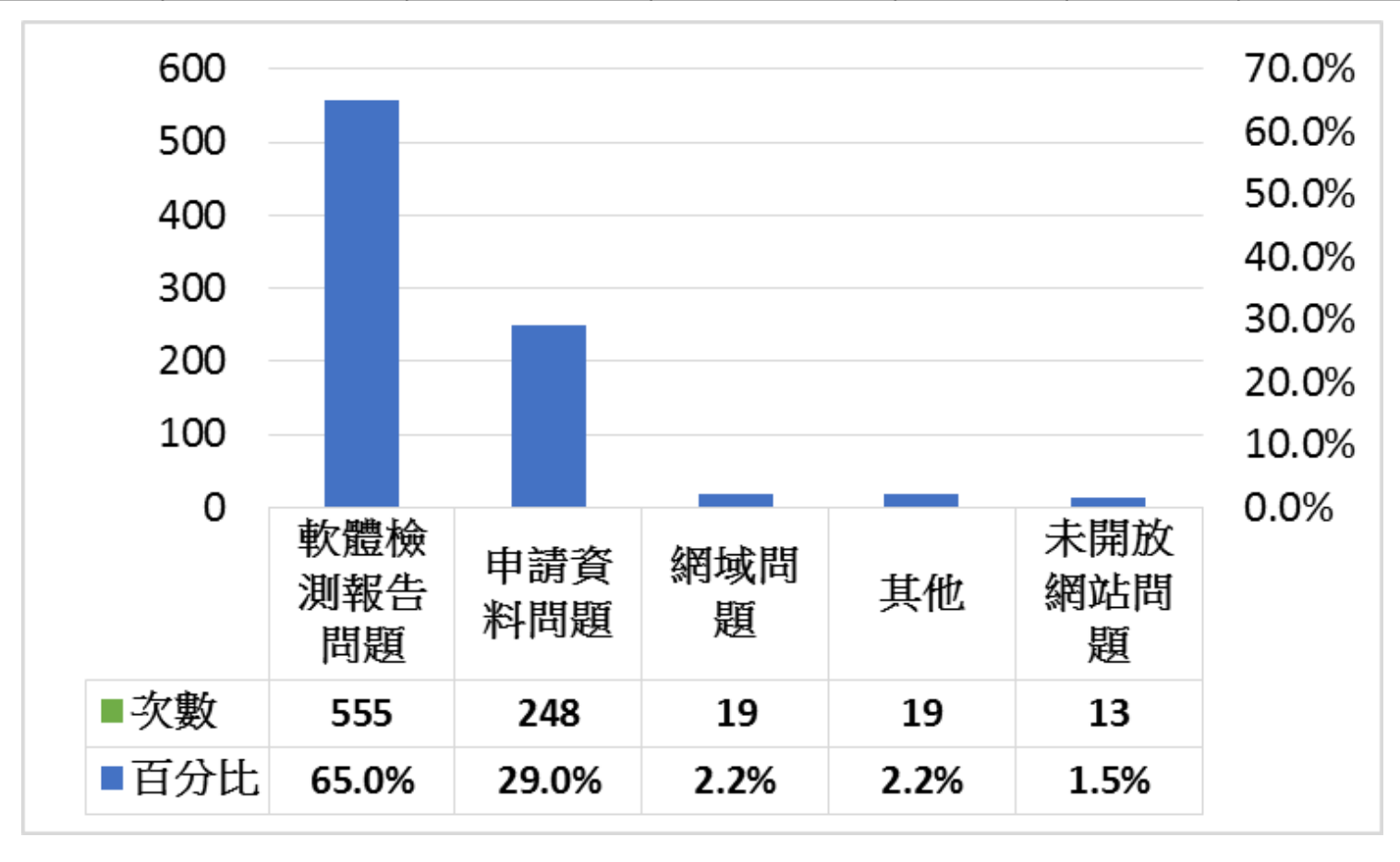

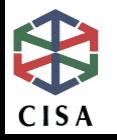

## **規範2.0版作業流程**

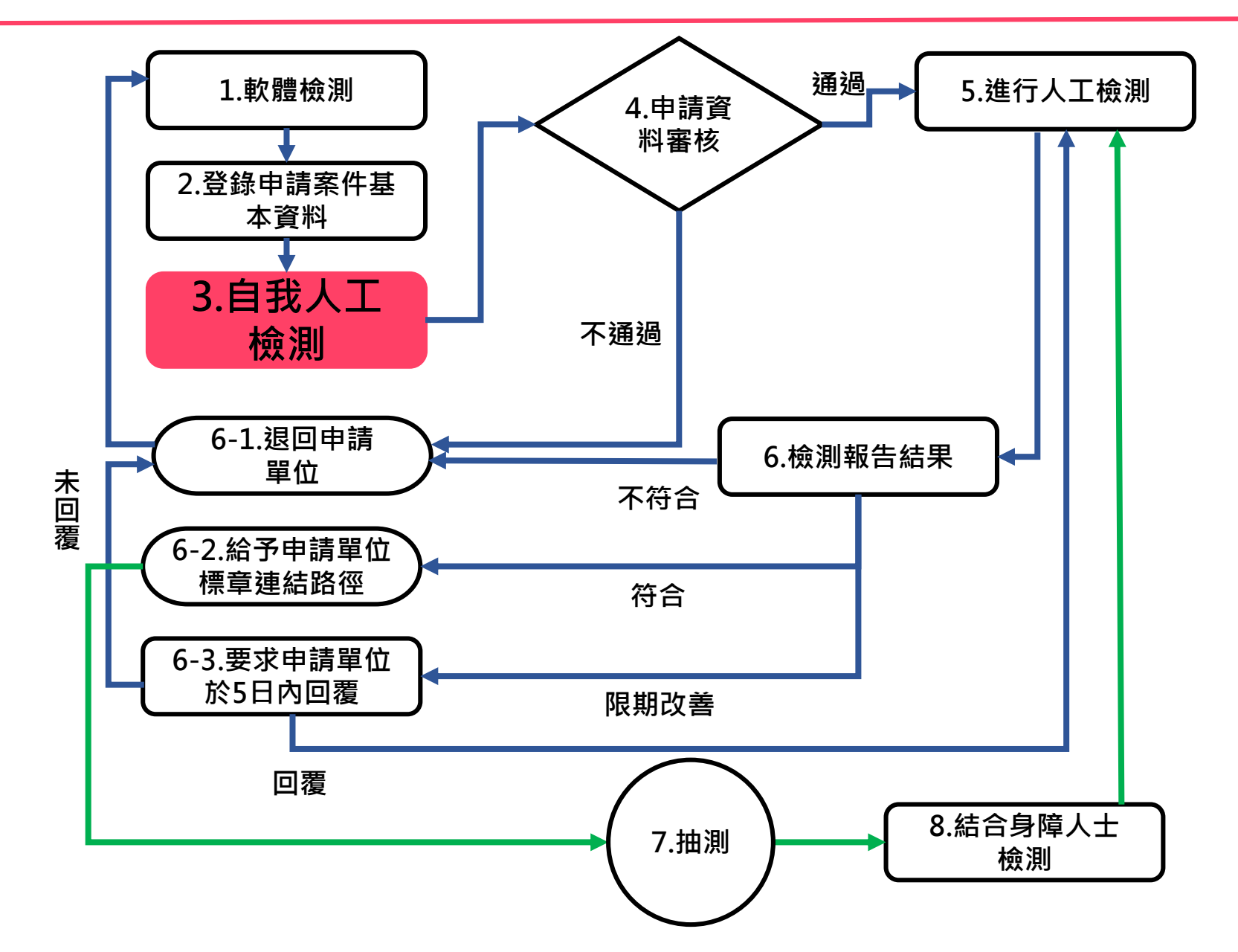

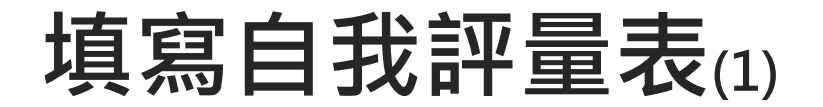

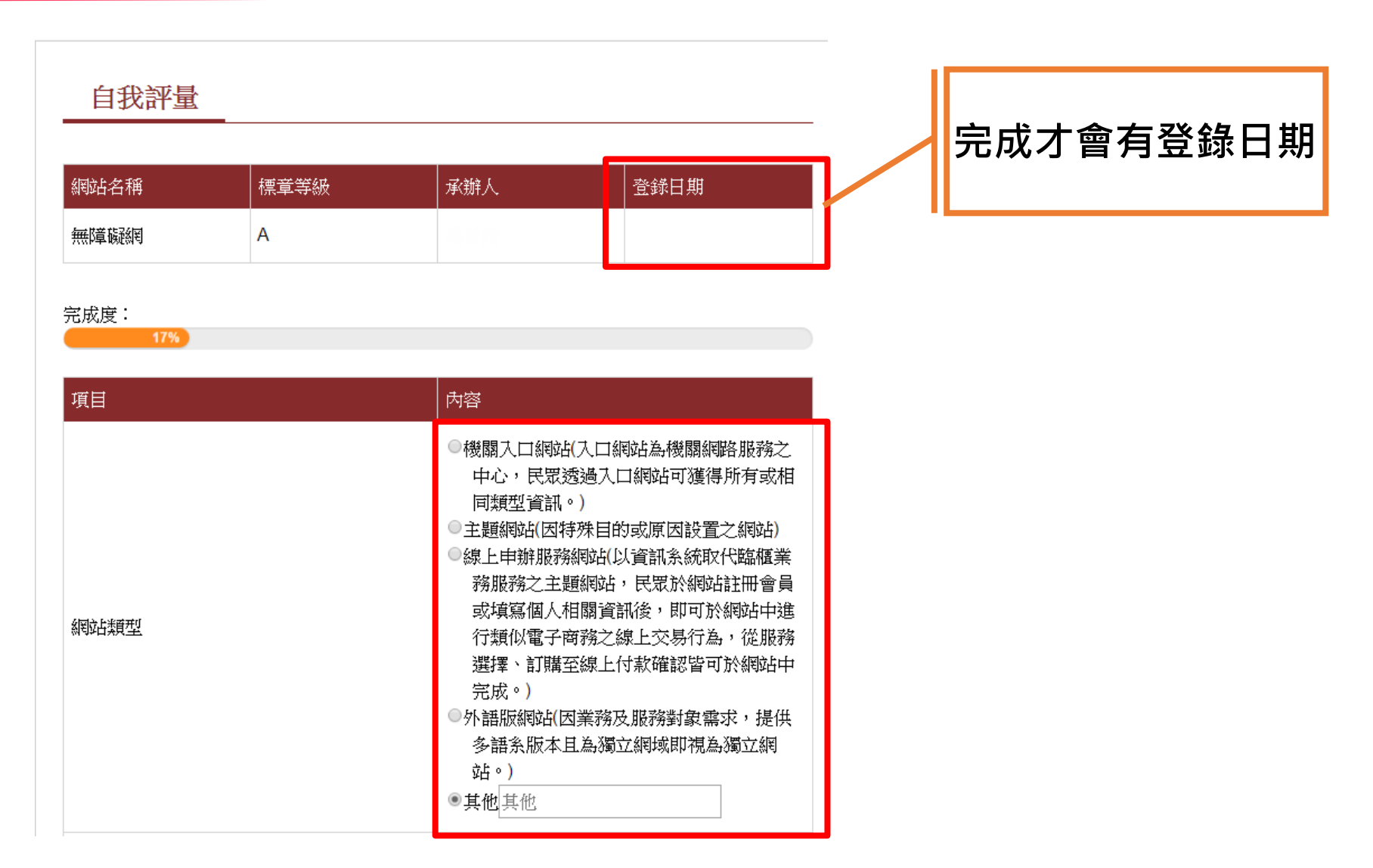

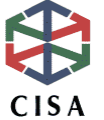

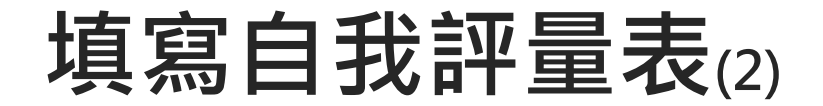

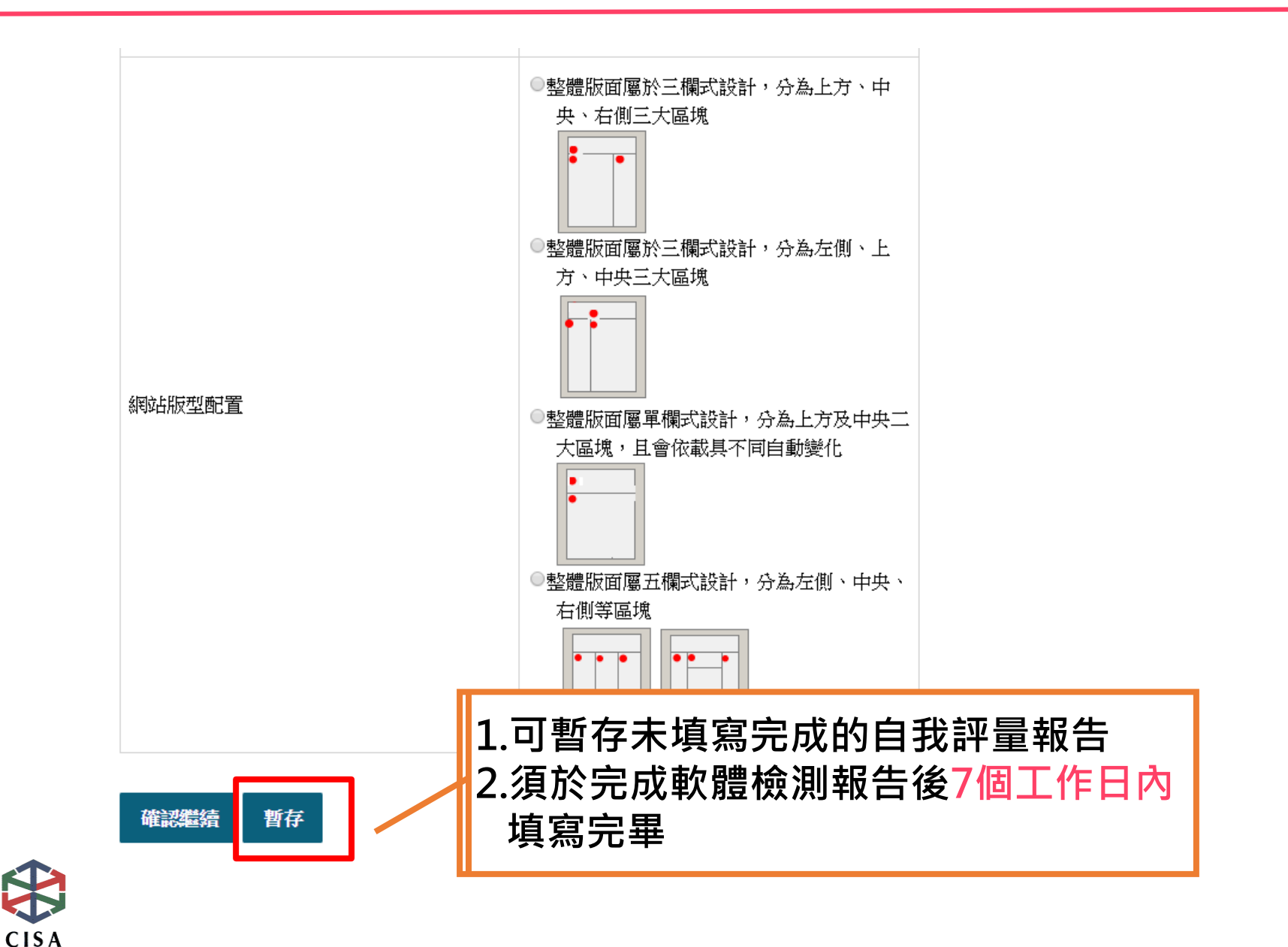

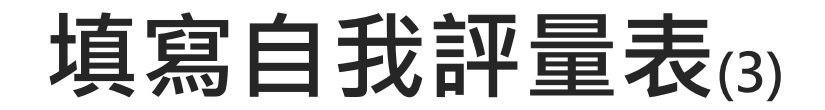

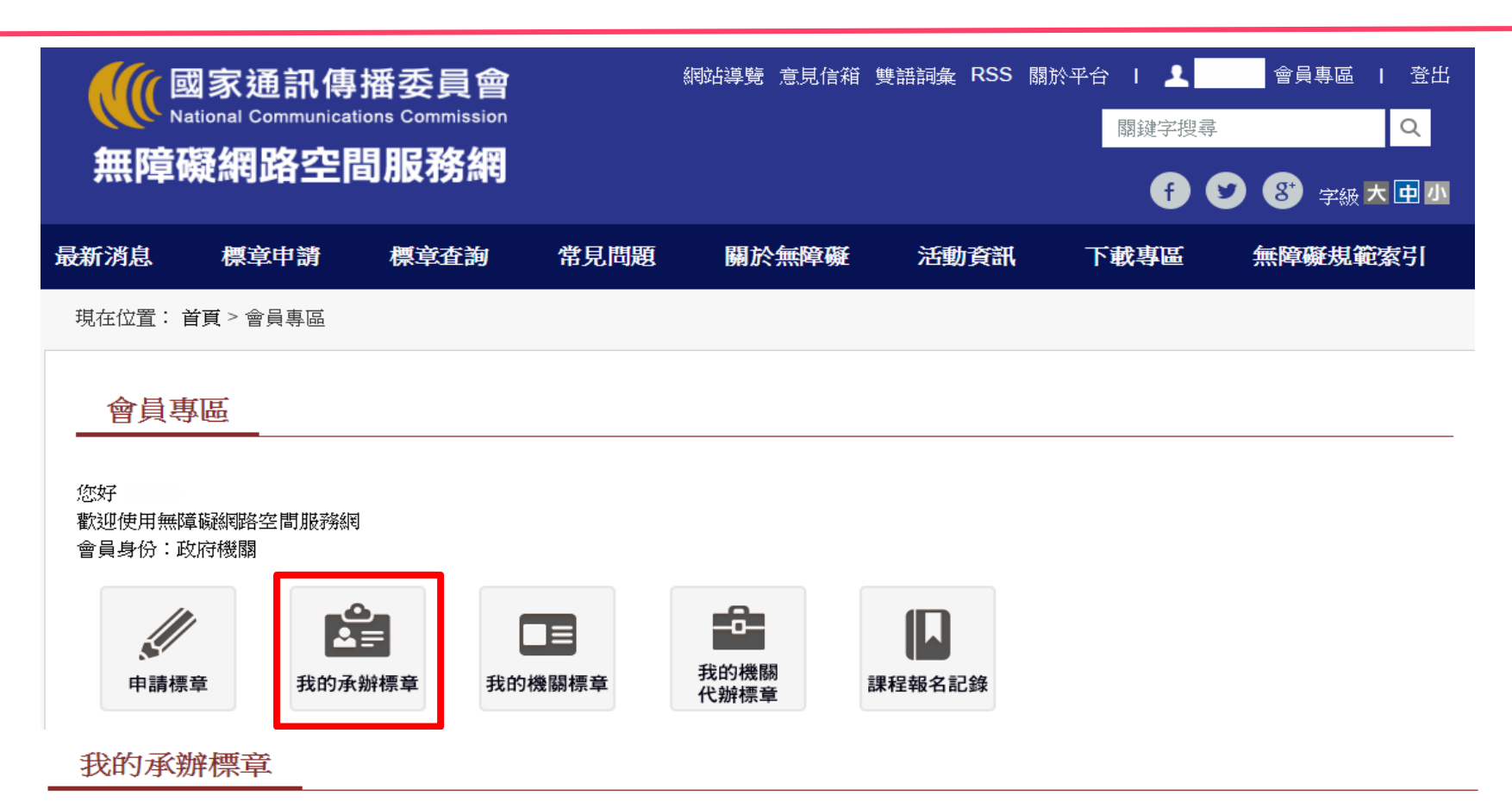

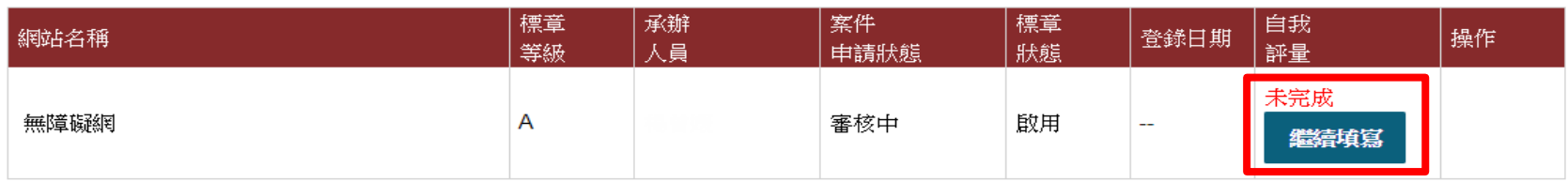

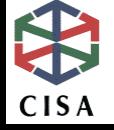

## **填寫自我評量表(4)**

34%

完成度:

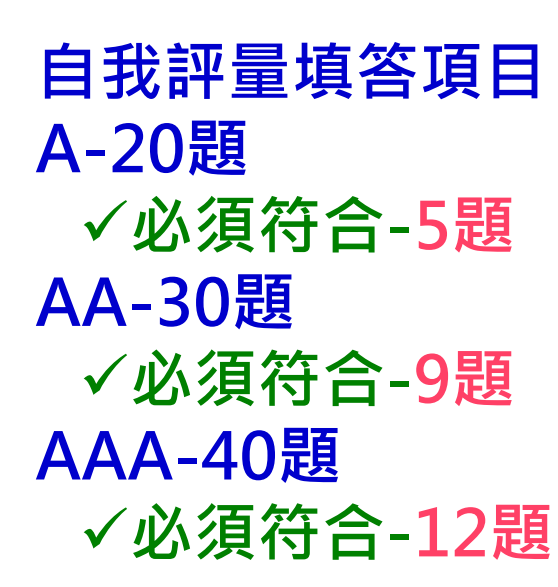

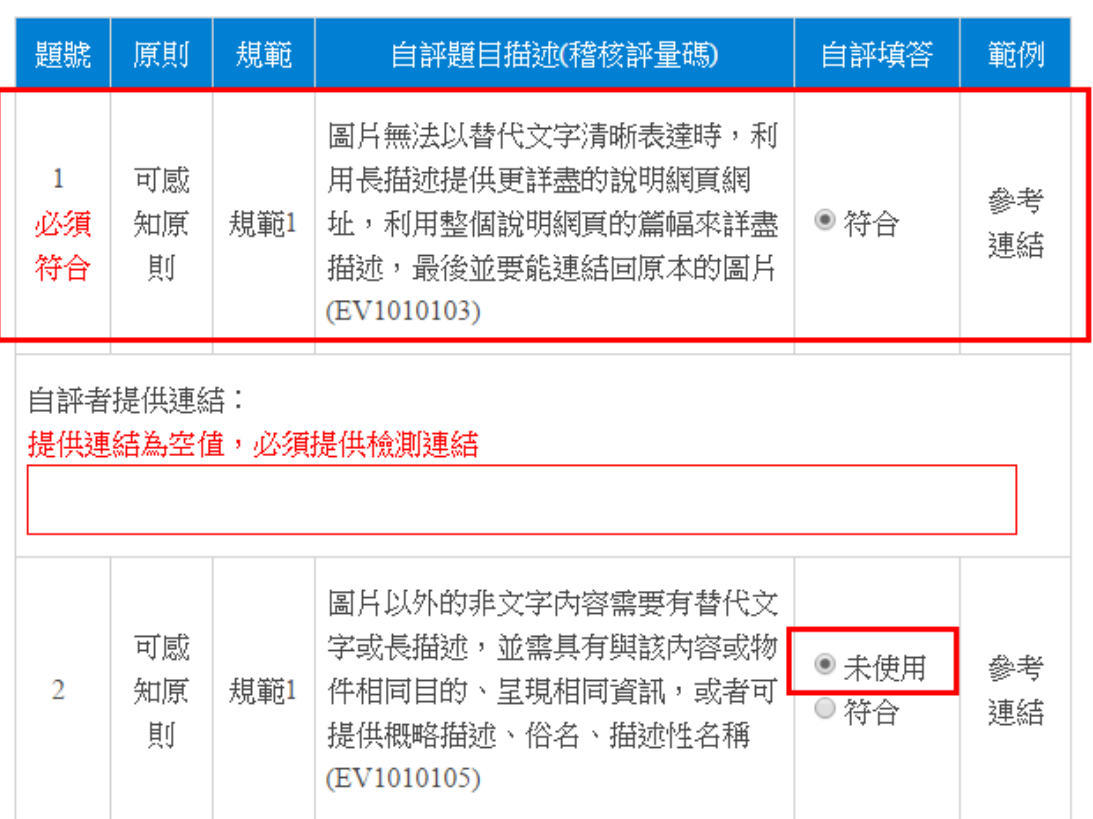

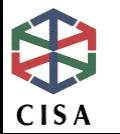

## **為什麼要做人工檢測?由誰負責?**

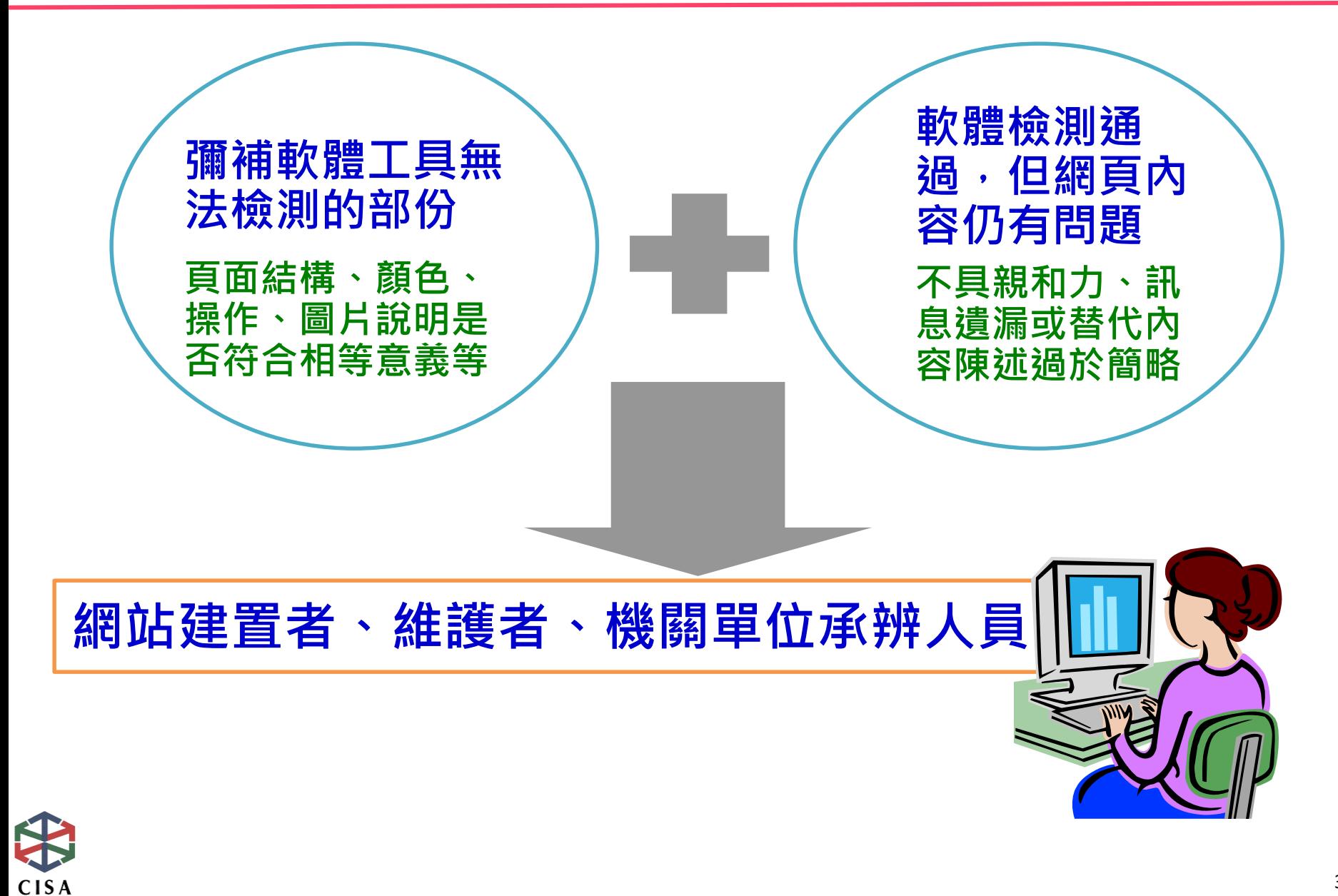

## **檢測方法說明**

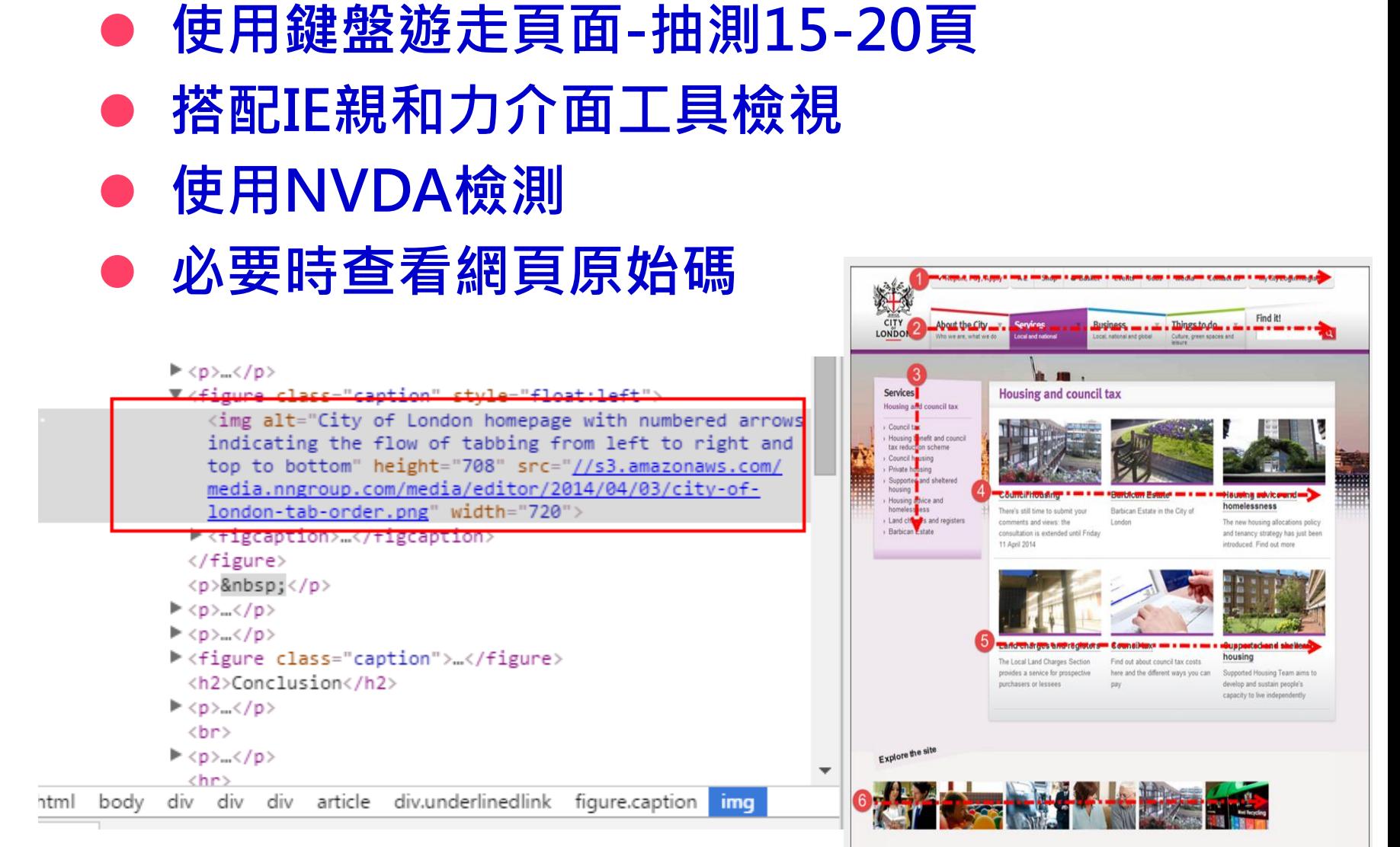

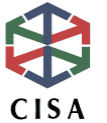

## **協助人工檢測工具(1)**

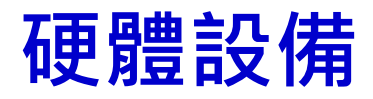

- **鍵盤:網頁上之操作都需要用鍵盤可以操作 1.網頁物件使用事件驅動時,勿僅限滑鼠能操作。 2.鍵盤游標tab鍵移動順序。一般為由上而下,由左至右。 3.在網頁適當的地方提供快速鍵、選單或按鍵來代替滑鼠的使用。**
- **點字觸摸顯示器**

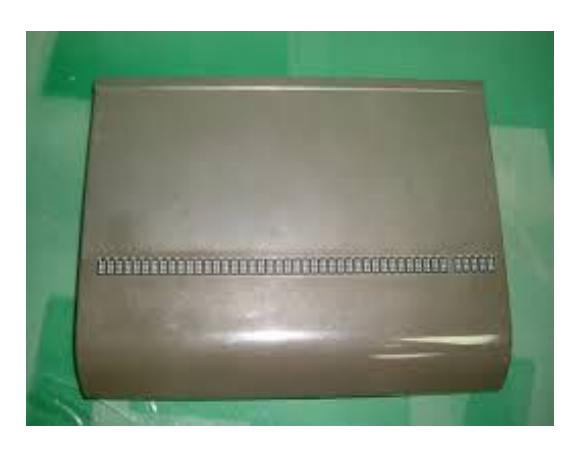

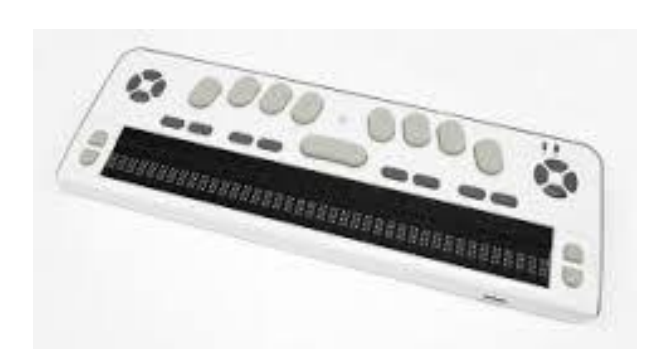

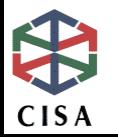

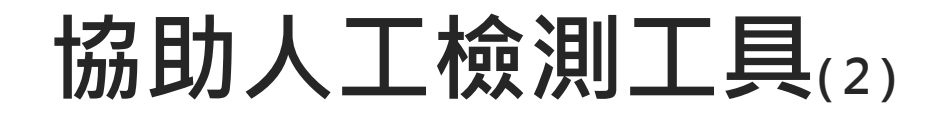

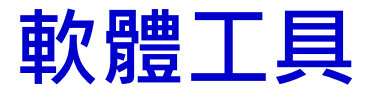

#### **需下載安裝使用**

- IE親和力介面 下載網址: [http://wat2.z6i.org/resources/wat](http://wat2.z6i.org/resources/wat-ie-about.html)**ie-about.html**
- **Chrome Web Developer及Firefox Accessibility 下載網址: <http://chrispederick.com/work/web-developer>**
- NVDA 下載網址:
	- **[http://www.nvaccess.org/download/\(](http://www.nvaccess.org/download/)原始網址)**
	- **[http://www.tdtb.org/information\\_7\\_view.aspx?sid=2013](http://www.tdtb.org/information_7_view.aspx?sid=20130618142138) 0618142138(台灣數位有聲書推展學會)**

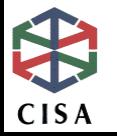

## **協助人工檢測工具(3)**

**IE親和力**

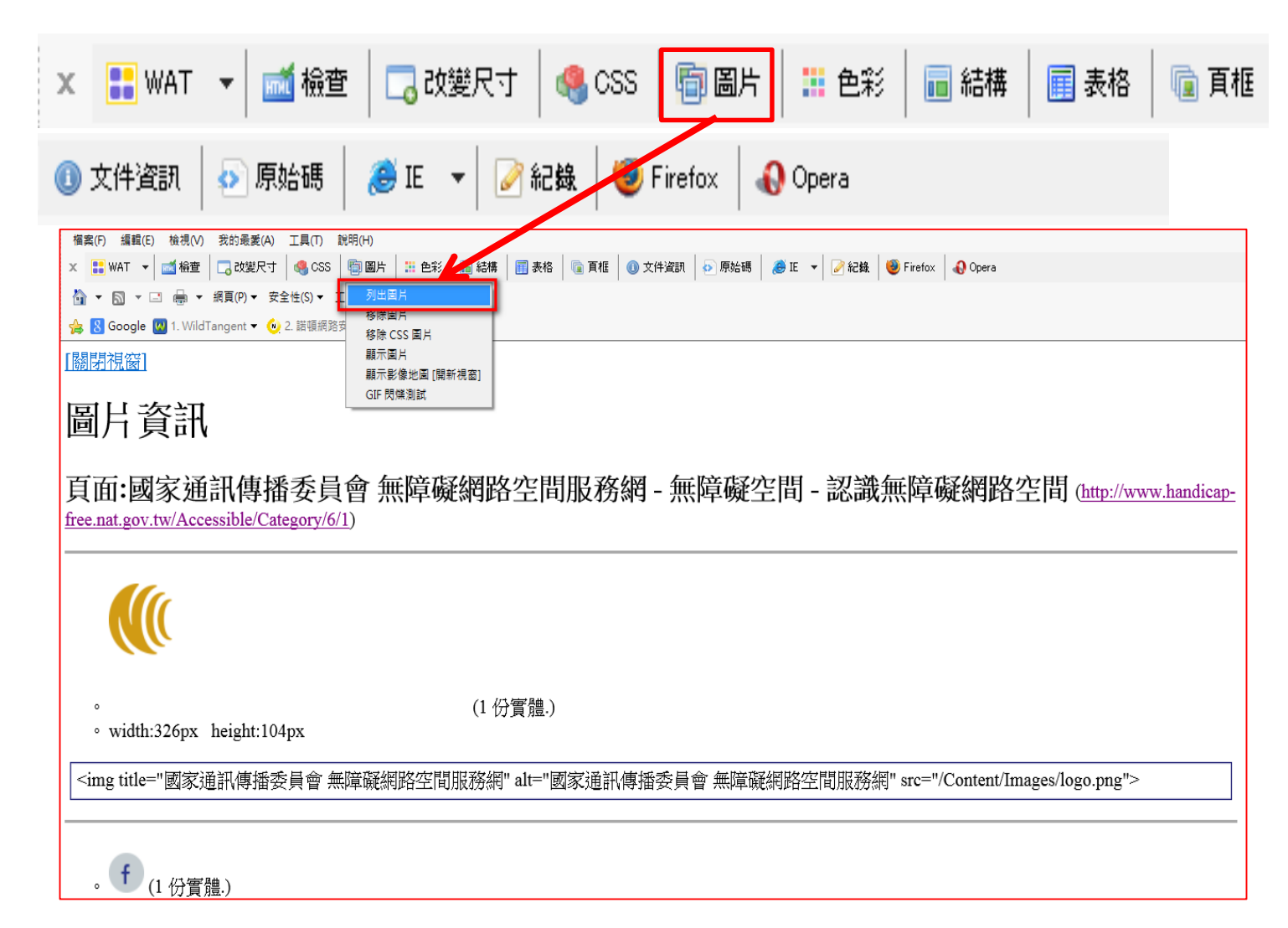

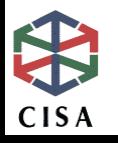

## **協助人工檢測工具(4)**

#### **Chrome Web Developer**

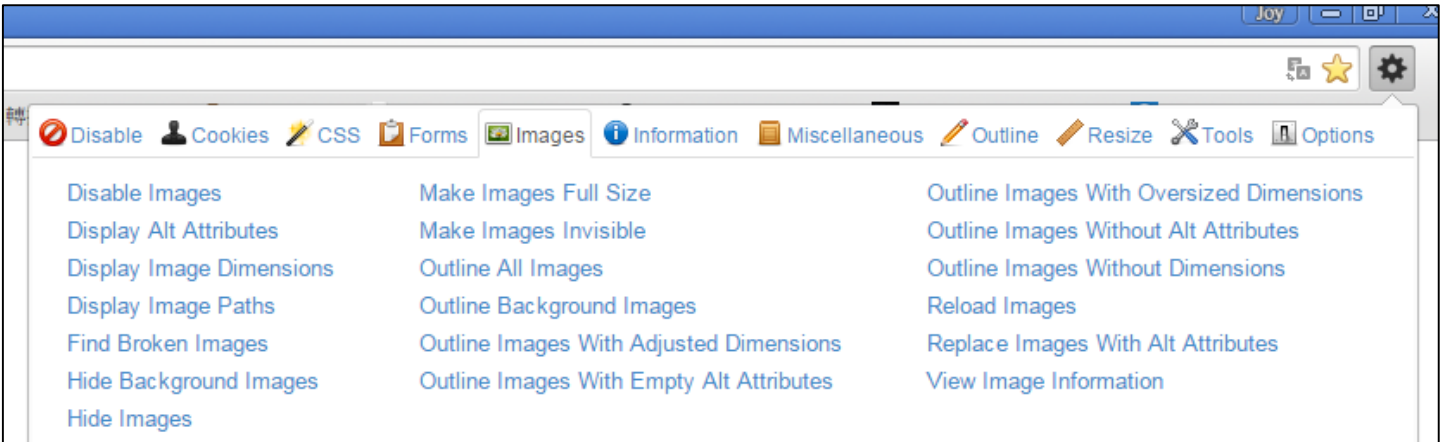

#### **Firefox Accessibility**

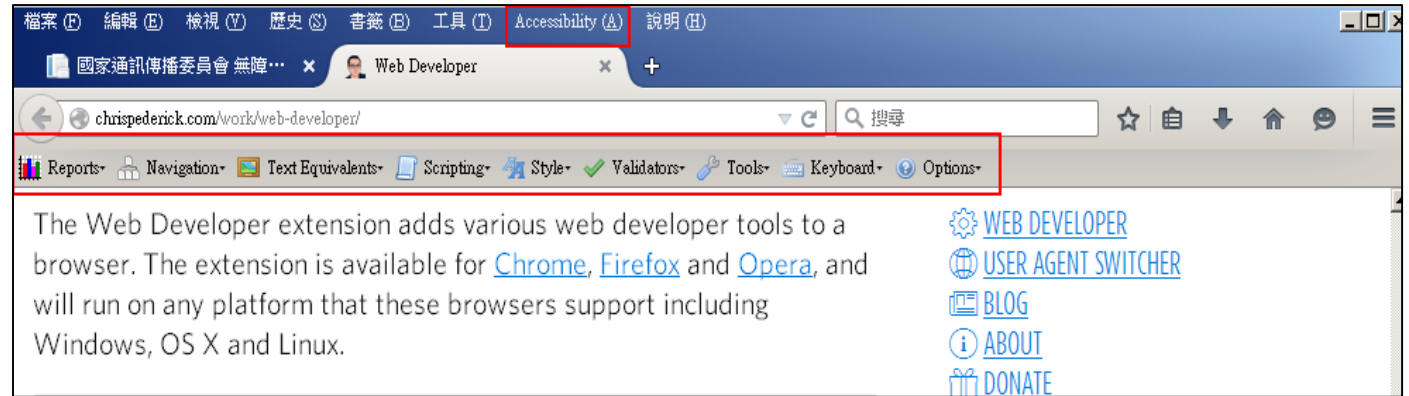

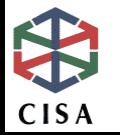

## **協助人工檢測工具(5)**

#### **NVDA**

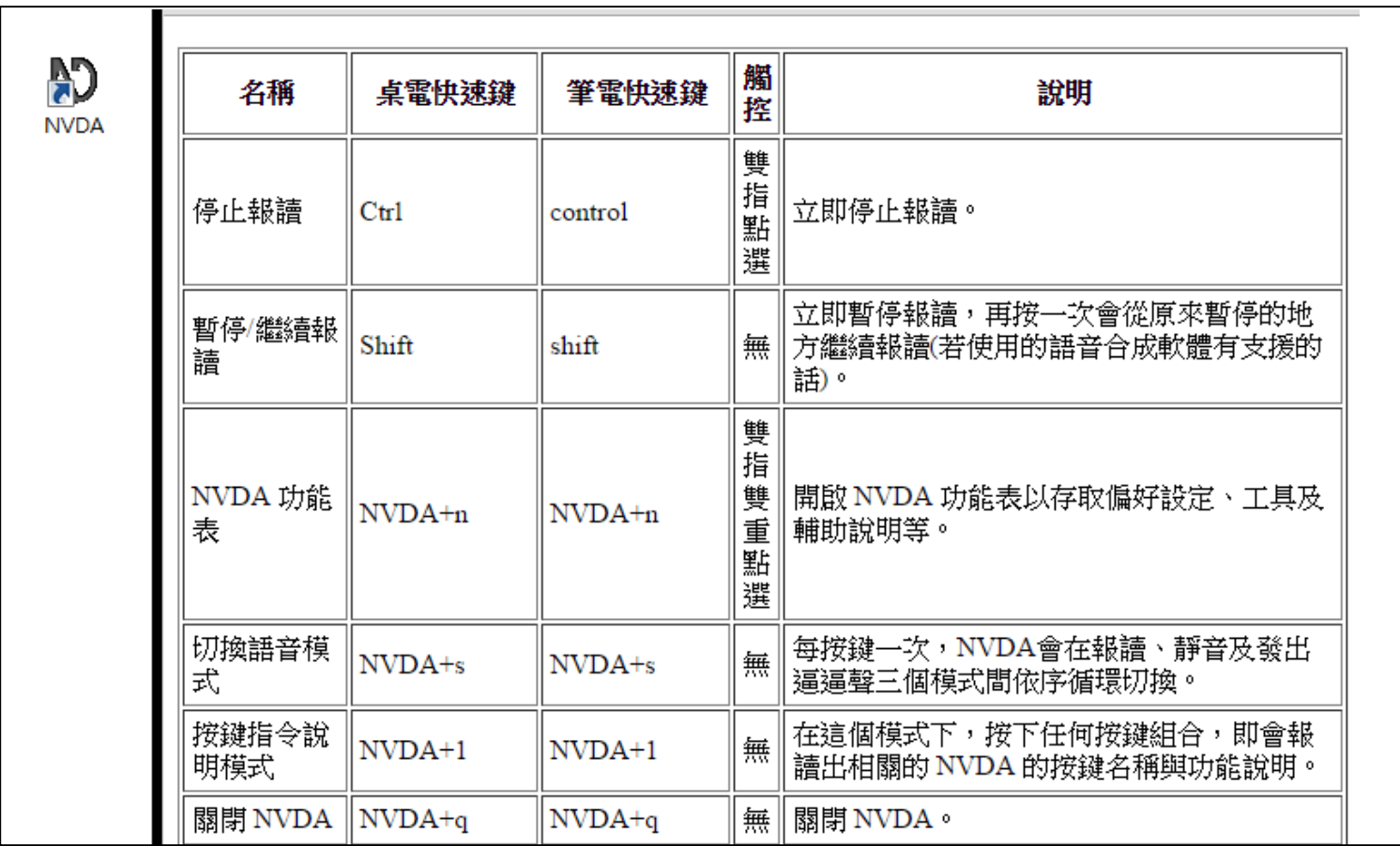

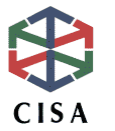

## **協助人工檢測工具(6)**

### **軟體工具-免下載安裝**

**WAVE無障礙工具: <http://wave.webaim.org/>**

**只能在Chrome or FireFox 上使用!**

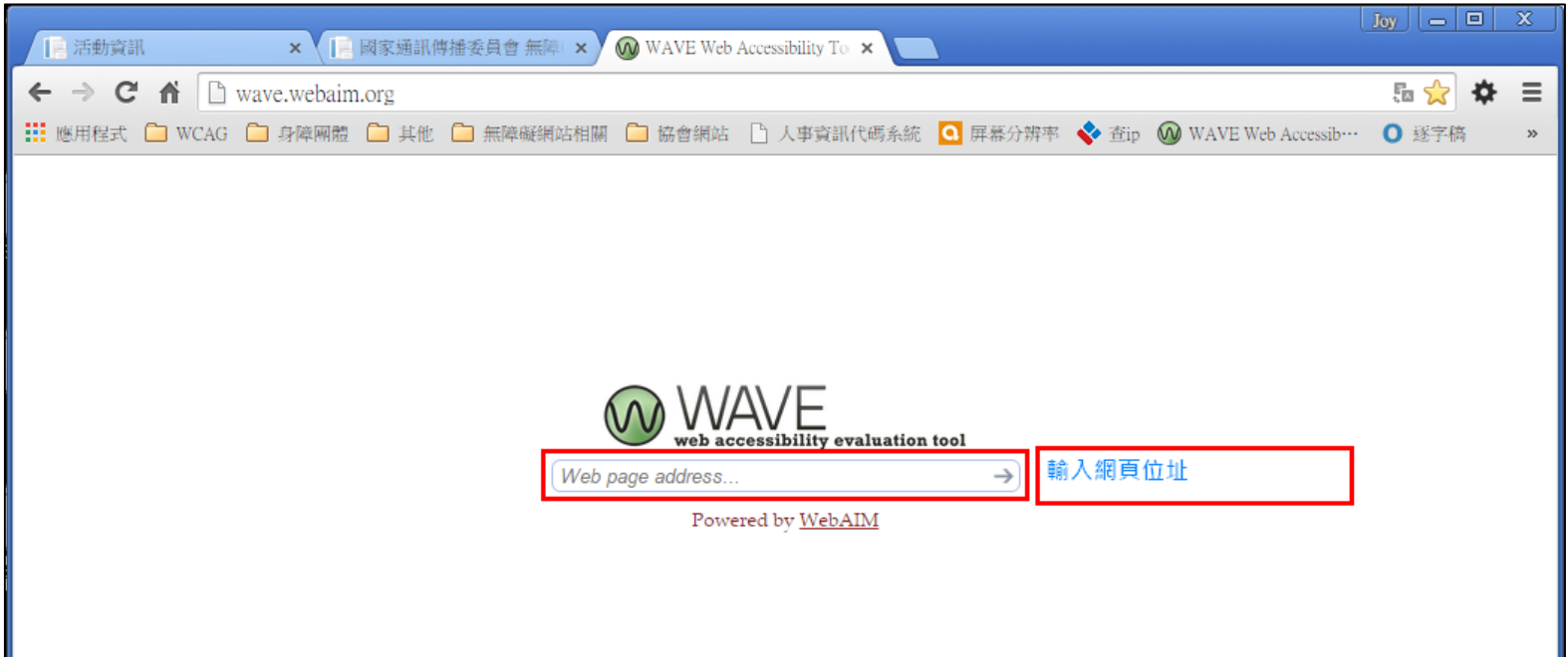

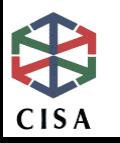

## **檢測工具-WAVE(1)**

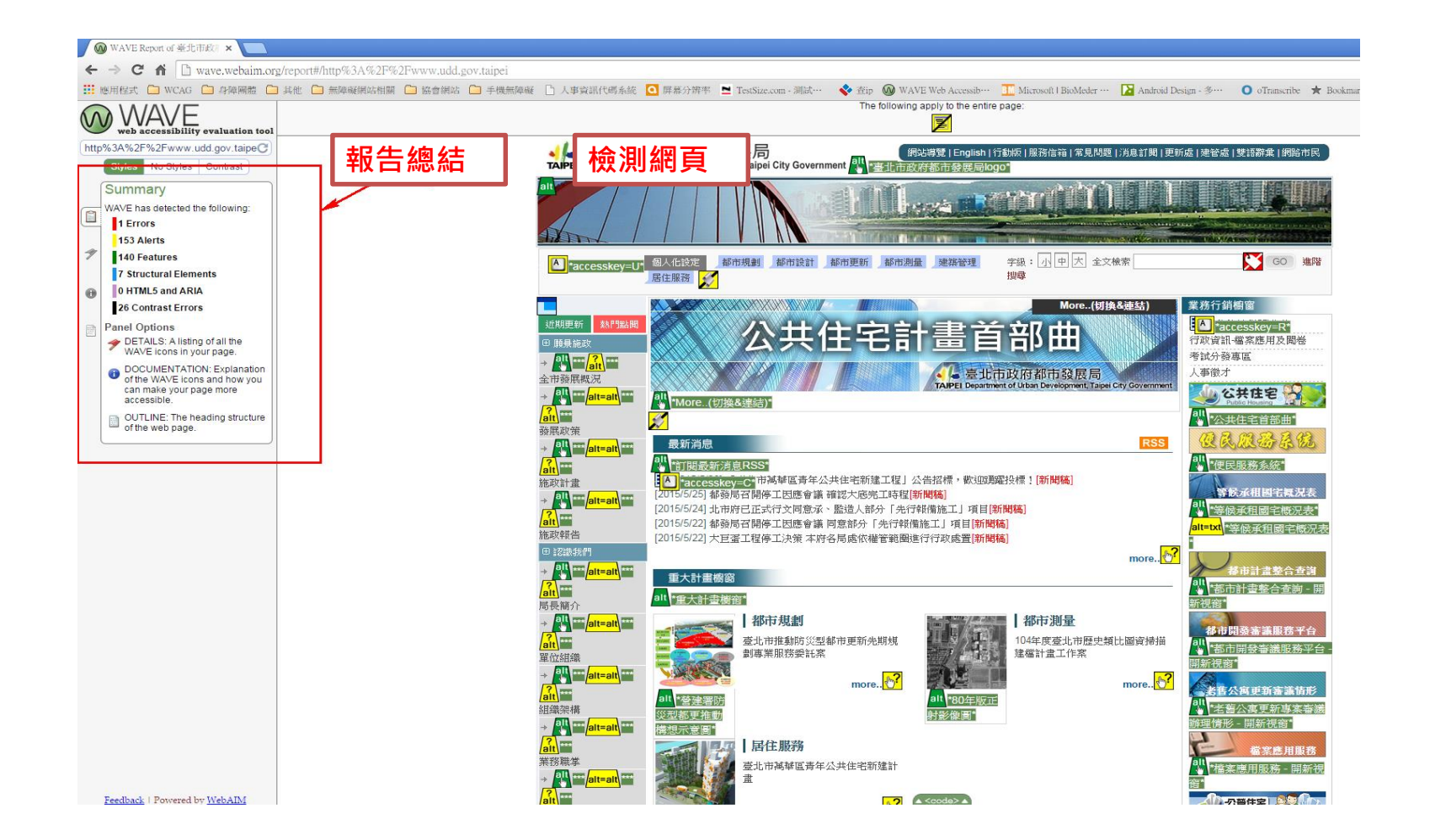

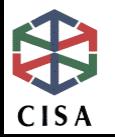

**檢測工具-WAVE(2)**

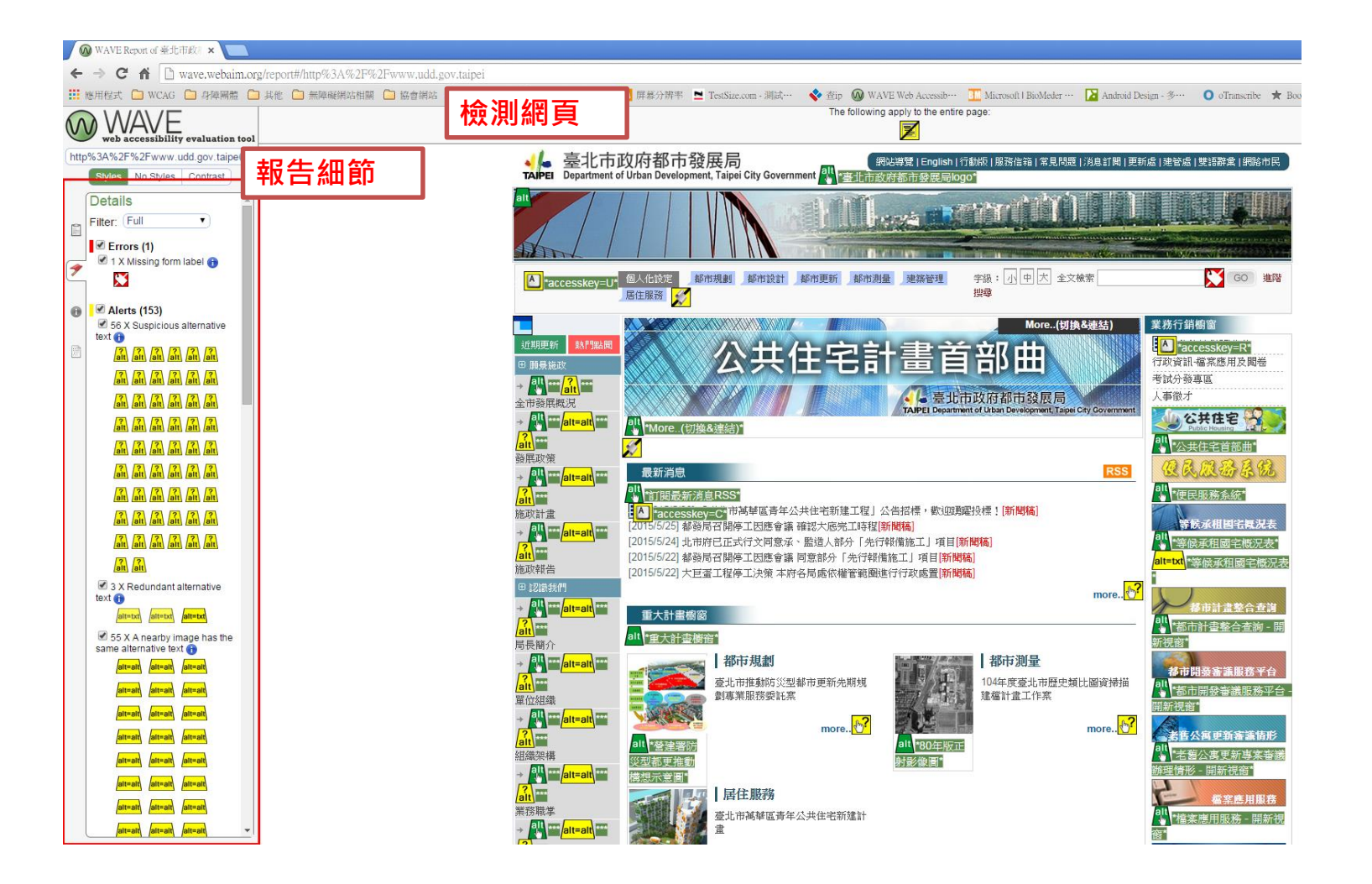

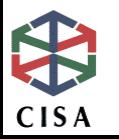

### **自我評量重點要求說明**

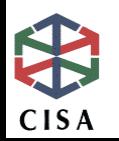

### **網站無障礙規範索引**

**4原則/12指引/3等級/66成功準則/51項檢測碼/171項稽核評量碼**

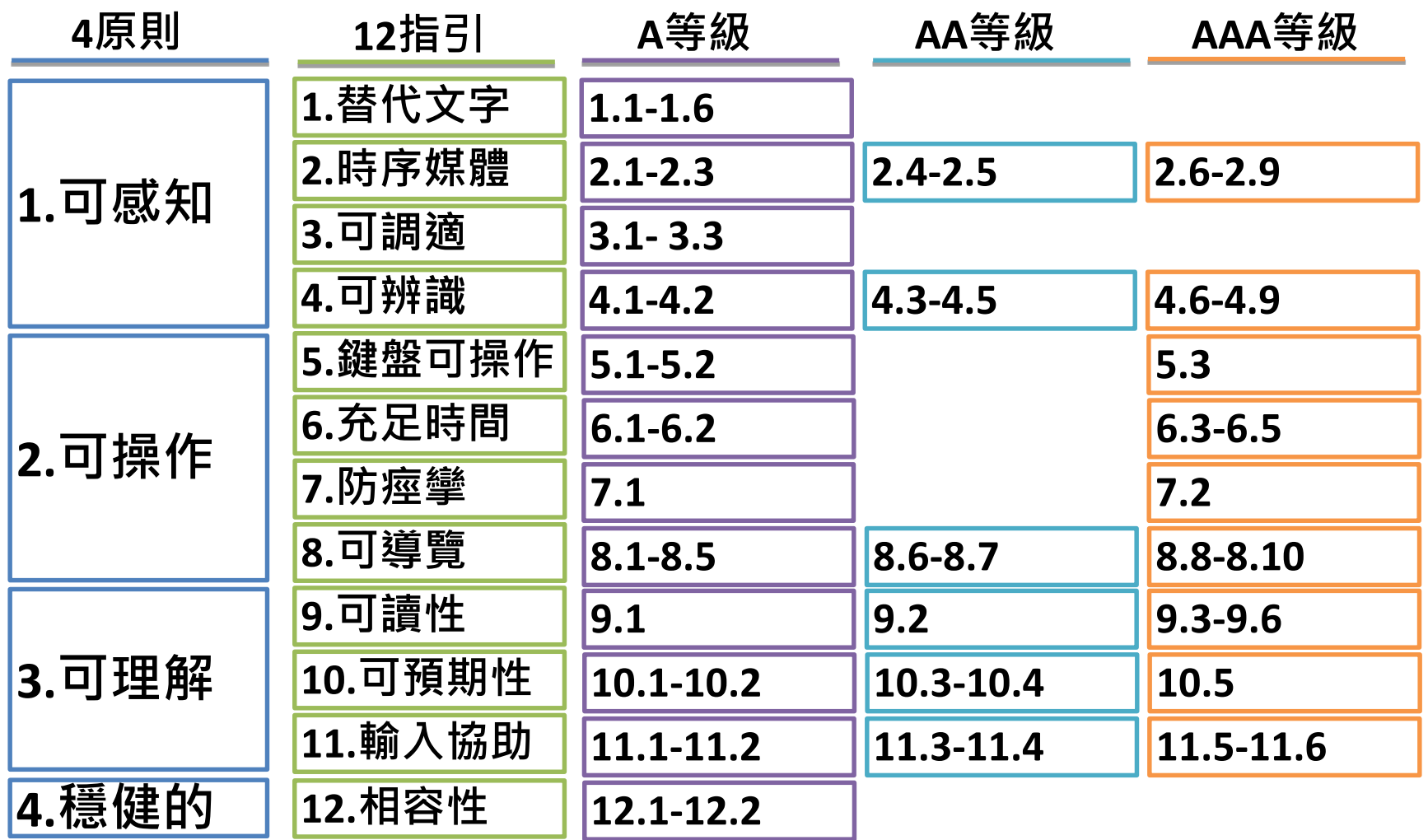

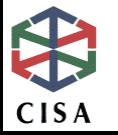

### **必填評量碼(1)**

### **EV1010100 圖片需要加上有意義、可代替圖片在文件脈絡中的功能 及內容的替代文字**

#### **檢視重點:首頁、組織圖、流程圖、活動照片、地圖、人物介紹等使 用圖片的地方。**

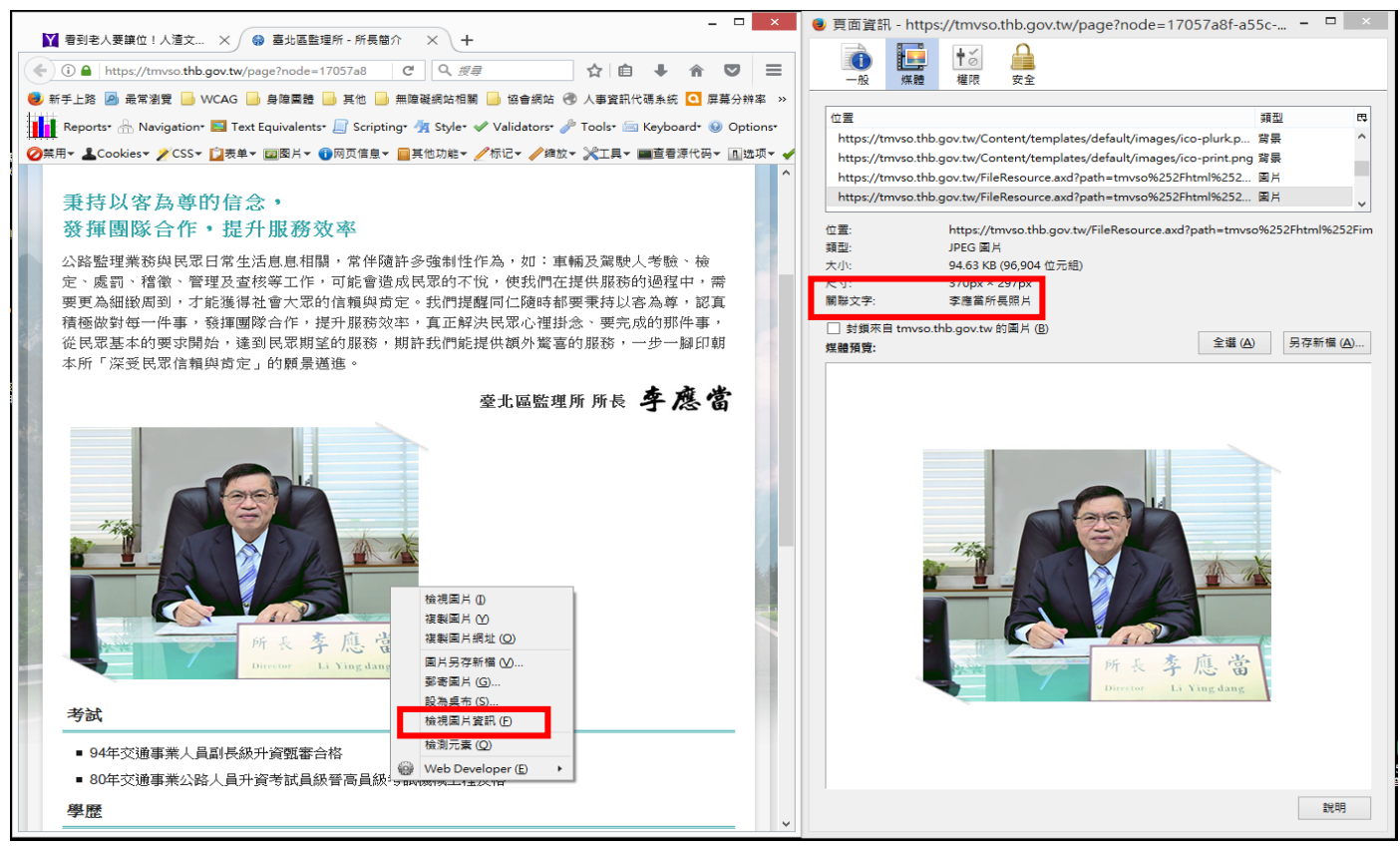

參考網址:<https://tmvso.thb.gov.tw/page?node=17057a8f-a55c-40fb-88d6-7af4d48514d5>

### **必填評量碼(2)**

### **EV1030200 將內容依據有意義的序列來排序**

**檢視重點:檢視頁面設計在移除樣式之後,是否依照原有順序排列**

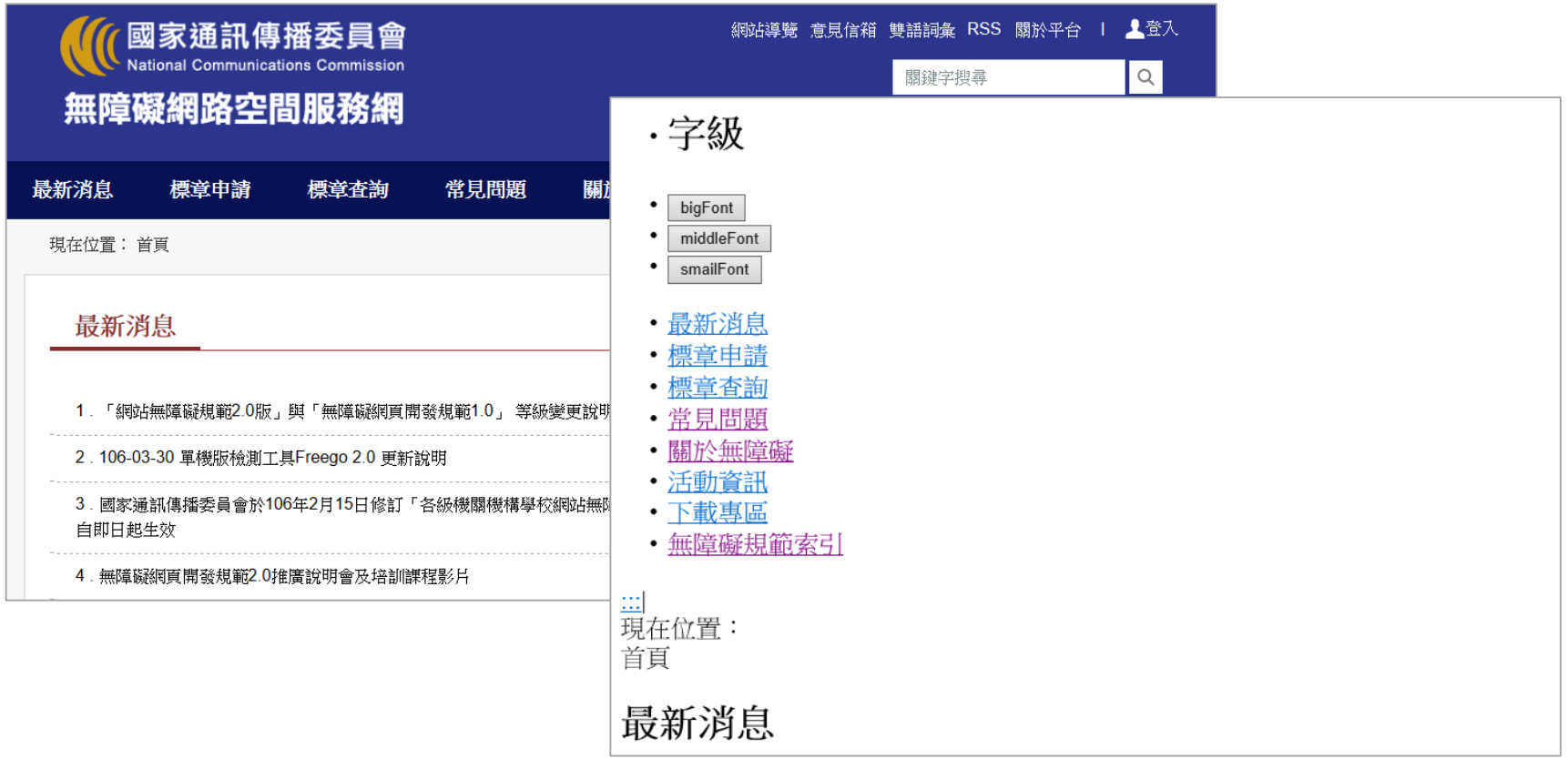

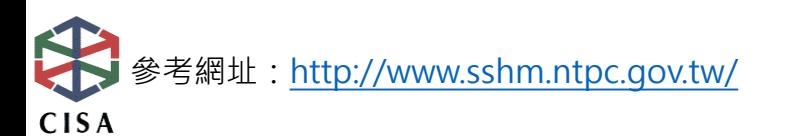

### **必填評量碼(3)**

#### **EV1050101 確認所有功能都能透過鍵盤介面操作**

**檢視重點:確保網頁各區塊、各項連結及功能,皆可透過鍵盤選取並 且執行**

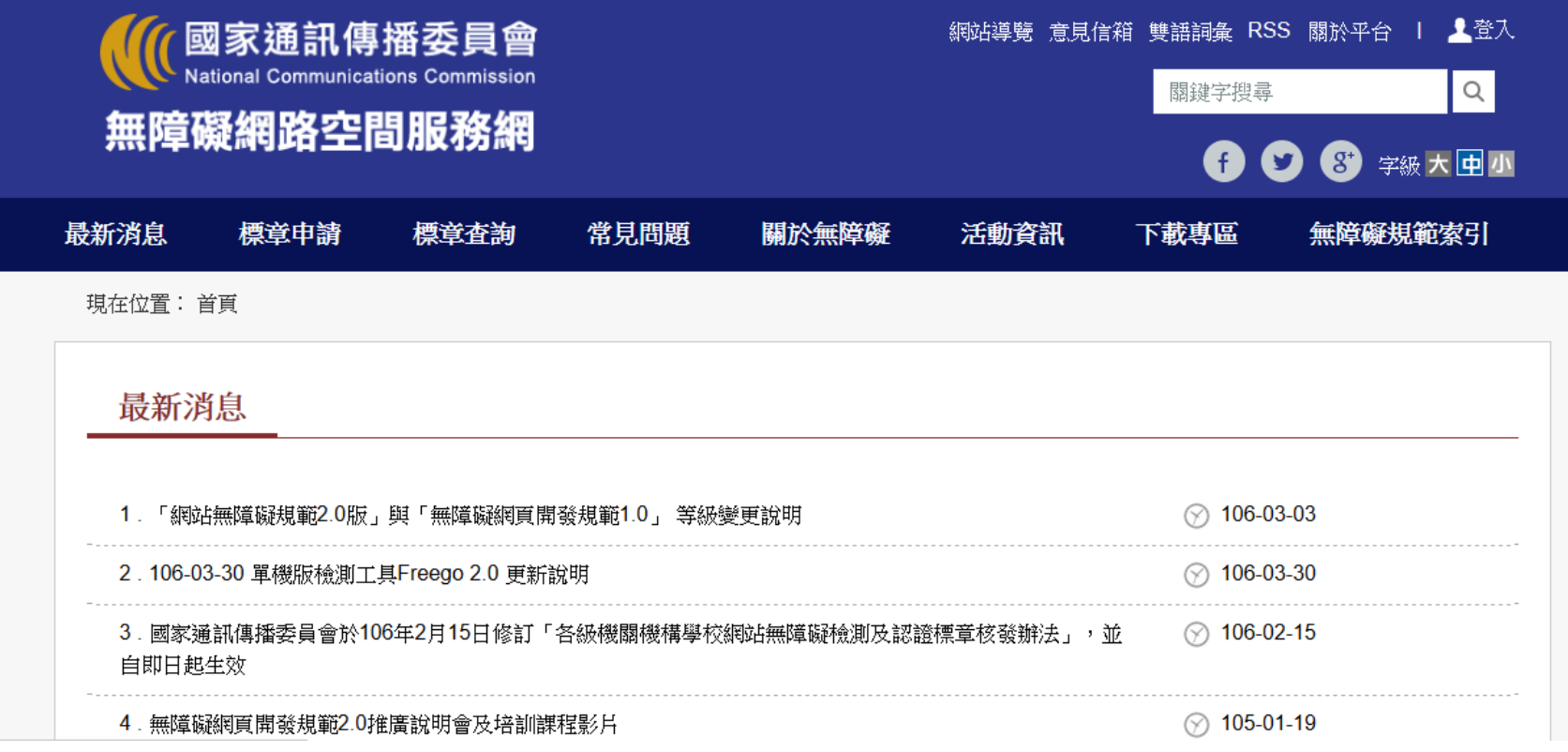

考網址: <https://www.handicap-free.nat.gov.tw/> CISA

### **必填評量碼(4)**

#### **EV1080500 提供網站導覽、導覽工具或機制、搜尋功能、網頁清單 鏈結等功能,協助使用者尋找內容**

#### **檢視重點:確認網站是否有設置網站導覽頁,是否有分層分項,並且 提供快速鍵操作說明**

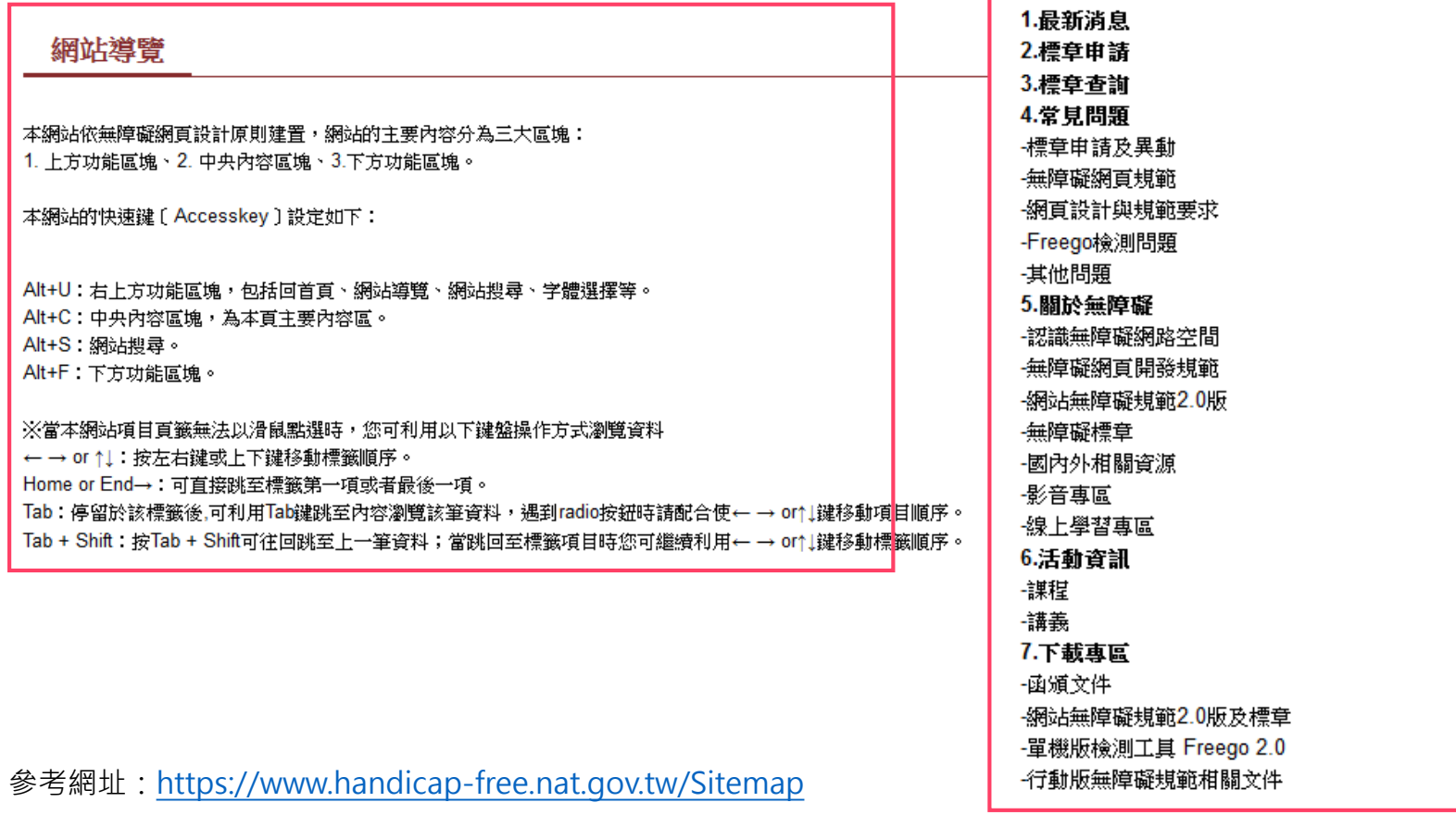

### **必填評量碼(5)**

#### **EV1120200 使用者介面元件應暴露名稱與角色,允許直接設定可由** 使用者設定的屬性,並在變更時提供通知

#### **檢視重點:確認在瀏覽器不支援JavaScript時,有提供<noscript> 文字說明向使用者提示**

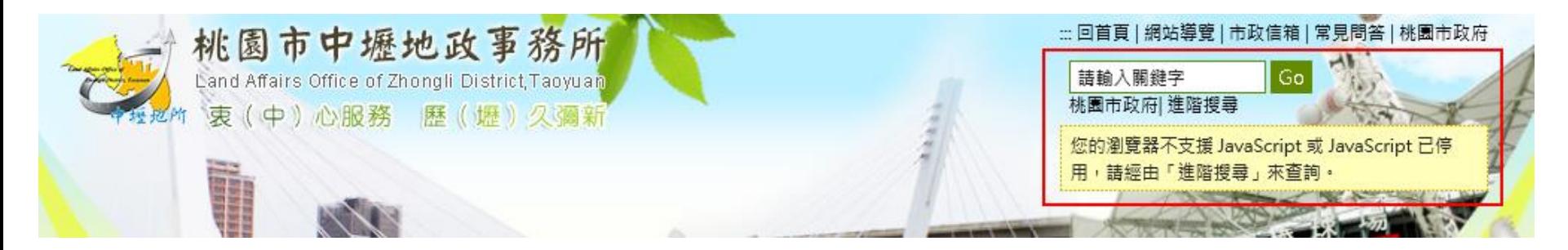

:::目前位置:首頁 > 便民服務 > 書表下載

千日七字級:大中小

您的瀏覽器不支援 JavaScript 或 JavaScript 已停用,如需選擇字級大小,IE6請利用鍵盤按住ALT鍵 + V → X → (G)最大(L)較大(M)中(S)較小(A)小,來選擇適合您的文字大小,而IE7或 Firefox瀏覽器則可利用鍵盤 Ctrl + (+)放大 (-)縮小來改變字型大小 · 如需列印,則可利用鍵盤 Ctrl + P 叫出列印功能 ·

書表下載

CISA

址: <http://www.zhongli-land.tycg.gov.tw/home.jsp?id=73&parentpath=0,71>

### **必填評量碼(6)**

#### **EV1010106 作為「送出」按鈕之用的圖片需提供替代文字,且此替 代文字需能充分表達此按鈕之意義與功能**

**檢視重點:確認網站是否有使用圖片作為送出功能按鈕,並檢視原始 碼是否有加入alt屬性,標示有意義之替代文字**

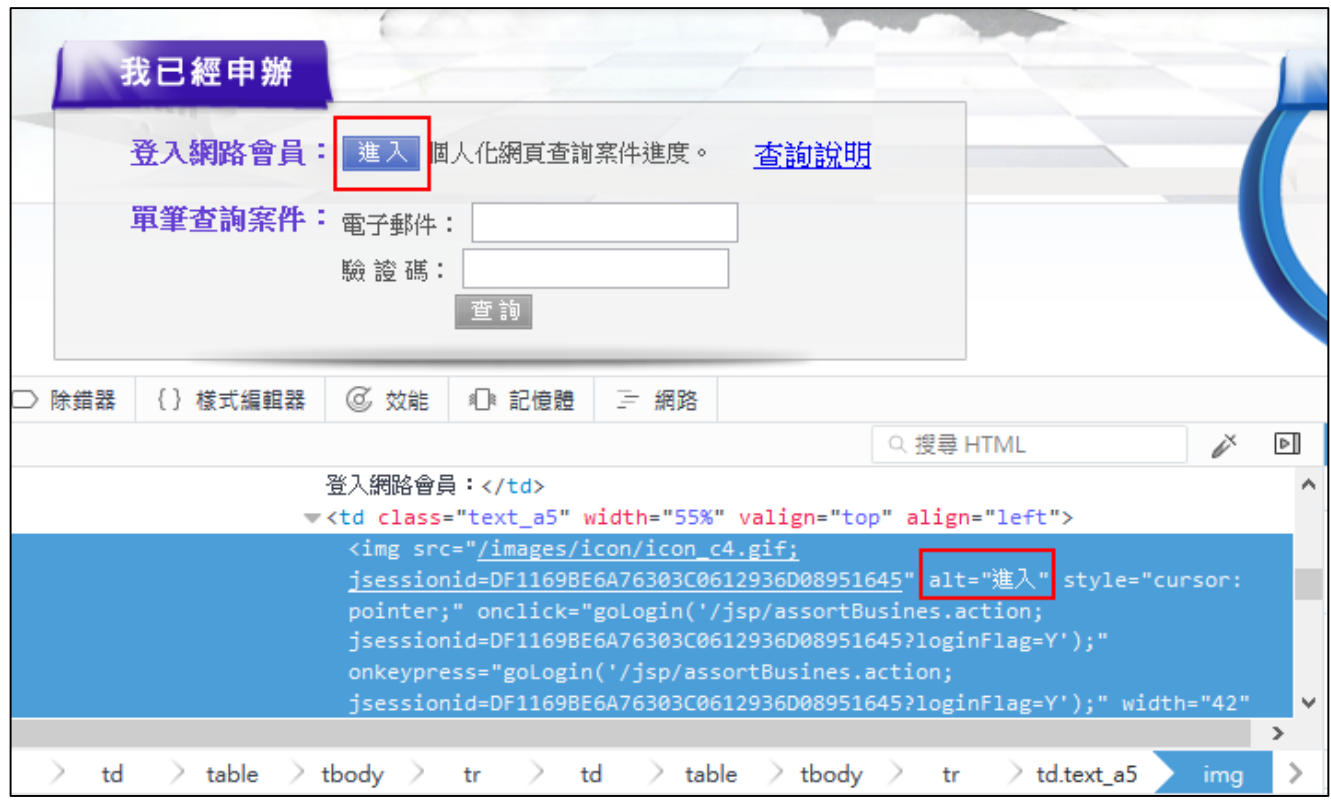

考網址: <https://e-services.taichung.gov.tw/jsp/indexOnline.action>

### **必填評量碼(7)**

#### **EV1030203 DOM物件順序需與視覺順序一致**

#### **檢視重點:檢視網頁物件呈現的順序是否與原始碼一致,可以使用線上 DOM結構工具檢視**

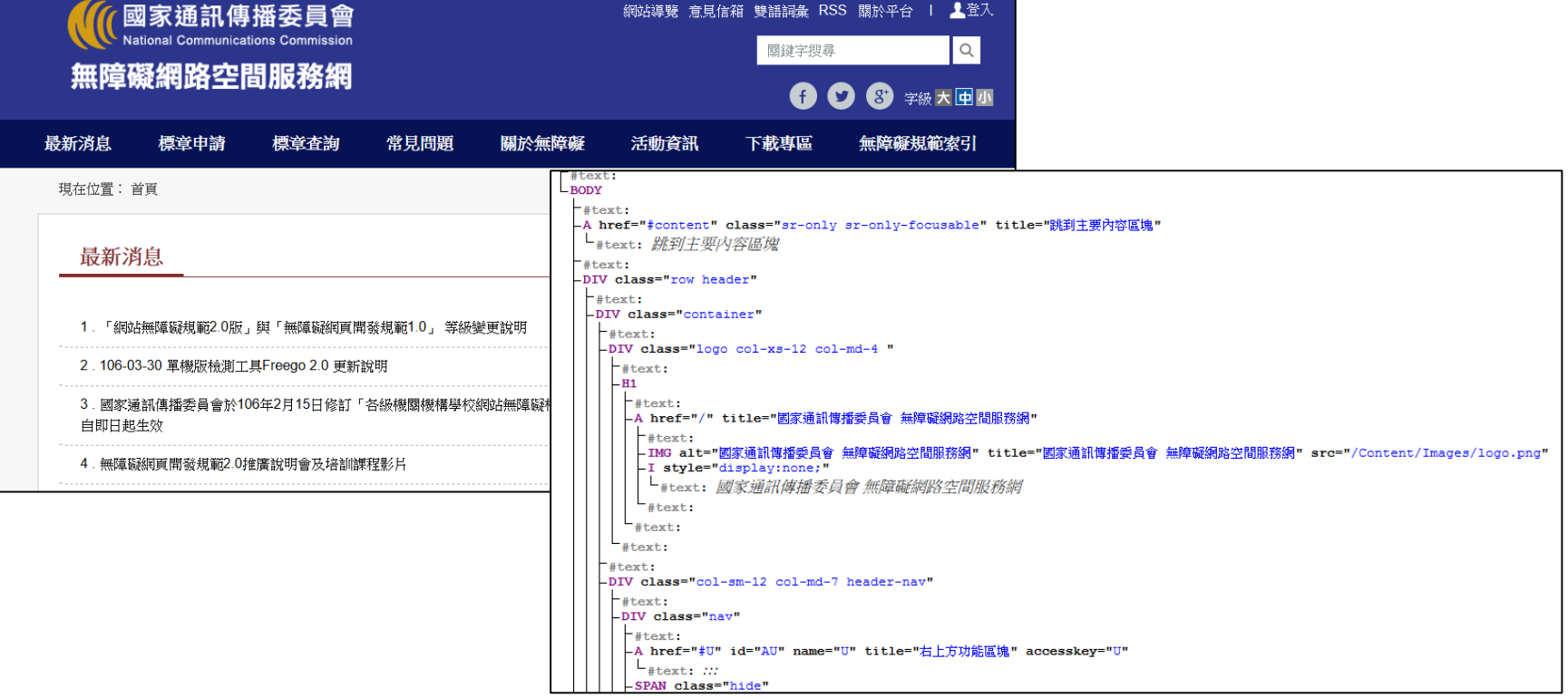

<http://software.hixie.ch/utilities/js/live-dom-viewer/>

### **必填評量碼(8)**

#### **EV1050200 確認使用者不會困在內容中**

#### **檢視重點:確保網頁各區塊、各項連結及功能,皆可透過鍵盤選取並 且執行,並且游標不會困在內容中**

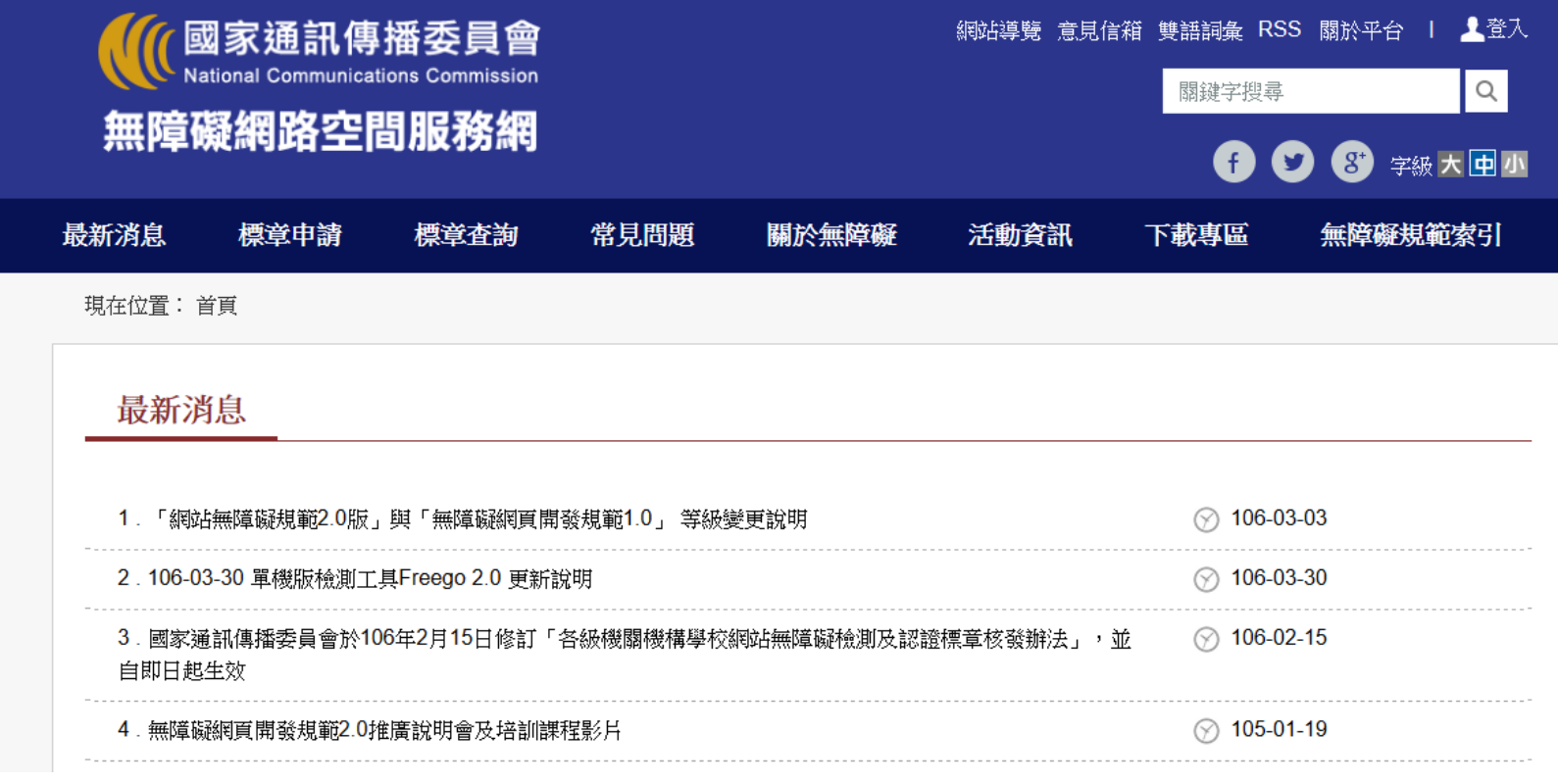

考網址: <https://www.handicap-free.nat.gov.tw/>

### **必填評量碼(9)**

#### **EV2080600 提供描述性的標頭**

**檢視重點:確認網站是否有使用巢狀標題,<h1>~<h6>,可檢視 原始碼內容或使用網頁親和力工具列檢閱**

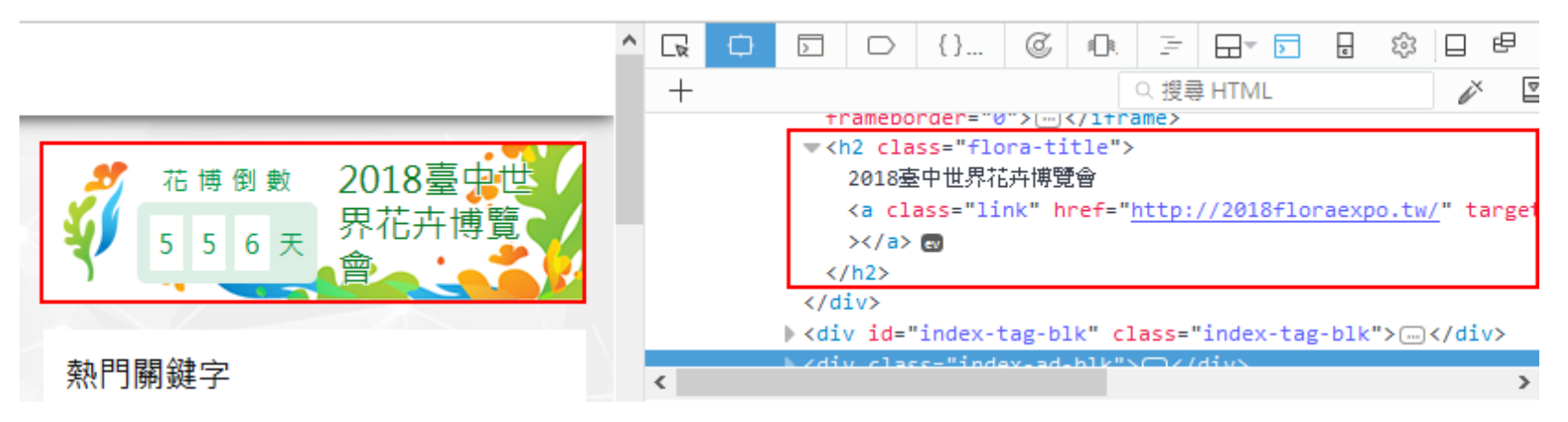

標題: 臺中觀光旅遊網 Taichung Tourism

<H1> 臺中觀光旅遊網 </H1>

<H2> 2018臺中世界花卉博覽會 </H2>

<H2>熱門關鍵字</H2>

<H2>訊息</H2>

<H2>優惠</H2>

參考網址:<http://travel.taichung.gov.tw/>

### **必填評量碼(10)**

#### **EV1010600 對於輔助科技應當要忽略的圖片,使用空字串作為替代 文字,並且不可使用標題屬性**

#### **檢視重點:檢視網頁使用的美工裝飾圖片,其alt屬性是否為空字串**

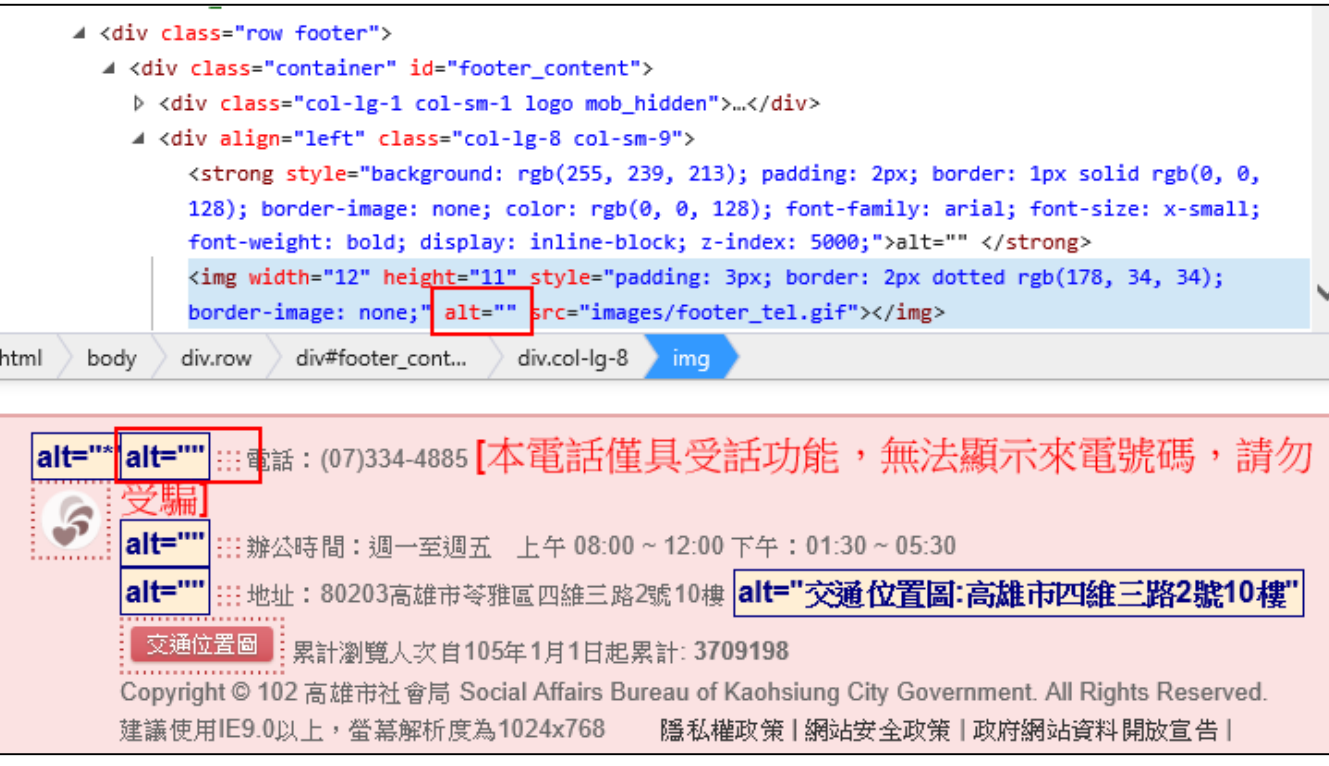

### **必填評量碼(11)**

#### **EV1030104 適當使用巢狀標頭呈現文件結構**

#### **檢視重點:網頁需使用巢狀標頭設計,網站必須放置<h1>標籤,且 不得為空值或重複**

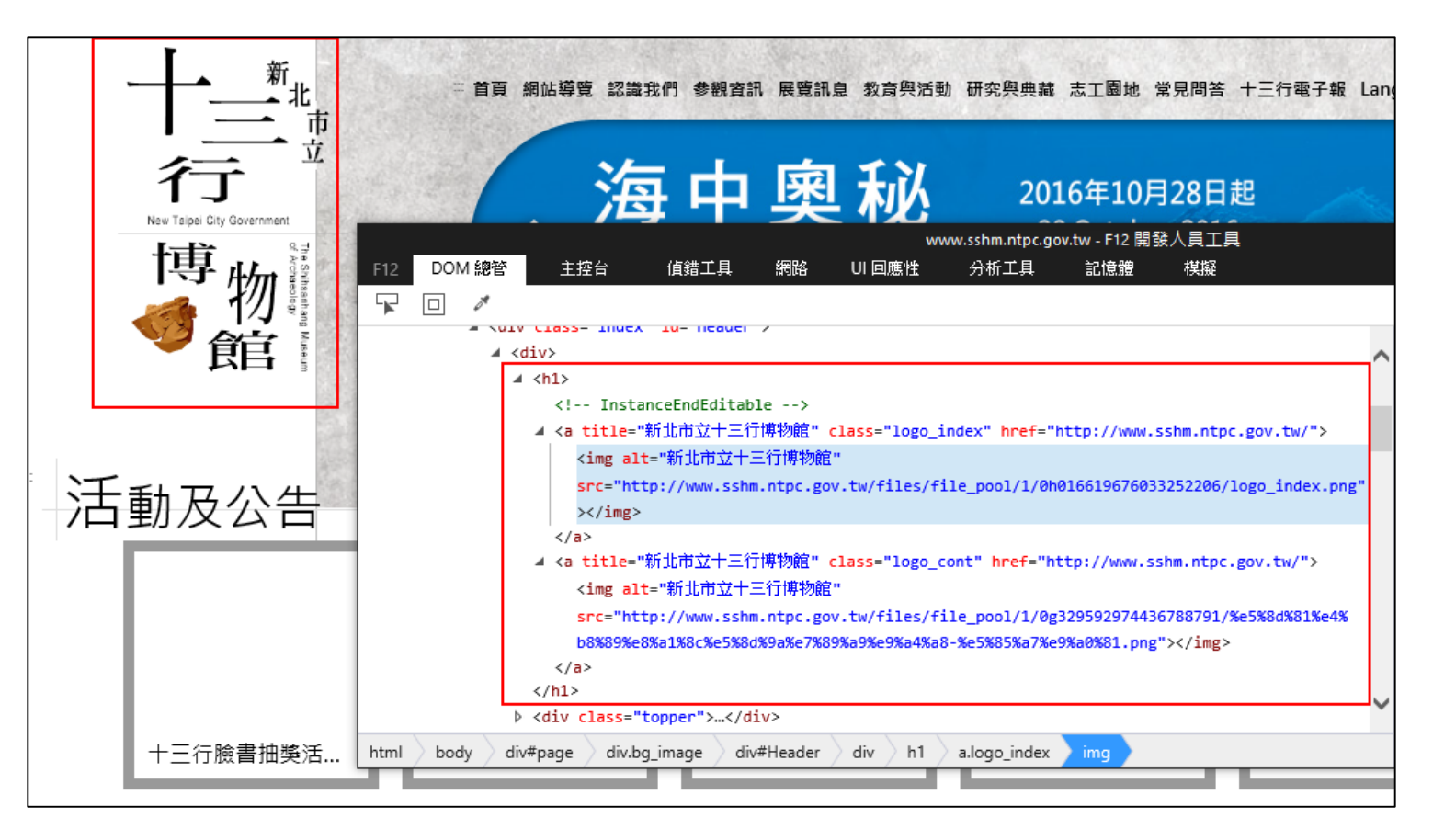

參考網址:[http://www.sshm.ntpc.gov.tw/](https://tmvso.thb.gov.tw/page?node=17057a8f-a55c-40fb-88d6-7af4d48514d5)

### **必填評量碼(12)**

#### **EV3050300 提供由鍵盤觸發的事件處理方式,且不得有額外特定時 間之要求**

#### **檢視重點:檢視網站是否可使用鍵盤及滑鼠選取並執行功能,且網站 不得有操作時間限制**

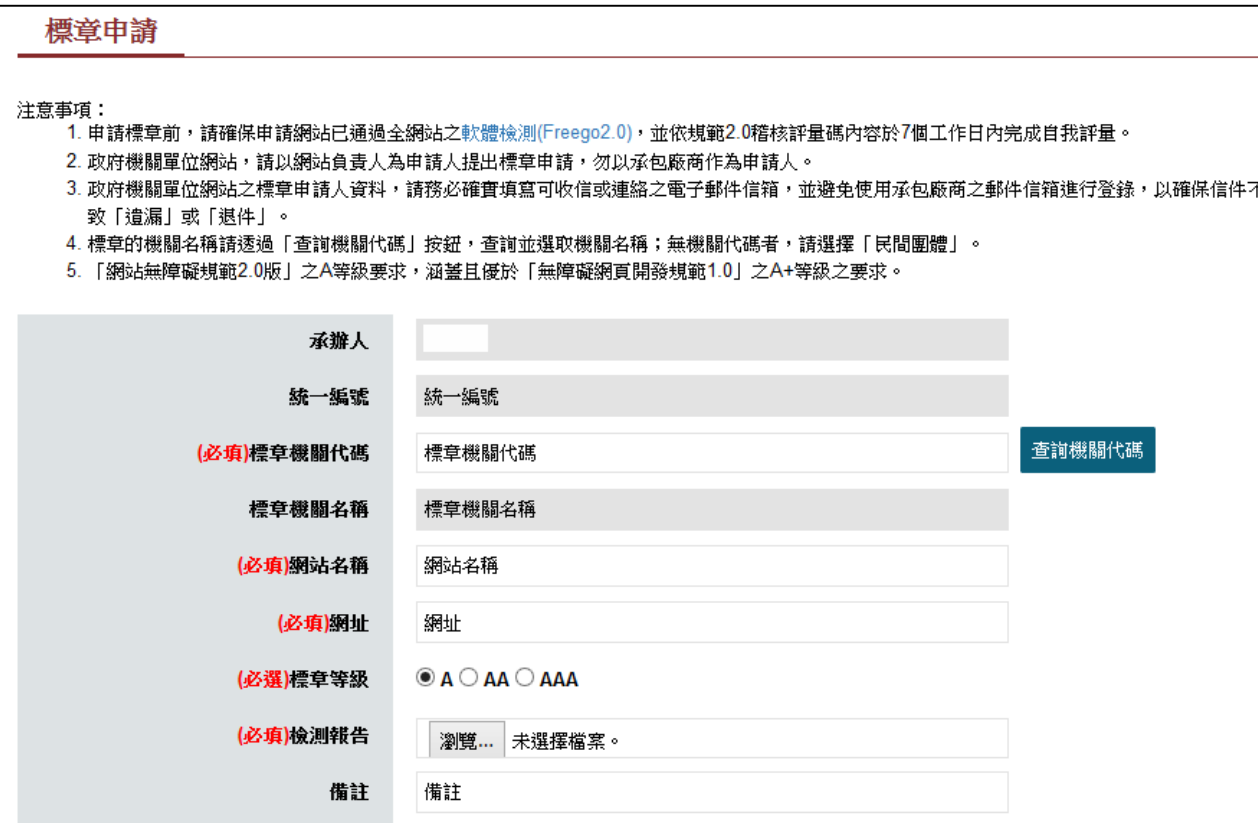

考網址: <https://www.handicap-free.nat.gov.tw/Applications/Apply>

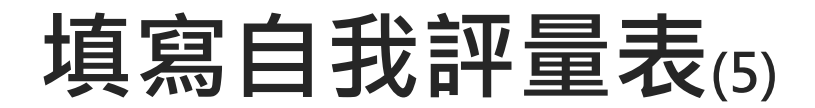

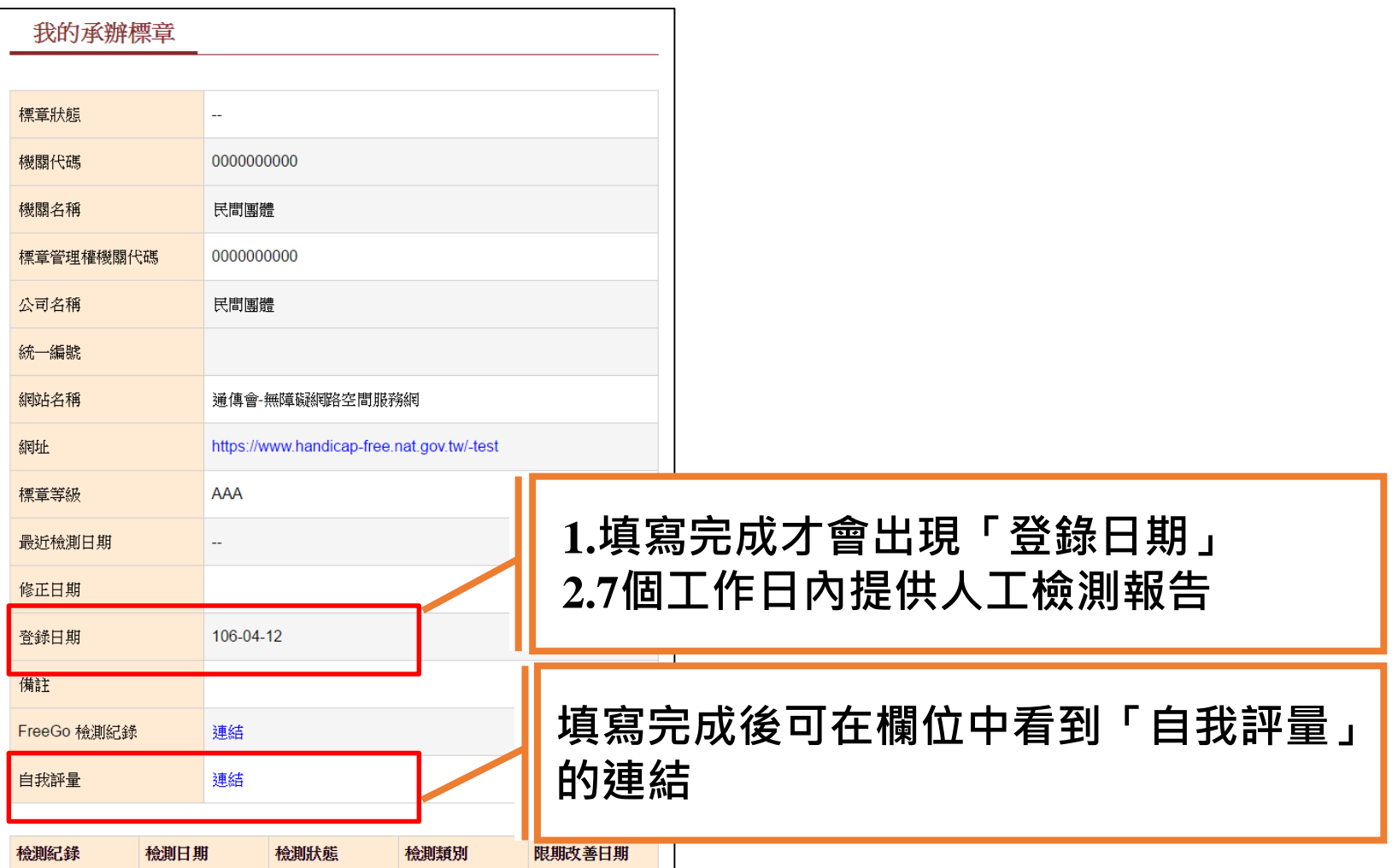

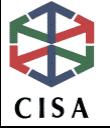

## **各等級人工檢測重點介紹 A等級 AA等級 AAA等級**

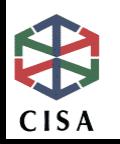

## **規範2.0版作業流程**

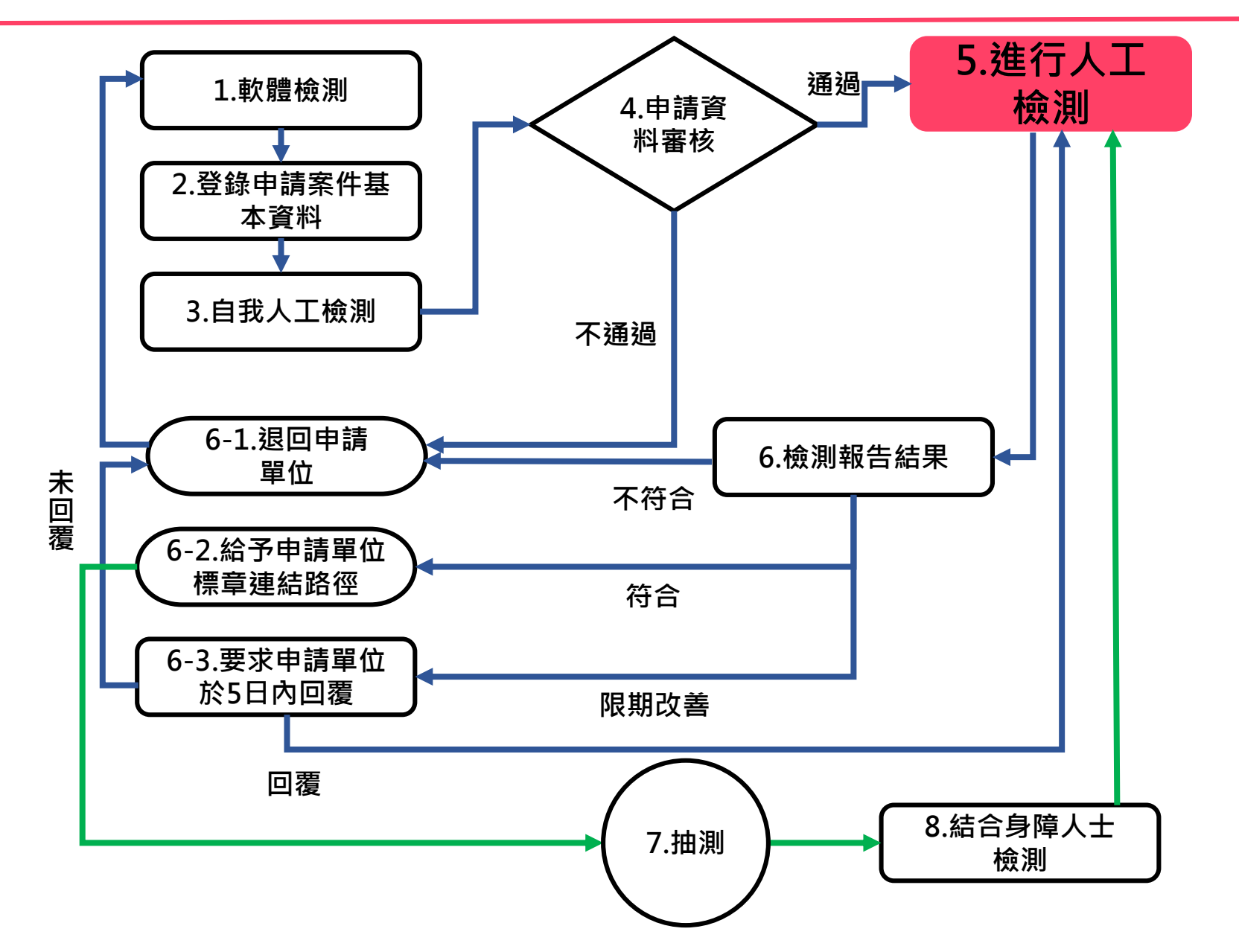

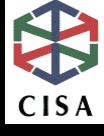

## **無障礙規範索引**

### **4原則/12指引/3等級/66成功準則/51項檢測碼/171項稽核評量碼**

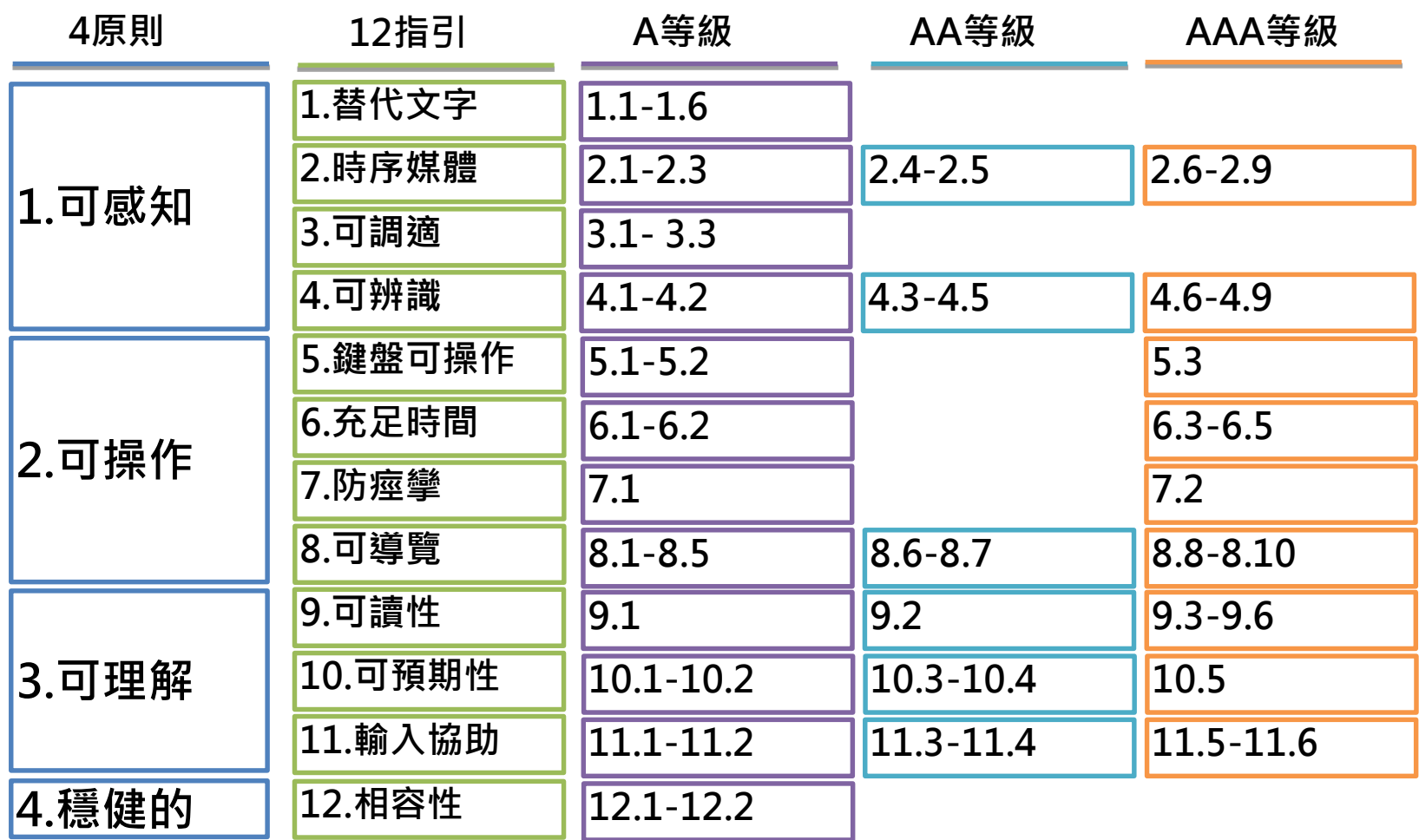

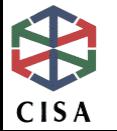

## **退件原則說明-A等級**

### **5.鍵盤可操作**

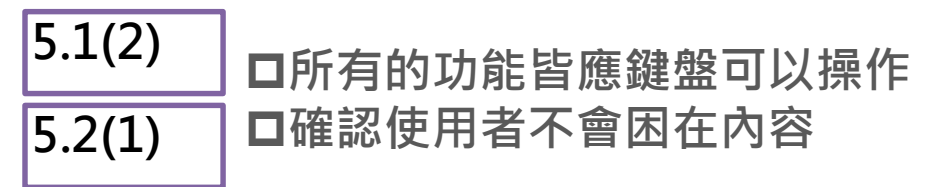

### **8.可導覽**

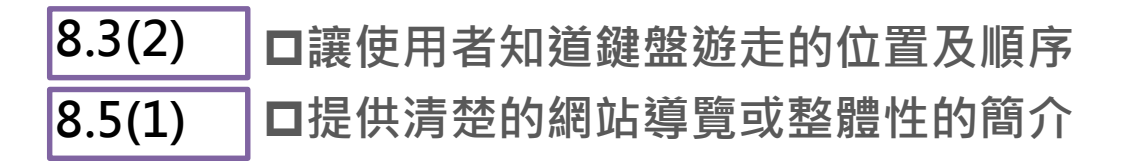

### **12.相容性**

**12.2(3) □在No Script時畫面不可凌亂或空白** 

### **以上有任兩項未符合,即退件**

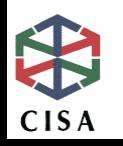

## **退件原則說明-AA及AAA等級**

#### **AA等級**

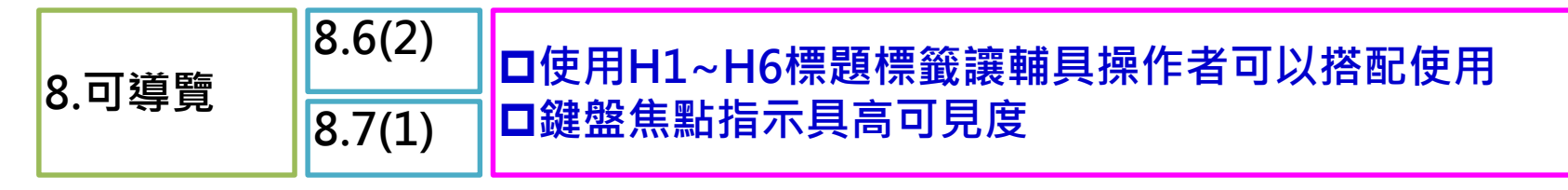

### **AAA等級**

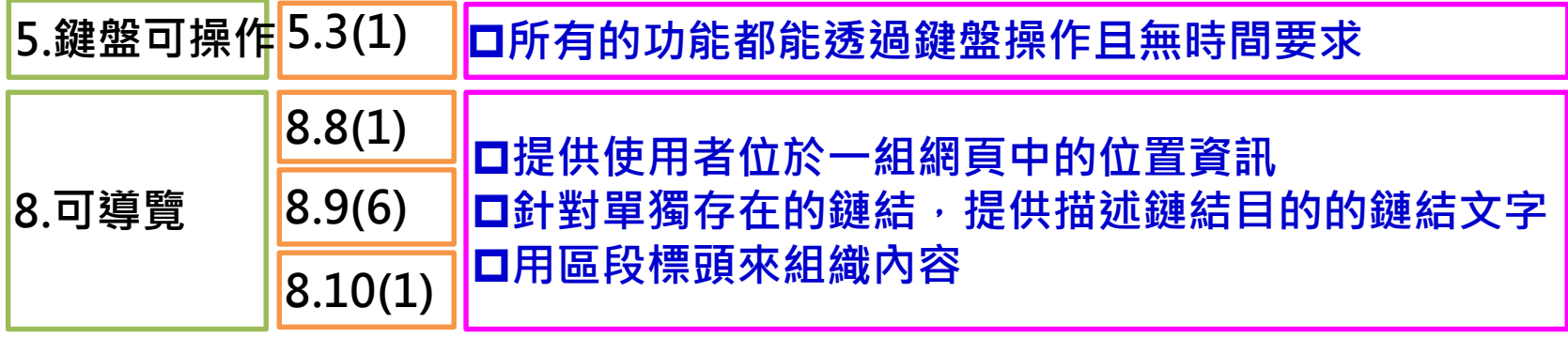

### **其中一項未達成,即退件**

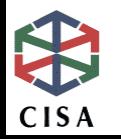

## **106年度人工檢測常見問題**

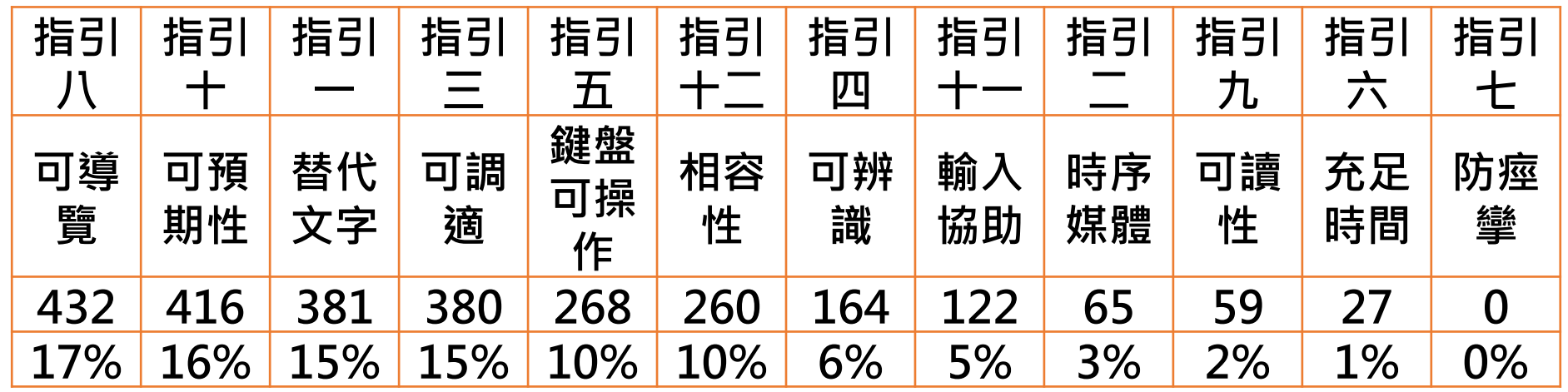

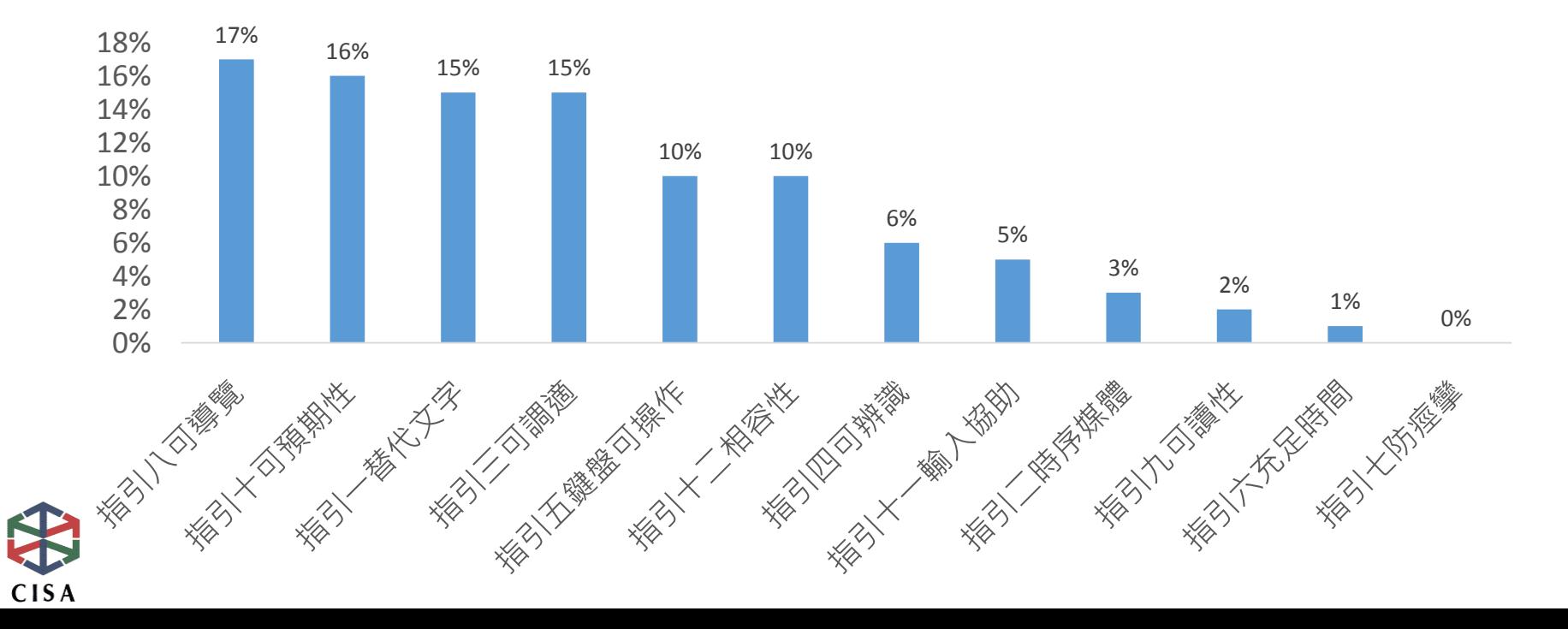

## **規範2.0版作業流程**

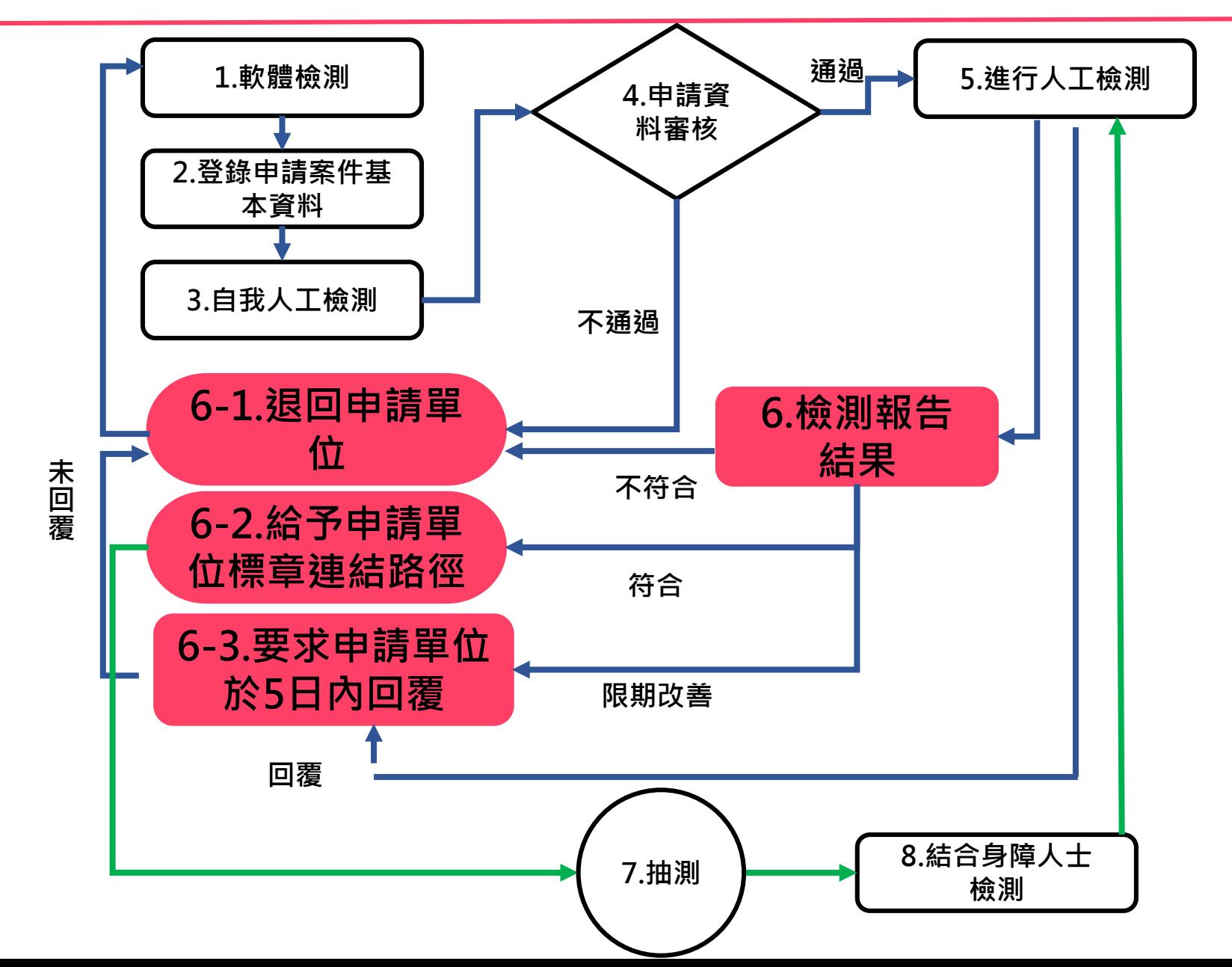

### **檢測結果-退回申請單位**

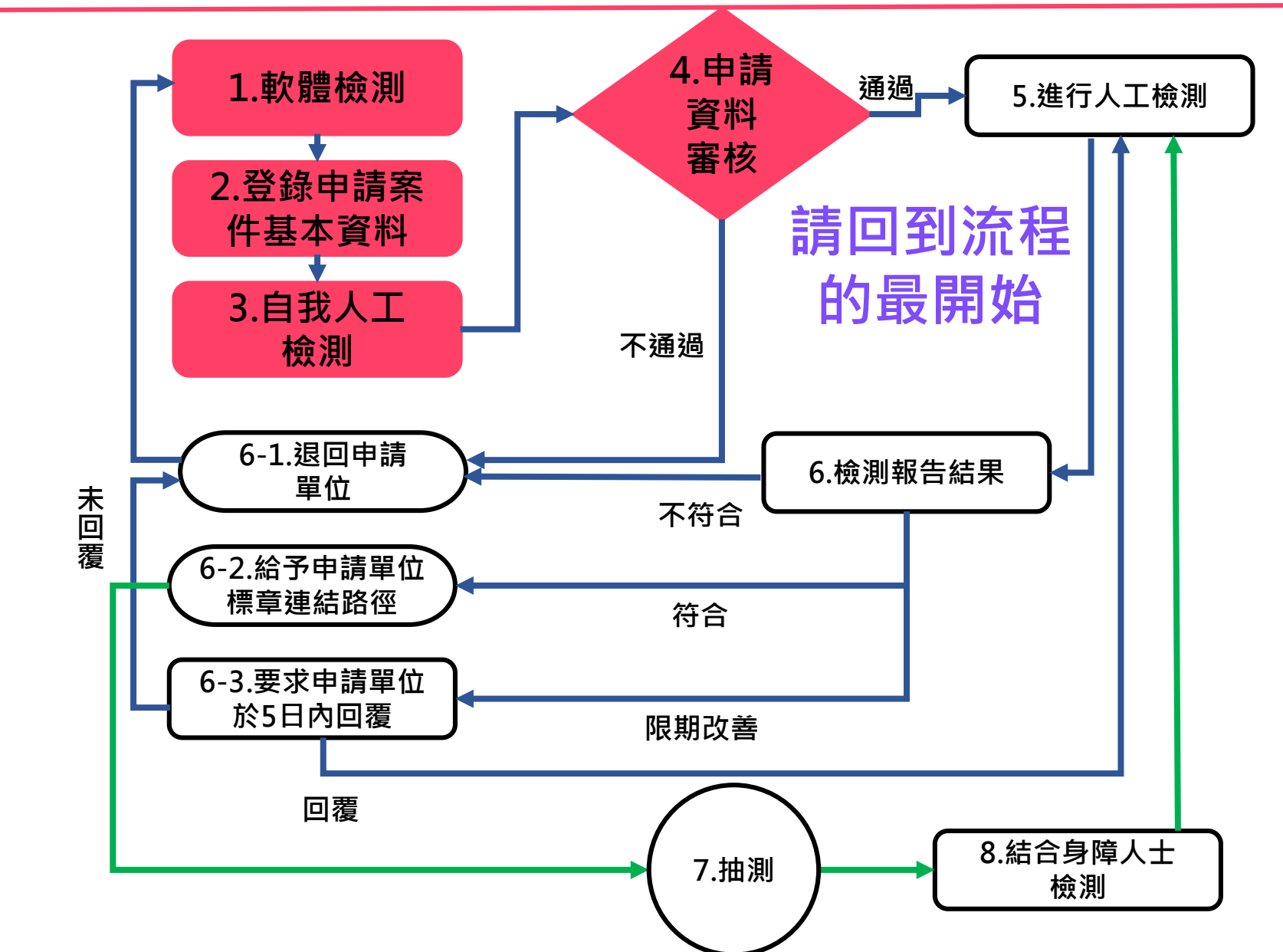

### **檢測結果-限期改善通知**

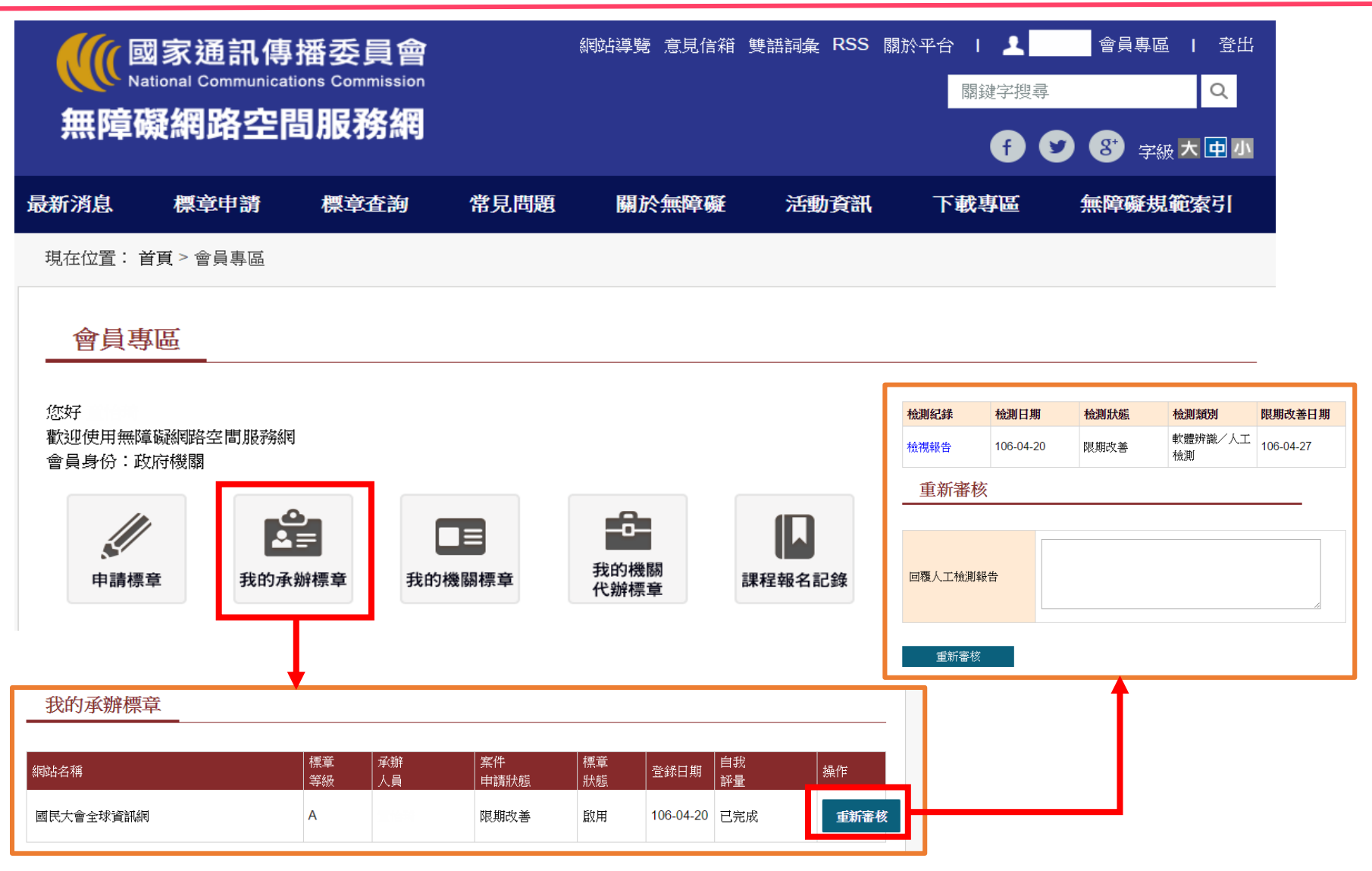

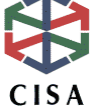

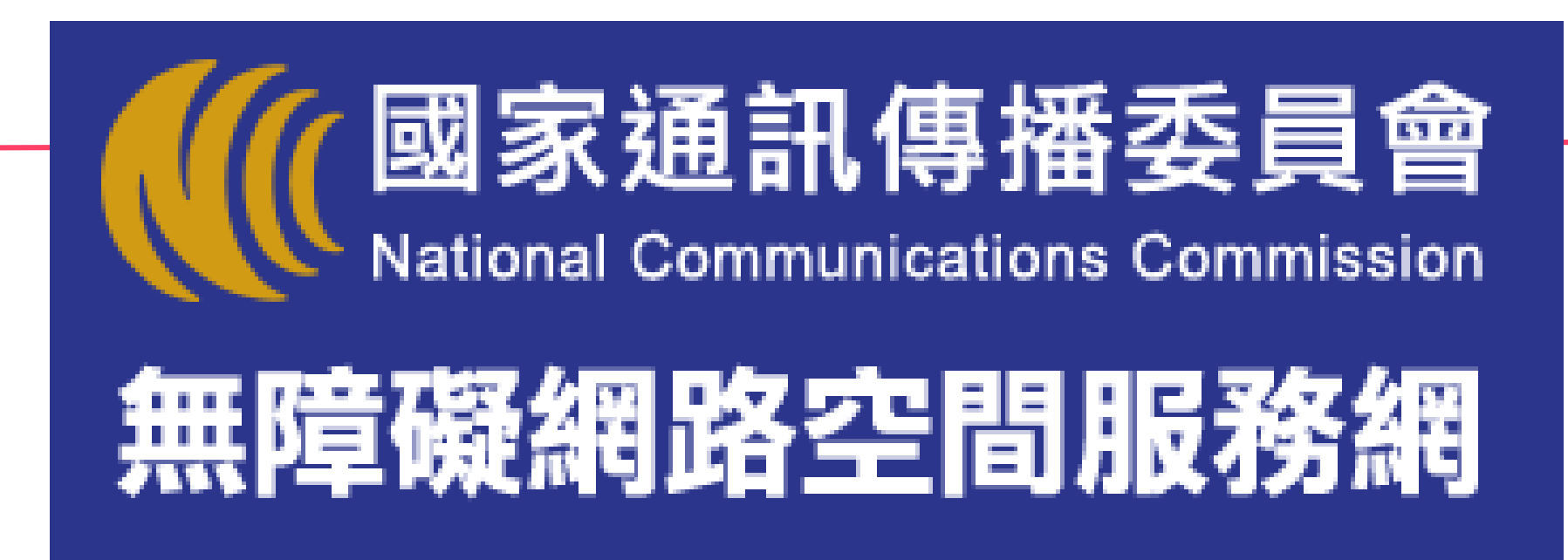

**網址: https://www.handicap-free.nat.gov.tw/** 

**=========================================== 無障礙網路空間服務網 客服小組 聯絡地址:103台北市承德路二段239號6樓 電話:02-25502818、02-25533988#376、02-25533988#351 傳真:02-25531319 E-mail:handicap-free@mail.cisanet.org.tw ===========================================**

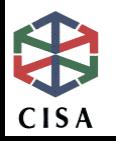

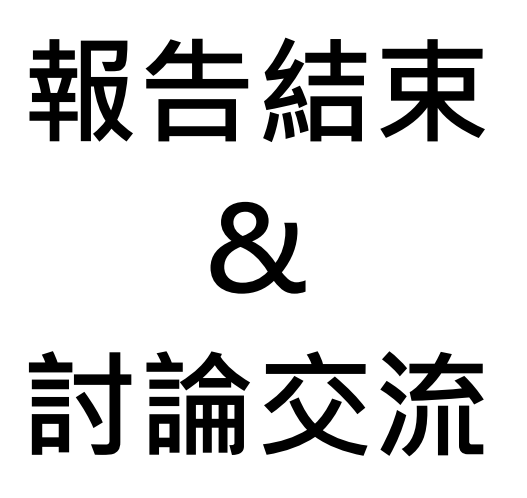